**Коммерциялық емес акционерлік қоғам**

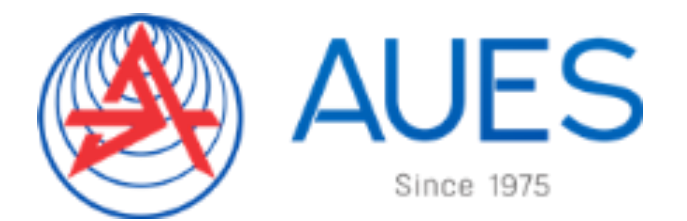

**АЛМАТЫ ЭНЕРГЕТИКА ЖӘНЕ БАЙЛАНЫС УНИВЕРСИТЕТІ**

Телекоммуникациялық жүйелер және желілер кафедрасы

# **ЭЛЕКТРЛІК БАЙЛАНЫС ТЕОРИЯСЫ**

5В071900 – Радиотехника, электроника және телекоммуникациялар мамандық студенттеріне зертханалық жұмыстарды орындауға арналған әдістемелік нұсқау

Алматы 2019

ҚҰРАСТЫРУШЫЛАР: Е.В. Чайко, М.А.Хизирова, Электрлік байланыс теориясы 5В071900 – Радиотехника, электроника және телекоммуникациялар мамандығының студенттеріне зертханалық жұмыстарды орындауға арналған әдістемелік нұсқау. – Алматы: АЭжБУ, 2019. – 66 б.

Әдістемелік көрсетілімдер электрлік байланыс теориясы пәнінен зертханалық жұмыстарды MatLab бағдарламалау негізінде өткізуді дайындау бойынша көрсетілімдерді құрайды, онда әрбір зертханалық жұмыс, тәжірибелік тағайындар жазбасы келтірілген, тәжірибелік берілгендерді жүргізу және өңдеу әдістемесі, ұсынылатын әдебиет және бақылау сұрақтарының тізбесі берілген.

Барлық зертханалық жұмыстар СҒЗЖ элементтерін пайдалану арқылы жасалған.

Әдістемелік нұсқаулар 5В071900 – Радиотехника, электроника және телекоммуникациялар мамандығының барлық оқыту түрлері студенттері үшін арналған.

Пікір беруші: к.т.н Ургенишбаев К.У.

«Алматы энергетика және байланыс университеті» коммерциялық емес акционерлік қоғамының 2019 жылғы жоспарынан тыс басылады.

© «Алматы энергетика және байланыс университеті» КЕАҚ, 2019 ж.

#### **1 Зертханалық жұмыс. Үздіксіз және дискретті сигналдар**

<span id="page-2-0"></span>Жұмыстың мақсаты: Cигналдарды генерациялау үшін және генерацияланатын сигналды құру үшін MATLAB негізгі командаларымен таныстыру.

#### **1.1 Теориялық мәліметтер**

MATLAB векторлар немесе матрицалар түрінде сақталған деректермен жұмыс істеу үшін әзірленген. MATLAB-тың кейбір негізгі Дискреттік уақыт сигналдарын жасау және оларға қарапайым операцияларды орындау қалай екенін біліңіз.

MATLAB-тың кейбір негізгі командаларын қолдану туралы және оларды цифрлық сигналдарды өңдеудің қарапайым есептерінде қалай қолдану керек екенін біліңіз.

Дискретті уақыттың тиісінше екі негізгі кезектілігі (1) және (2) теңдеулер жүйелеріндегі бірлік іріктемелердің жүйелілігі және қадамдардың жүйелілігі.

Дискретті уақыт импульсі *δ*[*n*] болып белгіленетін немесе бірлік импульс деп аталатын үлгілердің бірлік тізбегі былай анықталады:

$$
\delta[n] = \begin{cases} 1, & n = 0 \text{ yunit} \\ 0, & n \neq 0 \end{cases}
$$
 (1)

*µ*[*n*], арқылы белгіленетін бірлікті қадам есебі былай анықталады:

$$
\mu[n] = \begin{cases} 1, & n \ge 0 \text{ ymin} \\ 0, & n < 0 \text{ ymin} \end{cases} . \tag{2}
$$

*n* ұзындығының *u*[*n*] бірлік санын таңдау реті MATLAB-та *u*=[1 zeros(1,*N*-1)] командасының көмегімен генерациялауға болады. Ұзындығы N және M кешіктірілген үлгілерінің u[n[ бірлік таңдау реті MATLAB пакетінде ud =  $[zeros(1, M) 1 zeros(1, N-M-1)]$  пәрмені арқылы жасауға болады. Мұндағы M<N осы пакет арқылы жасалады. Сол сияқты N ұзындығының s[n] қадамының бірізділігі MATLAB командасының s = [ones(1,N)] командасы арқылы жасалуы мүмкін. Кідіртілген блоктың қадамдық реттілігі кешіктірілген бірлік үлгісінің жүйелілігін генерациялауда қолданылатын тәсілге ұқсас болуы мүмкін.

### **1.2 Тапсырмаларды шешу мысалдары мен нұсқалар**

Тапсырмадағы командаларды қолдана отырып, 11 қарапайым аралықты алып, MATLAB бағдарламасына еңгізіп, қажетті сызбаті алу.

Үлгіні таңдау реті және блок қадамы.

Тапсырма №1.

Аспаптың үлгісін жасау үшін 1-Бағдарламаны қолдана отырып үшін Clf, axis, title, xlabel және ylabel командаларының көмегімен [N] реті функцияны сипаттау және оны көрсету.

1-бағдарламаны ud[n] санаудың кідіртілген бірлік кезектілігін 11 санауды кідірту үшін өзгертіңіз. Өзгертілген бағдарламаны іске қосып, пішімделген тізбекті көрсетіңіз.

S[N] қадамдарының реттілігін жасау үшін 1 бағдарламасын өзгертіңіз. Өзгертілген бағдарламаны іске қосып, пішімделген тізбекті көрсетіңіз.

ДК блогының [n] қадамының кідірген реттілігін генерациялау үшін 7 үлгі ұсынумен 1 бағдарламасын жетілдіріңіз. Өзгертілген бағдарламаны іске қосып, пішімделген тізбекті көрсетіңіз.

1.1 кестедегі n кездейсоқ аралықтармен және u=1.5 екенін ескеріп, біркелкі үлестірілген тізбекті генерациялау және нәтижесін сызба түрінде көрсету

| 11 |        | ∸      |                |        |        |     | −             | O                   |                      |                    |                 |     |                            |
|----|--------|--------|----------------|--------|--------|-----|---------------|---------------------|----------------------|--------------------|-----------------|-----|----------------------------|
| ¥c |        |        |                |        |        |     |               |                     |                      |                    |                 |     |                            |
| қа |        |        |                |        |        |     |               |                     |                      |                    |                 |     |                            |
| n  | $-5;5$ | $-6;4$ | $-7;3$<br>$-1$ | $-8:2$ | $-9;1$ | 10; |               | 12.<br>$1/2$ ,      | 13;                  | 14;                | 1J <sub>1</sub> | 16; | $7\cdot$<br>$\overline{1}$ |
|    |        |        |                |        |        | ∠⊥  | $\bigwedge$ 1 | $\mathcal{D}$<br>∠∠ | $\mathcal{D}$<br>ل ک | $\gamma_{\Lambda}$ | $\Omega$<br>ر_  |     | −                          |

1.1 кесте - n кездейсоқ аралықтар мәндері

Берілген тапсырманы шешу бағдарламасының мысал – листингі lab1.1.m файлында көрсетілген.

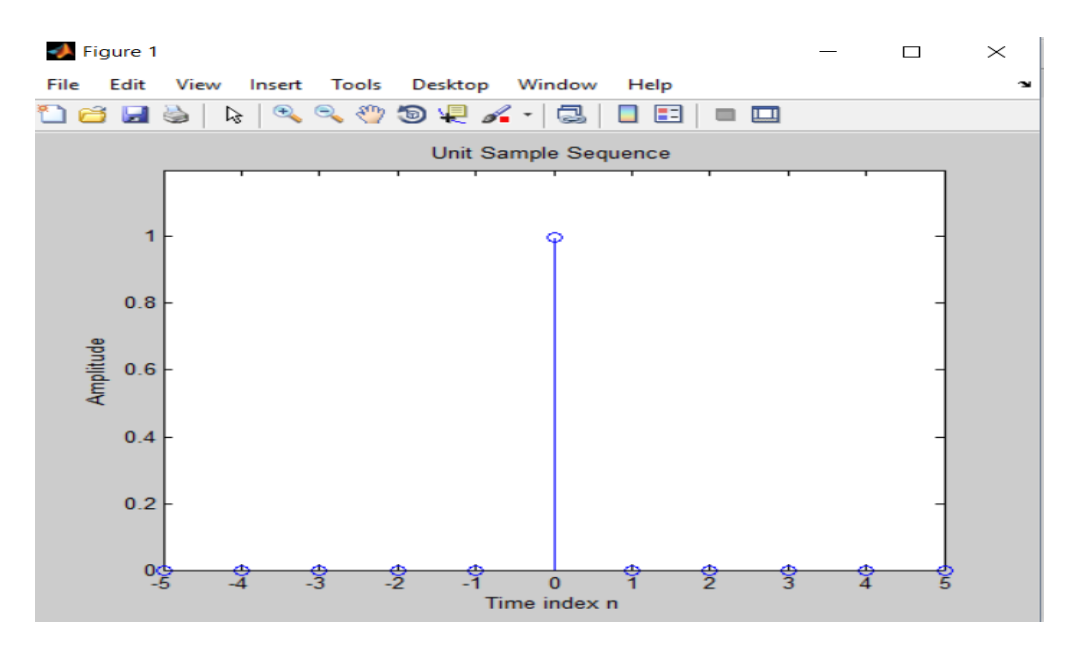

1.1 сурет – Біркелкі үлестірілген тізбекті генерациялау нәтижесі

Тапсырма №2. Комплекс мәнді экспонентциальды реттелген тізбекті сипаттау.

Дискретті уақыттың басқа базалық тізбегі-бұл экспоненциалды тізбек. Мұндай реттілік MATLABта<sup>^</sup> and exp операторларын пайдалана отырып генерациялануы мүмкін.

lab1.2.m бағдарламасы кешенді мәнді экспоненциалды бірізділікті генерациялау үшін пайдаланылады.

1.2 кестедегі мәндер бойынша комплексті экспонентциальды және экспонентциальды үлестірілген тізбекті генерациялау және нәтижесін сызбате көрсету.

1.2 кесте – Экспонентциальды үлестірілген тізбекті генерациялауға қажетті нұсқалар

| нұс         |        | $\overline{2}$ | 3              | $\overline{4}$ | 5       | 6       |         | 8      | 9        | 10             |          | 12             | 13       |
|-------------|--------|----------------|----------------|----------------|---------|---------|---------|--------|----------|----------------|----------|----------------|----------|
| қа          |        |                |                |                |         |         |         |        |          |                |          |                |          |
| K           | 2      | 3              | $\overline{4}$ | 5              | 6       |         | 8       | 9      | 10       | 11             | 12       | 13             | 14       |
| $\mathbf n$ | 0:3    | 0:4            | 0:4            | 0:3            | 0:4     | 0:3     | 0:4     | 0:3    | 0:5      | 0:3            | 0:3      | 0:5            | 0:3      |
|             | 5      | 2              | 4              | 8              | 6       | 6       | 8       | 4      | $\theta$ | $\overline{2}$ | $\theta$ | $\overline{2}$ | $\theta$ |
| фаз         |        |                |                |                |         |         |         |        |          |                |          |                |          |
| a           | (1/1)  | (1/8)          | (1/6)          | (1/4)          | (1/1)   | (1/1)   | (1/1)   | (1/8)  | (1/6)    | (1/4)          | (1/1)    | (1/1)          | (1/8)    |
|             | $2) +$ | $)+()$         | $)+()$         | $)+($          | $6+$    | $4) +$  | $2) +$  | $)+()$ | $)+()$   | $)+()$         | $6+$     | $2) +$         | $)+()$   |
|             | $(\pi$ | pi/4           | pi/2           | pi/8           | (pi $/$ | (pi $/$ | (pi $/$ | pi/6   | pi/2     | pi/8           | (pi $/$  | (pi $/$        | pi/8     |
|             | (6)    |                |                |                | 5)      | 6)      | 4)      | $)*i$  | (6)      | (6)            | 6)       | 8)             |          |
|             |        |                |                |                |         |         |         |        |          |                |          |                |          |

Берілген тапсырманы шешу бағдарламасының мысал - листингі lab1.3.m файлында көрсетілген.

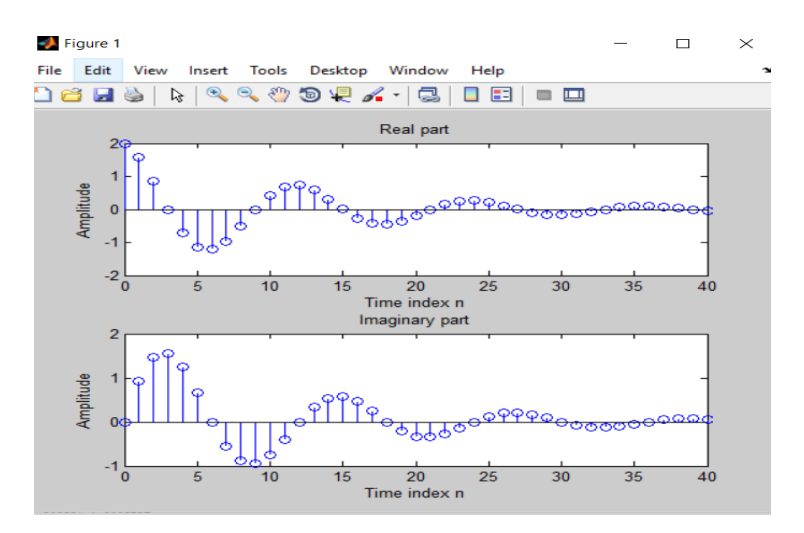

1.2 сурет – Комплексті экспонентциальды және экспонентциальды үлестірілген тізбекті генерациялау

lab1.4.m файлы нақты бағалаумен экспоненциалды бірізділікті жасау үшін пайдаланылады.

Тапсырма №3. lab1.5.m файлында көрсетілген бағдарламаны жүргізе отырып синусоидалық тізбекті қалыптастырып, оны көрсетіңіз.

Дискретті уақыттық сигналдардың тиімді класы болып нақты синусоидалық тізбекпен болатын теңде болып табылады (3). Амплитудалық тұрақты, нақты синусоидалық тізбегі төмендегідей түрде болады:

$$
x[n] = A\cos(\omega_0 n + \phi), \tag{3}
$$

мұндағы  $A$ ,  $\omega_0$  және  $\phi$  нақты сандар.

Синусоидалық тізбектегі x[n] амплитуда параметрлері сәйкесінше бұрыштық жиілік және бастапқы фаза деп аталынады.  $f_0 = \omega_0/2\pi - \kappa \mu i$ лік

Мұндай синусоидалы тізбектер cos және sin тригонометриялық операторларының көмегімен MATLAB-да генерацияланады.

1.3 кесте – Экспонентциальды үлестірілген тізбекті генерациялауға қажетті нұсқалар

|     | $\mathbf{r}$ |      |      |      |      |      |      |      |      |      |      |      |      |
|-----|--------------|------|------|------|------|------|------|------|------|------|------|------|------|
| нұ  |              |      |      | 4    |      | O    |      | ∧    |      | 10   | 1 I  | 12   | 13   |
| CК  |              |      |      |      |      |      |      |      |      |      |      |      |      |
| a   |              |      |      |      |      |      |      |      |      |      |      |      |      |
| K   | 0.2          | 0.18 | 0.22 | 0.19 | 0.21 | 0.17 | 0.23 | 0.16 | 0.24 | 0.15 | 0.25 | 0.14 | 0.26 |
|     |              |      |      |      |      |      |      |      |      |      |      |      |      |
| n   | 0:35         | 0:42 | 0:44 | 0:38 | 0:46 | 0:36 | 0:48 | 0:34 | 0:50 | 0:32 | 0:30 | 0:52 | 0:30 |
|     |              |      |      |      |      |      |      |      |      |      |      |      |      |
| AM  |              | 1.15 | 1.2  | 1.25 | 1.3  | 1.35 | 1.4  | 1.45 | 1.5  | 1.55 | 1.6  | 1.65 | 1.7  |
| ПЛ. |              |      |      |      |      |      |      |      |      |      |      |      |      |

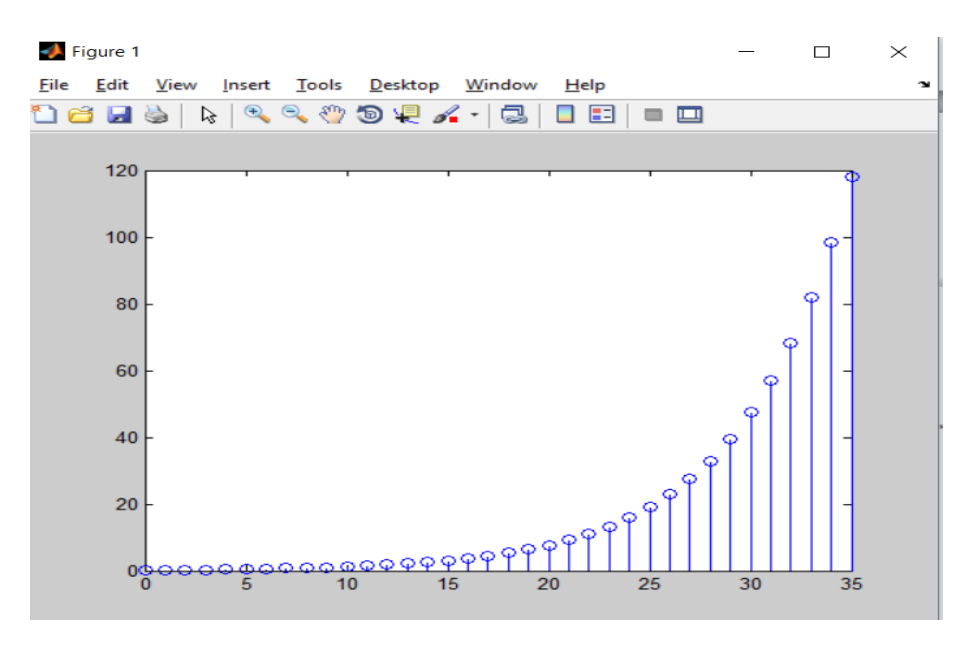

1.3 сурет – Экспонентциальды реттелген тізбек

Берілген тапсырманы шешу бағдарламасының мысал – листингі lab1.6.m файлында көрсетілген.

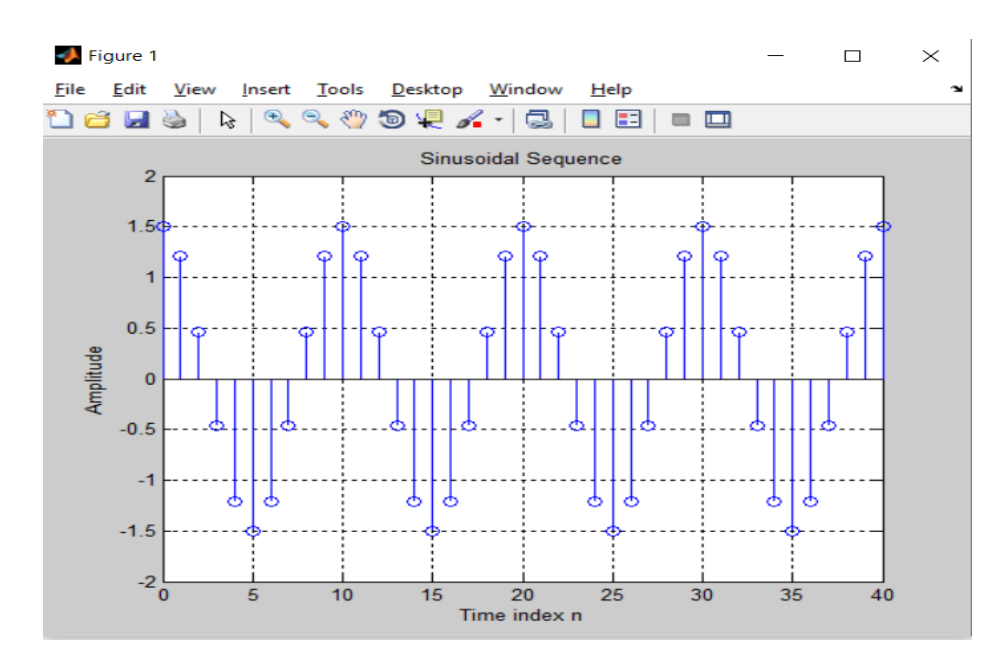

1.4 сурет – Экспонентциальды үлестірілген тізбекті генерациялау нәтижесі

## **1.3 Бақылау сұрақтары**

1.3.1 Сигнал дегеніміз не? Оның түрлері?

1.3.2 Кездейсоқ сигналдар дегеніміз қандай сигналдар? Оның параметрлері?

1.3.3 Кездейсоқ сигналдарды генерациялау дегеніміз не?

1.3.4 Кездейсоқ сигналдарды генерациялаудің қандай тұрлері бар. Түсіндір

1.3.5 Кездейсоқ сигналдарды генерациялау айырмашылықтары неде?

1.3.6 Қандай параметр генерациялау тізбегінің өсу жылдамдығын немесе ыдырауын бақылайды?

1.3.7 Қандай параметр осы тізбектің амплитудасын бақылайды?

1.3.8 Фаза өзгерісі қандай шамаға байланысты өзгереді?

1.3.9 *real(x)*операторының мақсаты қандай және шынайы мәні?

1.3.10 Егер синусоидалық үлестірілген тізбекте амплитуда мәні 1-ден аз болса, қандай процесс жүзеге асады?

1.3.11 Синусоидалық үлестірілген тізбектің жиілігі қандай және қалай өзгертуге болады?

1.3.12 Қандай параметр осы тізбектің фазасы мен амплитудасын бақылайды?

1.3.13 Grid және axis командаларының мағынасы не?

### <span id="page-7-0"></span>**2 Зертханалық жұмыс. Дискретті сигналды Фурье заңы бойынша түрлендіруі**

Жұмыстың мақсаты: бұл тәжірибе дискретті сигналды Фурье түрлендіру теориясы мен дискретті уақыт сигналын өңдеу арқылы жүргізіледі. Олар үздіксіз Фурье түрлендіруіне ұқсас, бірақ бірдей емес. Дискретті Фурье түрлендіруінің 3 түрі үшін теңдеулерді шығарыңыз. MATLAB-да синусоидалы сигналдарды векторлар ретінде жасаңыз.

#### **2.1 Теориялық мәліметтер**

Периодты сигналды *и* және *v* ортогональді деп атайды. Егер олардың скалярлық туындысы өзара энергиясы 0-ге тең болса:

$$
(u,v)=\int_{-\infty}^{\infty} u(t)v(t)dt=0.
$$
 (4)

Онда *Н*-энергиясының соңғы мәні бар сигналдардың Гильбертті кеңістігі. Бұл сигналдар ақырғы және шексіздік уақыт кесіндісінде анықталады  $[t_1t_2]$ . Бұл кесіндіде шексіз функция берілген:  ${U_0, U_1, \ldots, U_n}$  деп болжасақ бір-біріне ортогональды және бірлік нормалары болады:

$$
(U_i, U_j) = \begin{cases} 1, \text{erep} & i = j \\ 0, \text{erep} & i \neq j \end{cases} .
$$
 (5)

Бұл сигналдар кеңістігінде ортонормаланған базис берілген. Кездейсоқ сигналды *s(t) H* қатарына жіктейміз:

$$
s(t) = \sum_{i=0}^{\infty} c_i u_i(t).
$$
 (6)

3.3-көрсетілімі таңдалған Базисте сигналының жалпыланған Фурье қатары деп аталады.

Радиотехникалық сигналдарды көрсету үшін Базис ретінде қолданылатын ортогональды функциялардың түрлі жүйелері арасында ерекше орынды гармоникалық. Радиотехника үшін гармоникалық сигналдарды көрсету үшін Базис ретінде қолданылатын ортогональды функциялардың түрлі жүйе гармоникалық. Егер кезкелген сигналды түрлі жиіліктері бар гармоникалық тербелістер қосындысы түрінде бейнеленсе мұнда бұл сигналдардың спектральды бөлінуі іске асады деп атайды. Сигналдардың жеке гармоникалық компоненттерінің спектрін құрайды. Уақыт бойынша қайталанылатын процестің моделі келесі қасиеттері бар периодты сигнал болып табылады:

$$
s(t) = s(t \pm n), n = 1, 2, ... \tag{7}
$$

Бұл Базистің кез-келеген u<sup>m</sup> функциясы периодының шартын қанағаттандырады. Сондықтан бұл Базисте s(t) сигналдың ортогональды жіктелінуін орындап:  $C_m = (s, u_m)$ , коэффициентін есептеп спектральды жіктелуін аламыз:

$$
s(t) = \sum_{m=0}^{\infty} C_m U_m(t).
$$
 (8)

Осы қатарды берілген сигналдың Фурье қатары деп атайды. Периодты сигналды қалыптастыратын тізбектін негізгі жиілігін  $\omega_1 = 2\pi/T$  енгіземіз. Жіктеу коэффициентін есептеп периодты сигнал үшін Фурье қатарын жазамыз:

$$
s(t) = \frac{a_0}{2} + \sum_{n=1}^{\infty} (a_n \cos n\omega_1 t + b_n \sin n\omega_1 t);
$$
 (9)

$$
a_0 = \frac{2}{T} \int_{-T/2}^{T/2} s(t)dt;
$$
  
\n
$$
a_n = \frac{2}{T} \int_{-T/2}^{T/2} s(t) \cos n\omega_t t dt;
$$
  
\n
$$
b_n = \frac{2}{T} \int_{-T/2}^{T/2} s(t) \sin n\omega_t t dt.
$$
\n(10)

коэффициенттерімен.

Сонымен жалпы жағдайда периодты сигналда уақыт бойынша тәуелсіз тұрақты құраушысы болады және гармоникалық тербелістердің шексіз жиыны болады. Басқаша айтқанда тізбектің негізгі жиілікке еселі

 $\omega_n = n\omega_1$  (n = 1, 2, 3, ...) жиіліктері бар гармоникалар. Әрбір гармониканы оның амплитудасымен  $A_n$  және бастапқы фазамен  $\varphi_n$  сипаттауға болады. Бұл үшін Фурье коэффициентін келесі түрде жазуға болады:

$$
a_n = A_n \cos \varphi_n; \ b_n = A_n \sin \varphi_n; \ A_n = \sqrt{a_n^2 + b_n^2}; \ t g \varphi_n = b_n/a_n.
$$

Бұл теңдіктерді формулаға қойып Фурье қатарының басқа эквивалентті түрін аламыз:

$$
s(t) = \frac{a_0}{2} + \sum_{n=1}^{\infty} A_n \cos(n\omega_1 t - \varphi_n).
$$
 (11)

Периодты сигналдардың спектрлік диаграммасы нақты сигнал үшін Фурье қатарының коэффициентінің сызбаалық бейнеленуі. Амплитудалық және фазалық спектрлік диаграммаларын ажыратамыз.

#### **2.2 Тапсырмалармен олардың орындалу тәртібі**

Тапсырма №1. Берілген командаларды еңгізе отырып, DTFT-ті теңдеудің формасын сипаттау функциясын, фазалық спектрлер мен шамаларды MATLAB бағдарламасына еңгізу.

|                |                |     |     | $ +$ $ +$ $+$ |     |     |     |     |     |                |     |     |     |
|----------------|----------------|-----|-----|---------------|-----|-----|-----|-----|-----|----------------|-----|-----|-----|
| Hyc            |                | ∠   | لہ  | 4             |     | O   |     | O   |     | 10             |     | 12  |     |
| қа             |                |     |     |               |     |     |     |     |     |                |     |     |     |
| R              | $\bigcap$<br>ر | 4   |     | n             |     |     |     |     |     | $\overline{4}$ |     | O   |     |
|                |                |     |     |               |     |     |     |     |     |                |     |     |     |
| F <sub>0</sub> | 400            | 450 | 500 | 550           | 600 | 650 | 400 | 450 | 500 | 550            | 600 | 650 | 550 |
|                |                |     |     |               |     |     |     |     |     |                |     |     |     |

2.1 кесте – DTFT-ті теңдеудің формасын сипаттауға арналған нұсқалар

Берілген тапсырманы шешу бағдарламасының мысал – листингі lab2.1.m файлында көрсетілген.

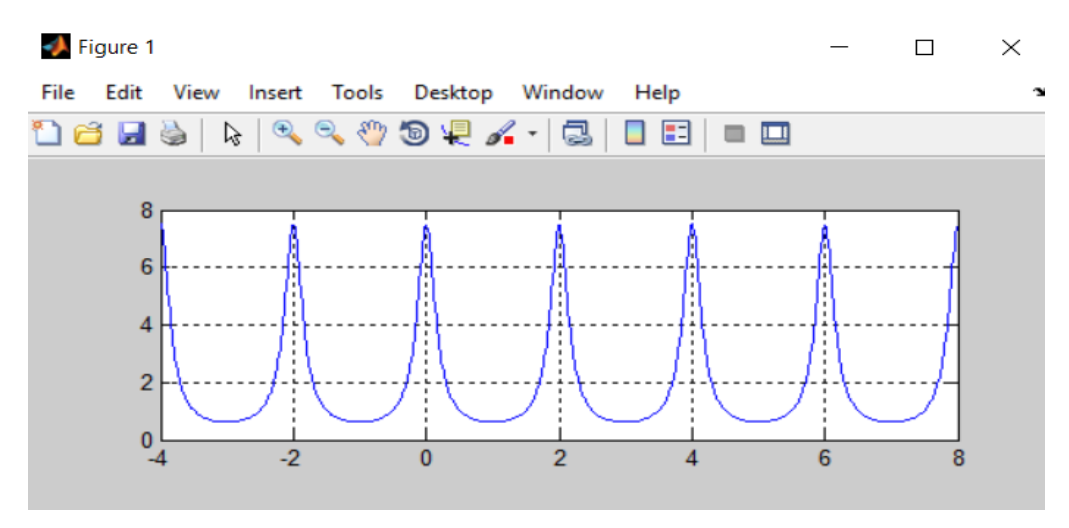

2.1 сурет – DTFT функциясының фаза-жиіліктік сипаттамасы

Тапсырма №2. lab2.2.m файлында көрсетілген бағдарламаны жүргізе асыра отырып, DTFT-дің уақыт бойынша ауытқуының сипатын тексеріңіз (D = 8).

| $2.2$ aver |              | 12 ГГ Т-ДПТ УАҚЫТ ООНЫНША АУЫТҚУЫН СИНАТТАУҒА АРНАЛГАН ПІТЕЛАЛАР |              |              |              |               |              |              |              |               |               |              |        |
|------------|--------------|------------------------------------------------------------------|--------------|--------------|--------------|---------------|--------------|--------------|--------------|---------------|---------------|--------------|--------|
| Hyc        |              |                                                                  |              |              |              | <sub>0</sub>  |              | 8            |              | 10            |               | 12           |        |
| қа         |              |                                                                  |              |              |              |               |              |              |              |               |               |              |        |
| W          | pi:8         | pi:4                                                             | pi:6         | pi:8         | pi:8         | pi:8          | pi:4         | pi:6         | pi:2         | pi:1          | pi:1          | pi:1         | pi:1   |
| w0         | $0.4*$       | $0.2*$                                                           | $0.4*$       | $0.2*$       | $0.6*$       | $0.1*$        | $0.1*$       | $0.1*$       | $0.1*$       | $0.2*$        | $0.2*$        | $0.1*$       | $0.4*$ |
|            | $\mathbf{D}$ | $\mathbf{D}$                                                     | $\mathbf{D}$ | $\mathbf{D}$ | $\mathbf{D}$ | $\mathbf{D1}$ | $\mathbf{D}$ | $\mathbf{D}$ | $\mathbf{D}$ | $\mathbf{D1}$ | $\mathbf{D1}$ | $\mathbf{D}$ | D1     |

2.2 кесте – DTFT-дің уақыт бойынша ауытқуын сипаттауға арналған нұсқалар

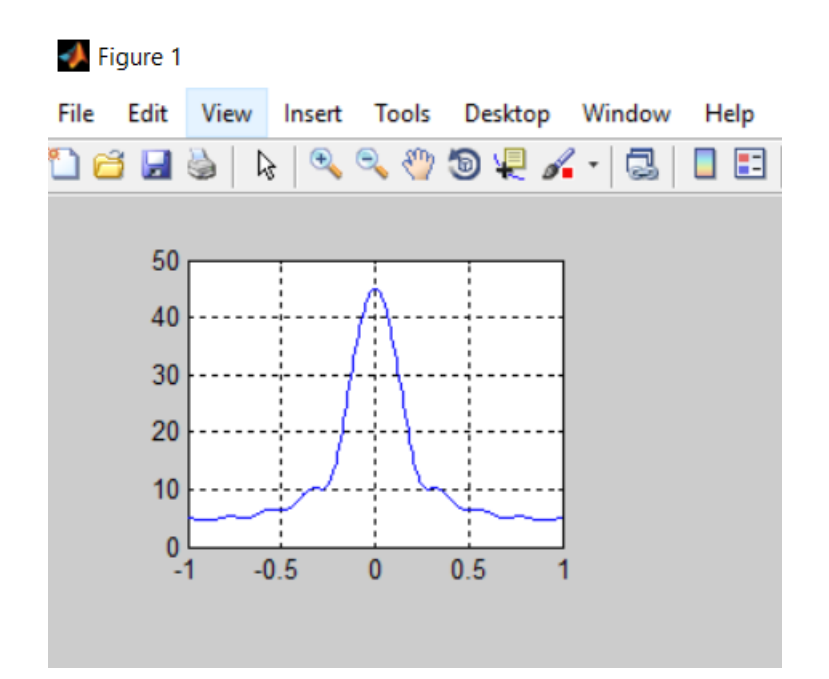

2.2 сурет – DTFT-дің уақыт бойынша ауытқуының фазалық спектірі

Тапсырма №3. lab2.3.m файлында көрсетілген бағдарламасын MATLAB бағдарламасына еңгізе отырып , DTFT жиілігін өзгеру сипаттарын зерттеу.

| $2.5$ KVVTV – D 11 1 MHIJIII III VSI VP ) VIIIIAI RIPDIII SVPTTV YFV APHAJII AII III VIAJAJAP |      |      |      |          |      |      |      |      |      |      |      |      |      |
|-----------------------------------------------------------------------------------------------|------|------|------|----------|------|------|------|------|------|------|------|------|------|
| Hvc                                                                                           |      |      |      |          |      |      |      |      |      |      |      |      |      |
| ка                                                                                            |      |      |      |          |      |      |      |      |      |      |      |      |      |
| W                                                                                             | pi:8 | pi:4 | pi:6 | $ $ pi:8 | pi:8 | pi:8 | pi:4 | pi:6 | pi:2 | pi:1 | pi:1 | pi:1 | pi:1 |

2.3 кесте – DTFT жиілігін өзгеру сипаттарын зерттеуге арналған нұсқалар

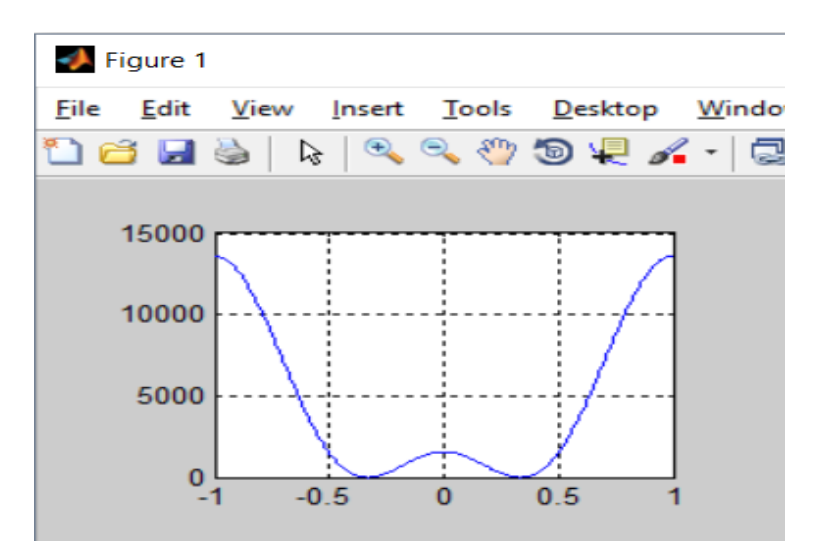

2.3 сурет – DTFT теңдеуінің жиілік бойынша өзгерген тізбектің фазалық спектрі

Тапсырма №4. lab2.4.m файлында көрсетілген листингті MATLAB бағдарламасына енгізе отырып, DTFT модуляциясының сипатын және уақыт бойынша қалпына келуін тексеру.

Фурье сериясын кеңейту үшін төрт толқын қолданылған.

2.4 кесте – DTFT модуляциясының сипатын және уақыт бойынша қалпына келуін тексеруге арналған нұсқалар

| Hyc<br>ка |                   | . .      | ັ                         | 4   | . .             |     | -        | Ő   |            | - v |                  | ∸            | ⊥ J      |
|-----------|-------------------|----------|---------------------------|-----|-----------------|-----|----------|-----|------------|-----|------------------|--------------|----------|
| ΙS        | 102<br>$\sqrt{ }$ | 116<br>Ő | $\sqrt{21}$<br>1 J 1<br>∸ | 145 | 160<br><b>U</b> | 174 | 188<br>O | 203 | 217<br>211 | 102 | 16<br>1 I U<br>v | 121<br>1 J 1 | 145<br>ν |

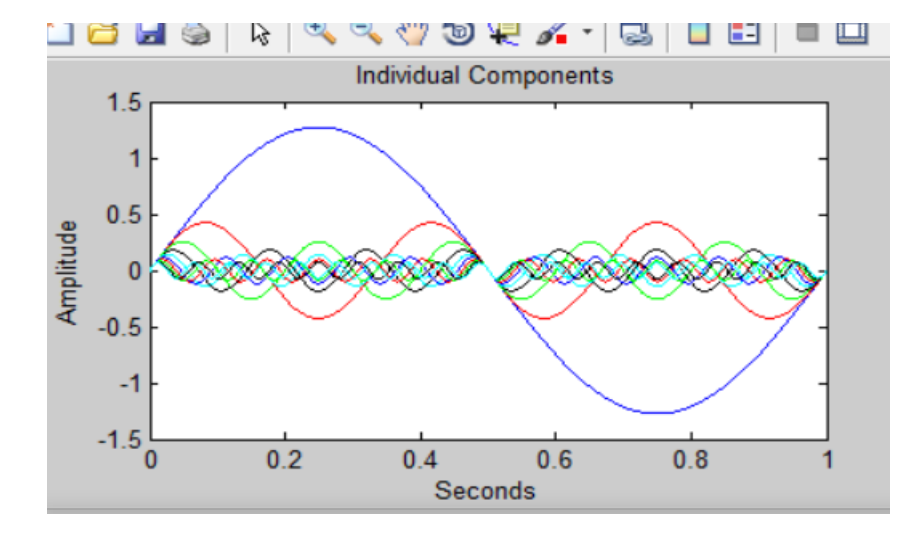

2.4 сурет – 4 әртүрлі фазалық мәні бар толқындардың амплитудалық уақыттық сызбасы

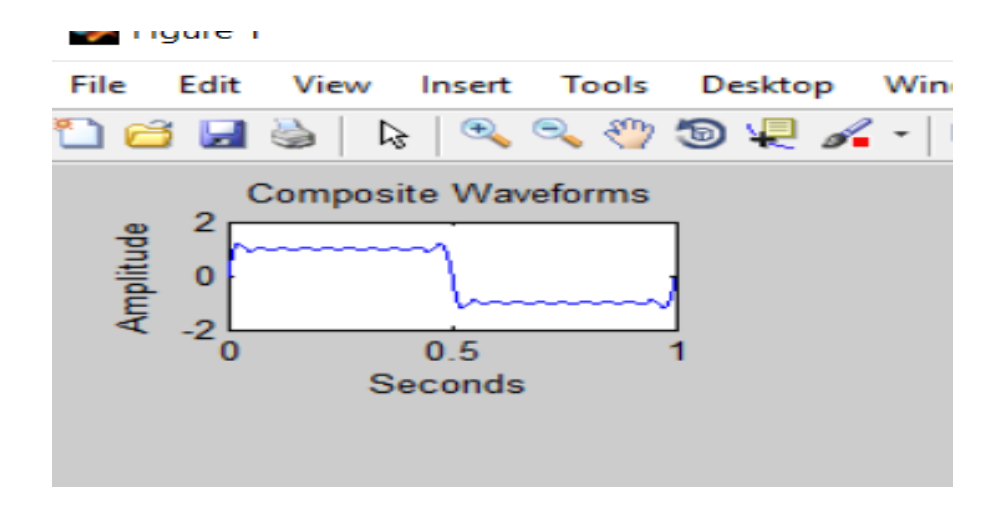

2.5 сурет – DTFT модуляциясының уақыт бойынша қалпына келуінің көрінісі

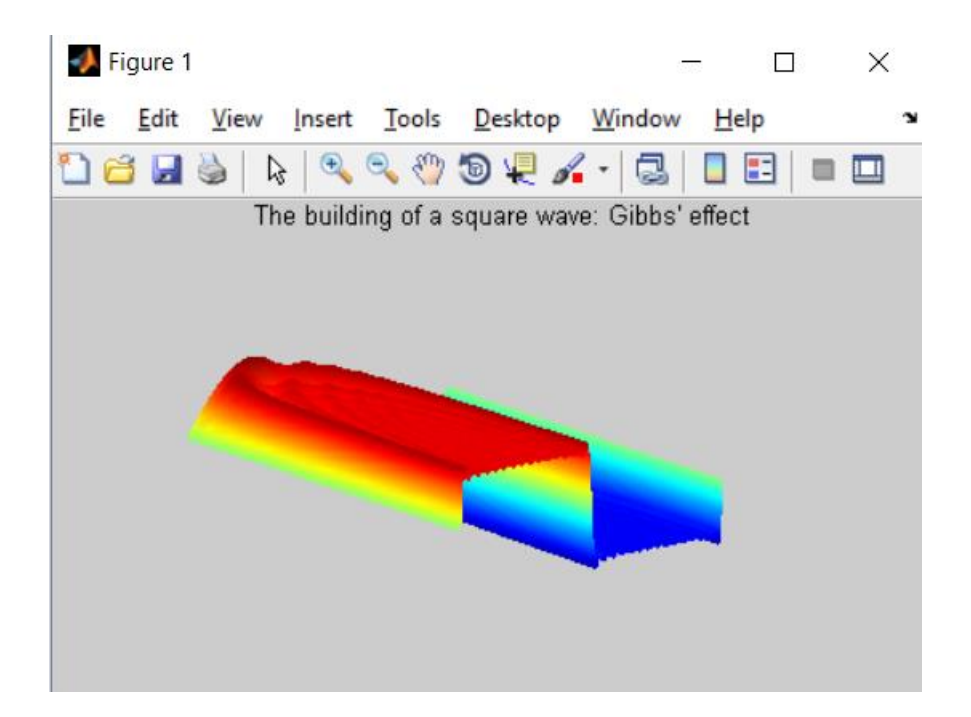

2.6 сурет – Гиббс эффектіне негізделген, төртбұрышты толқынның кеңістікте таралу үлгісі

## **2.3 Бақылау сұрақтары**

2.3.1 DTFT өрнегі 1-ші бағдарламада қандай қызмет атқарады?

2.3.2 MATLAB pause командасының қызметі қандай?

2.3.3 DTFT-да периодты ω функциясы бола ала ма? Егер солай болса, қандай кезеңде? ( Төрт учаскеде көрсетілген симметрияның түрін түсіндіріңіз.)

2.3.4 Фазалық спектралды секірісті түсіндіре аласыз ба?

2.3.5 DTFT қасиетінде қандай параметр жылжу уақытын бақылайды?

2.3.6 Жеке синусоидалы толқындардың бөліміне тоқталып кет.

2.3.7 Кумулятивтік толқындардың сызбасы? Cинхронды толқынның біртіндеп өзгеруі болып табылатын тікбұрышты толқында 3-D бетінің ауданы?

## **3 Зертханалық жұмыс. Амплитудалық модуляция**

<span id="page-12-0"></span>Жұмыстың мақсаты: бұл зертханада біз амплитудалық модуляция (AM) жүйесін талдау, жобалау, синтездеу және модельдеу үшін сандық компьютерлерді пайдалануды үйренеміз.

## **3.1 Теориялық мәліметтер**

AM жүйелерінде ақпараттық сигнал әлдеқайда көп жиілікпен синусоидаға көбейтіледі. Бұл әдістеме ақпараттық сигналды «көшіру» үшін жоғары жиілікті сигналды пайдалана отырып, электромагниттік толқындар бойынша ауадан ақпараттық сигналды беруге мүмкіндік береді. Әрбір станция үшін AM радиосында көрсетілген жиілік осы әдісті пайдаланатын AM

радиосымен таныс болу керек, жетекші жиілік болып табылады. Бұл экспериментте біз модуляция ретінде, әсіресе AM, сигнал спектріне әсер етеді және бұл ақпарат модуляция мен сигнал демодуляциясын имитациялау үшін қалай қолданылады. Бұл зертханадан біз AM жүйесінін технологиясын әзірлеу және модельдеу үшін CT таңдау сигналдарын пайдалануда кейбір практикалық ымыралар туралы түсінік алу керекпіз. Амплитудалық модуляциямен терең танысу. Ол үшін қарастырылған модуляция сұлбасының түрі DSB-SC (Double Sideband Suppressed Carrier) болып табылады.

Бұл жаттығудың бірінші бөлігі MATLABті пайдаланып амплитудалық модуляция сұлбасын қарапайым модельдеу.

Оған сигналға негізгі жолақтың сигналын тасымалдаушы сигналына көбейту арқылы қол жеткізіледі. Бұл процестің математикалық сипаттамасы келесідей:

$$
y_{baseband} (t) = A_{baseband} \sin(2\pi f_{baseband}); \qquad (12)
$$

$$
y_{\text{carrier}}(t) = A_{\text{carrier}} \sin(2\pi f_{\text{carrier}}t) \tag{13}
$$

$$
y_{AM}(t) = A_{AM} \cos(2\pi f (f_{\text{carrier}} - f_{\text{baseband}})t) - A_{AM} \cos(2\pi (f_{\text{carrier}} + f_{\text{baseband}})t). \tag{14}
$$

MATLAB коды үшін келесі параметрлерді пайдаланыңыз.

Негізгі жолақтың жиілігі = сіздің идентификаторыңыздың соңғы саны 1000-ға көбейтіледі.

Тасымалдау жиілігі = 100-ге көбейтілген негізгі жолақтың сигнал жиілігі. Негізгі жолақтың амплитудасы = 0.5 В-дан 1 В-ға дейінгі мәнді таңда. Негізгі жолақ сигналының амплитудасы.

Мысалы, студенттің идентификаторы үшін = XXXXXXX жиілігі  $7 \times 1000$  $= 7 \text{ kT}$ ц, бұл жағдайда тасымалдау сигналының жилігі  $7000 \times 100 = 700000 = 100$ 0.7 МГц болады. Егер идентификаторыңыздың соңғы саны 0-ге тең болса, екінші соңғы санды қолданыңыз, яғни 20900220 үшін 2 пайдаланыңыз.

#### **3.2 Жұмысты орындау тәртібі мен тапсырмалары**

1. Негізгі жолақтың сигналын құрыңыз, сіз осы құжатта берілген негізгі жолақтың сигнал мысалын алып тастай аласыз және өзіңіздің жеке кірістеріңіз, алынған сигналды қысқаша талқылай аласыз.

2. Салмақ түсіретін сигнал кестесіг жасаңыз, сіз осы құжатта көрсетілген салмақ түсіретін сигналдың үлгісін алып тастай аласыз және өзіңіздің жеке кірістеріңізді.

3. Амплитудалық модуляцияланған сигнал кестесін құрыңыз, сіз осы құжатта сигнал сызбасының үлгісін алып тастай аласыз және өзіңіздің жеке кірістеріңізді, алынған сигналды қысқаша талқылай аласыз.

4. Әртүрлі сызбалардан кейін lab3.1.m -файлда жасалған MATLAB толық түсініктеме кодын салыңыз.

| $J.H.$ KVVIV |      | 1110. UU |      |      |      |      |      |      |      |      |      |      |      |
|--------------|------|----------|------|------|------|------|------|------|------|------|------|------|------|
| Hyc          |      |          |      |      |      |      |      | 8    |      | 10   |      |      | 13   |
| қа           |      |          |      |      |      |      |      |      |      |      |      |      |      |
| Am           | n    |          |      |      | 10   |      | 12   | 13   | 14   | 15   | 16   | 15   | 18   |
| fa           | 2100 | 2200     | 2300 | 2400 | 2500 | 2600 | 2700 | 2800 | 2900 | 3000 | 3100 | 3200 | 3300 |

3.1 кесте - Нұсқалар

Бұл бағдарламаның нәтижесі сызба түрінде 3.1 – 3.2 суреттегідей нәтиже алынуы қажет.

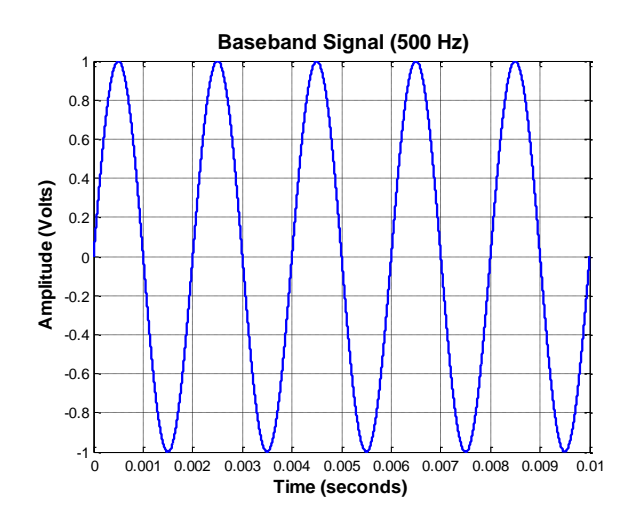

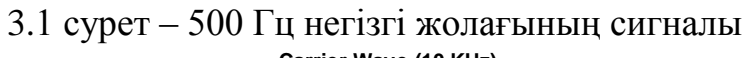

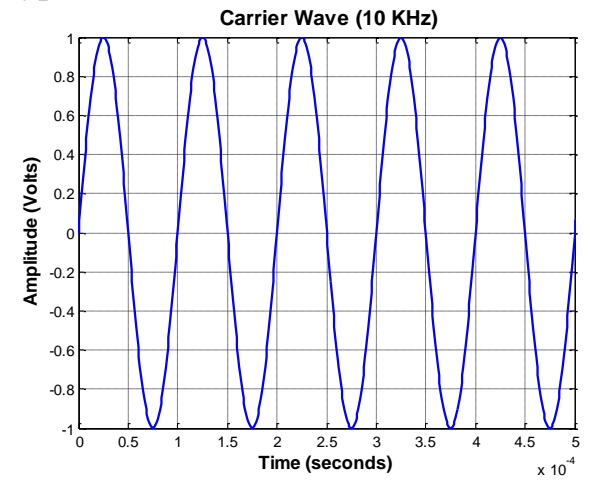

3.2 сурет – 10 кГц салмақ түсіретін сигнал

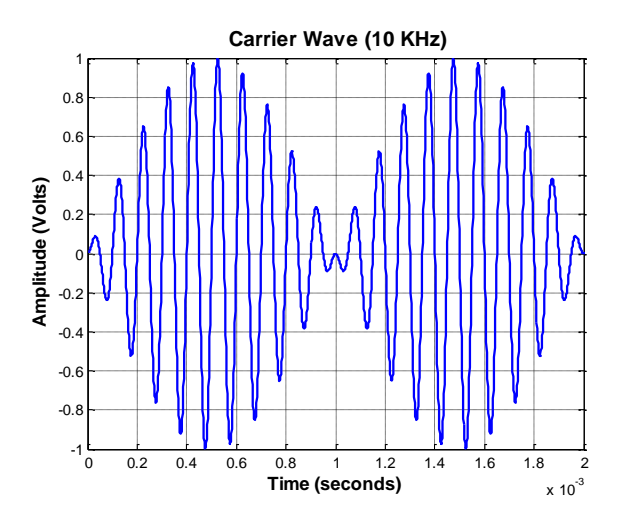

3.3 сурет – Амплитудалық модуляцияланған сигнал

Амплитудалық модуляция.

Анықтау процесі сигнал модуляциясынан сигналды модуляциялау ортасын алуды қамтамасыз етеді. Демодуляция - модуляцияның кері процесі. Габарит детекторының тізбегі көтергіш толқынды ажырату және борттық диапазондарды болдырмау үшін қолданылады. А конвертінен бастап, АМ толқыны хабарлама, тәуелсіз жиіліктер және учаске сияқты формада болады, демодуляция габаритті алу арқылы орындалуы мүмкін.

Берілген салмақ түсіретін бүйірлік жолақтың қос сигнал (DSBSC) ретінде анықталған:

$$
DSBSC = a(t)\cos wt \tag{15}
$$

мұнда әдетте, *а*(*t*) жиіліктік компоненттері, хабар, барлығы w жиілігінен едәуір төмен жатыр. DSBSC *а*(*t*) өткізу жолағына тең шамада w екі жағынан жиілік жолағын алады.  $a(t) = \cos \mu t$ , теңдеуді орнату және кеңейту арқылы (15) теңдеуге дейін (16):

$$
DSBSC = \frac{1}{2}\cos(w - \mu)t + \frac{1}{2}\cos(w + \mu)t
$$
 (16)

16 - теңдеу 3.4 суреттің орналасуымен өте қарапайым түсіндіріледі.

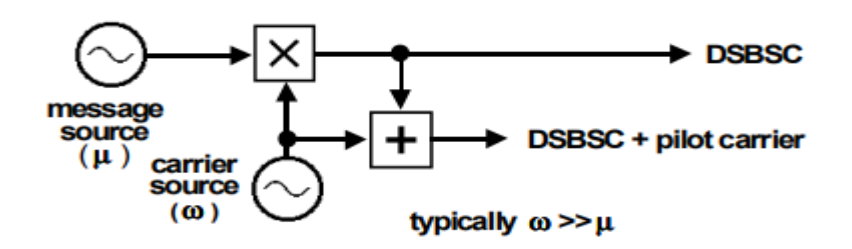

3.4 сурет – DSBSC генераторы мұнда *а*(*t*) хабарлама көзі бар синусоид ретінде көрсетілген

Жұмыстардың орындалу тәртібі:

1) Жаңа жобаны бастау.

2) АМ сигналын демодуляциялау үшін кодты жазыңыз.

3) Сызба хабар сигналы.

4) АМ М<1 сигнал кестесі.

5) М<1 хабарлаудың демодуляцияланған сигнал сызбасын құру.

6) m=1 АМ сигнал кестесі.

7) M=1 хабарлаудың демодуляцияланған сигнал кестесін құру.

8) n>1 АМ сигнал кестесі.

9) M>1 хабарлама демодуляцияланған сигнал кестесін құру.

10) DSBSC модульдік сигнал кестесі.

11) DSBSC демодулирленген сигнал кестесі.

12) Бақылау және қорытынды жазу. Нәтижелерді салыстыру.

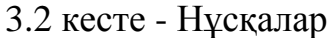

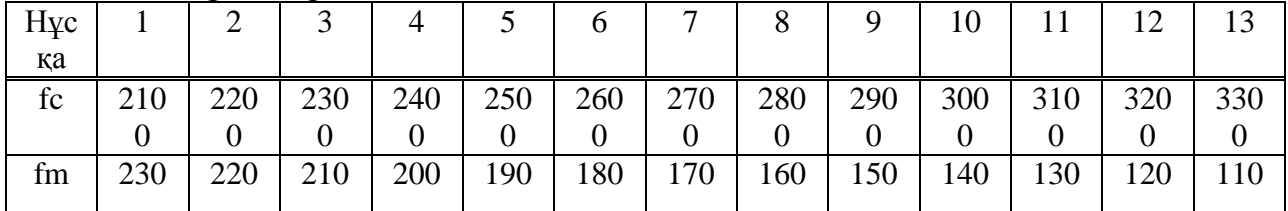

Оның жиілігі (µ), әдетте, тасымалдау көзінің жиілігінен әлдеқайда аз (ω) lab3.2.m. файлындағы кодтарды енгізіңіз. Бұл бағдарламаның нәтижелері 3.5 – 3.9 суреттерде көрсетілген.

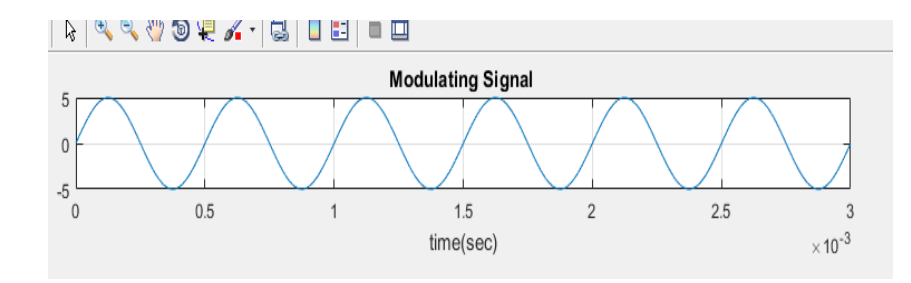

3.5 сурет – Модульдік сигнал

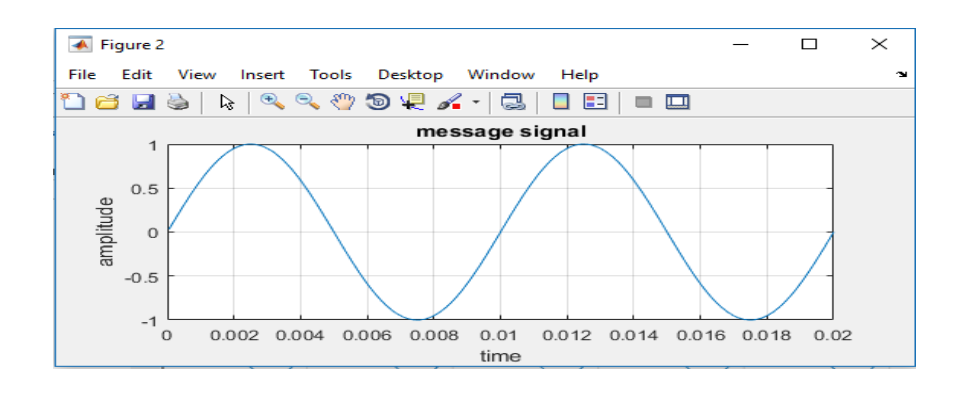

3.6 сурет – Хабар сигналы

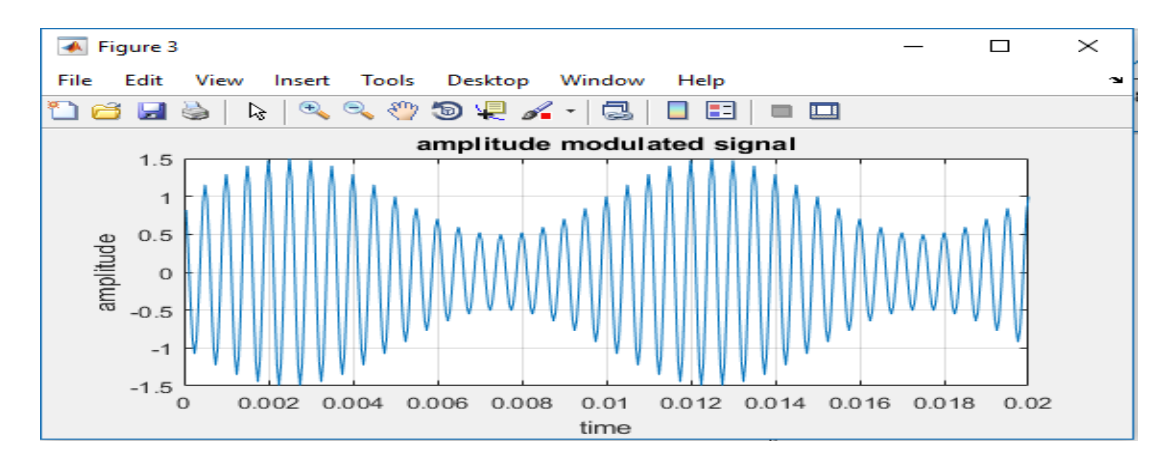

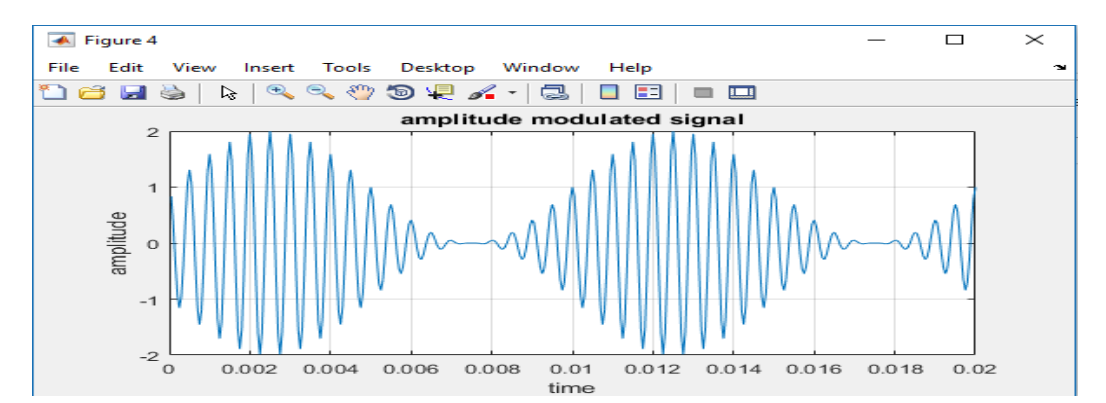

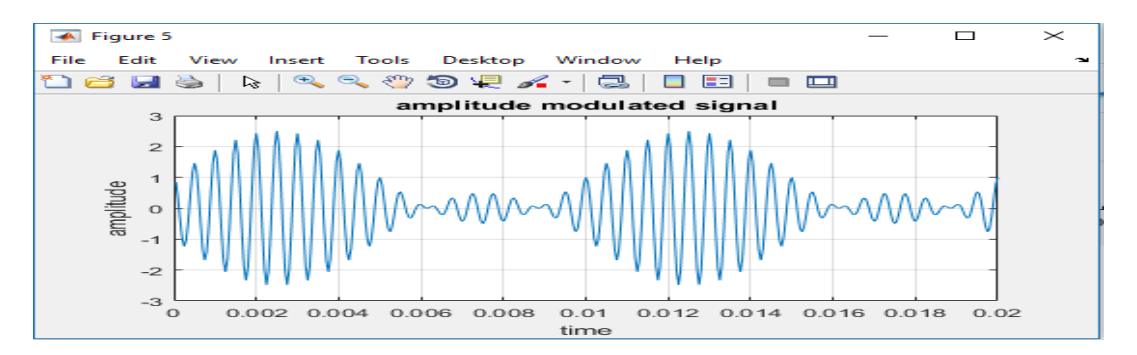

3.7 сурет – Амплитудалы модуляциялық сигнал

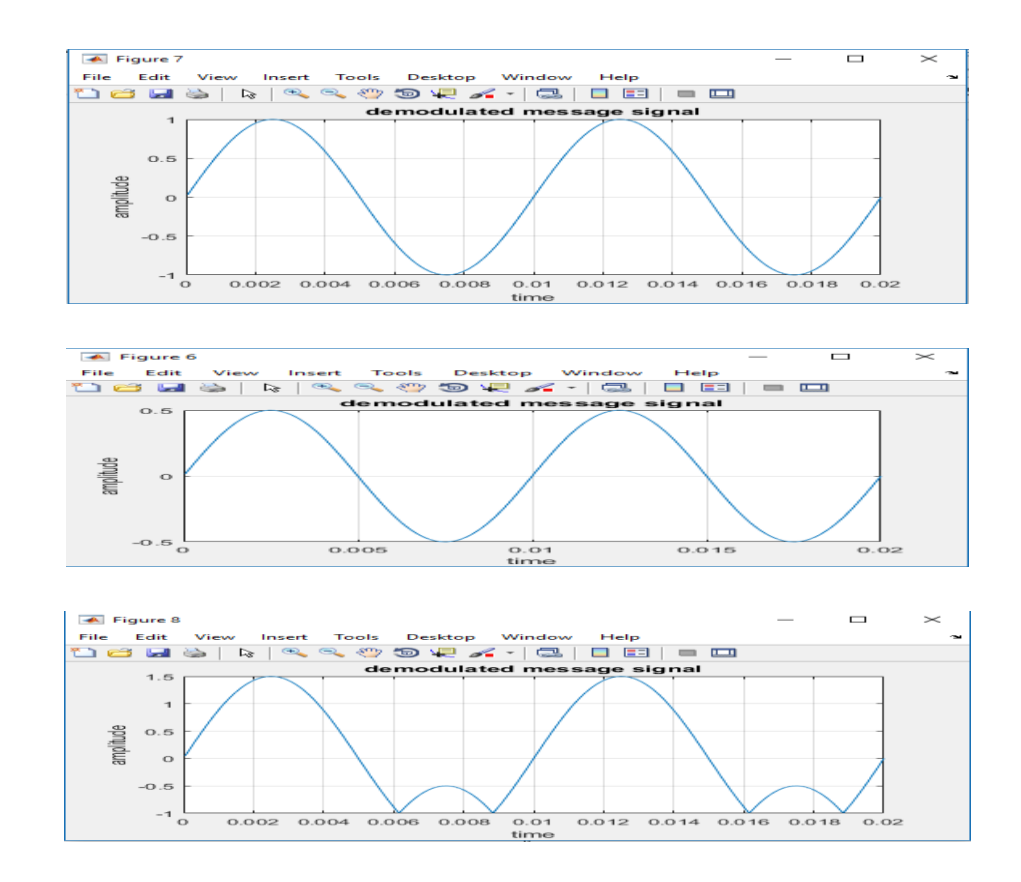

3.8 сурет – Демолуьденген хабарлы сигнал

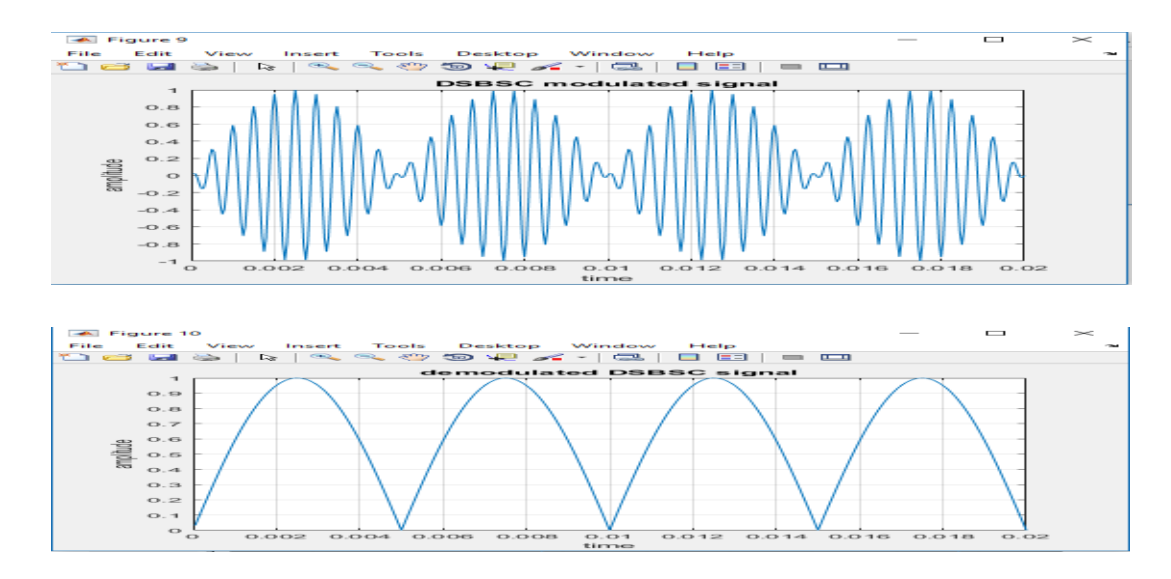

3.9 сурет – Демодульденген DSBSC сигналы

## **3.3 Бақылау сұрақтары**

3.3.1 Модуляция индексі 100%-дан асып кетсе не болады?

3.3.2 Дыбыс сигналдары электромагниттік толқындармен берілмейді, неге?

3.3.3 Қай кезде модуляция қуатты АМ-да жүзеге асырылады?

3.3.4 DSBSC модульдік жүйесінің тиімділігі неде?

3.3.5 Хабарлама амплитудасы DSBSC сигналына қалай әсер етеді?

3.3.6 Модуляция дегеніміз не?

3.3.7 Негізгі жолақтың сигналы қандай?

3.3.8 Амплитудалық модуляция және демодуляция деген не?

3.3.9 Модуляция дәрежесін көрсет?

3.3.10 Пилот-сигнал дегеніміз не?

3.3.11 Амплитудалық-модульдік толқынның жиынтық қуаты үшін өрнек?

3.3.12 АМ сигналының тиімділігі неде?

3.3.13 АМ жүйесі қайда қолданылады?

## **4 Зертханалық жұмыс. MATLAB-та ЖM-ді сипаттау**

<span id="page-19-0"></span>Жұмыстың мақсаты: жиілік модуляциясын (FM) және оның қасиеттерін зерттейсіз.

## **4.1 Теориялық мәліметтер**

Телекоммуникацияларда жиілік модуляциясы (ЧМ) тасымалдаушы толқын бойынша ақпаратты оның жиілігін өзгерту жолымен береді (оны тасымалдаушы амплитудалық модуляциямен салыстыра отырып, оның жиілігі тұрақты болып қалады). Аналогтық қосымшаларда жылдам көтеру жиілігі кіріс сигналының жылдам мәніне тікелей пропорционалды. Цифрлық деректер манипуляция ретінде белгілі әдіс арқылы дискретті мәндер жиыны арасында тасушы жиілігін жылжыту арқылы жіберілуі мүмкін. Генератордың жылдам жиілігі және бұл жиілік ауытқуы, ол бір бағытта *fc*-дан максималды ығысу, егер  $x_{\rm m}$  (t)  $\pm$  1 диапазонымен шектелген болса.

*F<sup>C</sup> ± f* үшін қолданылатын жиіліктерді шектейді деп көрінуі мүмкін, бұл жедел жиілік пен спектральды жиілік арасындағы айырмашылықты ескермейді. Нақты ЖМ сигналының жиіліктік спектрі шексіз жиілікке дейін созылатын компоненттер бар, бірақ олар нүктеден тыс елеусіз болады. Карсон ережесі, Карсон ережесі жиіліктік-модуляцияланған сигналдың барлық қуаты (~98%) өткізу жолағының шегінде жатыр.

Тасушы сигналды қарастырайық:

$$
S(t) = A \cos (\omega_c t + \theta), \qquad (17)
$$

мұндағы A – амплитуданы;

 $\omega_c$  – жиілікті;

θ – тасымалдаушы сигналдың фазасы.

Енді бұл сигналдың жиілігі *F (t)* модуляция сигналына сәйкес өзгеретін жағдайды қарастырайық. Нәтижелің сигналы ретінде көрсетілуі мүмкін:

$$
S_{FM}(t) = A\cos[\varphi_{FM}(t)] = A\cos\left(\omega_c t + k_f \int_0^t f(\tau) d\tau + \theta\right), \quad (18)
$$

мұндағы сигналдың (радианнан секундқа) жылдам жиілігі $\frac{d\varphi_{FM}(t)}{dt} = \omega_c +$  $k_f(t)$ .

Бұл сигналдың жиілігі модульдік сигналға тікелей пропорционалды екенін ескеріңіз. Сонымен қатар, Δω сигнал жиілігінің максималды ауытқуын шектейтін, k<sup>f</sup> ауқымды коэффициентті білдіреді:

$$
\Delta \omega = k_f |f(t)| \max. \tag{19}
$$

FM сызықтық емес модуляция болғандықтан, ол модульдік сигналдың құрамындағы жиілігіне өте сезімтал. Мұны көру үшін синусоидалды модуляция сигналынан бастаңыз:

$$
f(t) = a \cos (\omega_m t) \tag{20}
$$

одан келіп шығады:

$$
\Delta \omega = k_f |f(t)| \max = k_f a. \tag{21}
$$

Ол өз кезегінде мынаны береді:

$$
S_{FM}(t) = A\cos[\varphi_{FM}(t)] = A\cos\left(\omega_c t + k_f \int_0^t f(\tau)d\tau + \theta\right)
$$
  
=  $A\cos(\omega_c t + \beta \sin(\omega_m t) + \theta).$  (22)

берілген:

$$
\beta = \frac{\Delta \omega}{\omega_m} = \text{модуляция индексi.}
$$
\n(23)

FM сигналы Бессель функциясын пайдалана отырып ұсынылуы мүмкін:

$$
S_{FM}(t) = A \sum_{n=-\infty}^{\infty} J_n(\beta) \cos[(\omega_c + n\omega_m)t + \theta] \quad , \tag{24}
$$

мұндағы  $J_n$  – n ретті Бессель функциясы.

Бұл жағдайда ЖМ сигналының спектрі Дельта-функциялардың шексіз соммасынан тұрады. FM сигналынан жоғары жиіліктер жолағына Jn( $\beta$ )  $\approx$  0 деп түсінеміз

$$
BW \approx 2(\beta + 1)\omega_m \text{ радиан секундына,}
$$
 (25)

Карсон ережесіне негізделген.

FM теңдеуін пайдалана отырып [sin ( $2\pi$ fct + mfSin ( $2\pi$ fmt)] жиіліктік модуляцияланған сигналды генерациялаңыз. Мұндағы mf модуляция индексі. Модуляция индексіне 1-ден көп мәнді алыңыз. Сигналдар синусоидалы, үшбұрыш және тікбұрышты толқындар болғанда, жиіліктер мен амплитудалар үшін бірдей параметрлерді қолдана отырып, жасалатын FM сигналдар сызбаларын жасаңыз. Үшбұрышты және тікбұрышты толқындар антиподальды болып табылатынына көз жеткізіңіз (сигналдар 0 Вольттан жоғары және төмен теңдестірілген).

Тапсырма №1. Тасымалдаушыға дыбыс сигналын модуляциялау арқылы FM сигналын жасаңыз.

Модуляцияланған тасымалдаушы спектрін зерттеу.

Модуляция индексі өзгергенде модуляцияланған тасымалдаушыны бағалаңыз.

Екі демодуляция әдісін пайдалана отырып, сигналға демодуляция жасау және толқынның бастапқы модуляциялаушы формасын қалпына келтіру.

Жиіліктік модуляция процесі.

Демодуляция процесі.

 $FM = 25$  Гц,  $fc = 400$  Гц және mf = 10 жиіліктік-модуляцияланған сигналды генерациялау үшін MATLAB бағдарламасын жазу және модельдеу үшін Матлабқа lab4.1.m. файлындағы кодтарды еңгіземіз.

4.1 кесте – Жиіліктік-модуляцияланған сигналды генерациялау үшін колданылатын нұсқалар

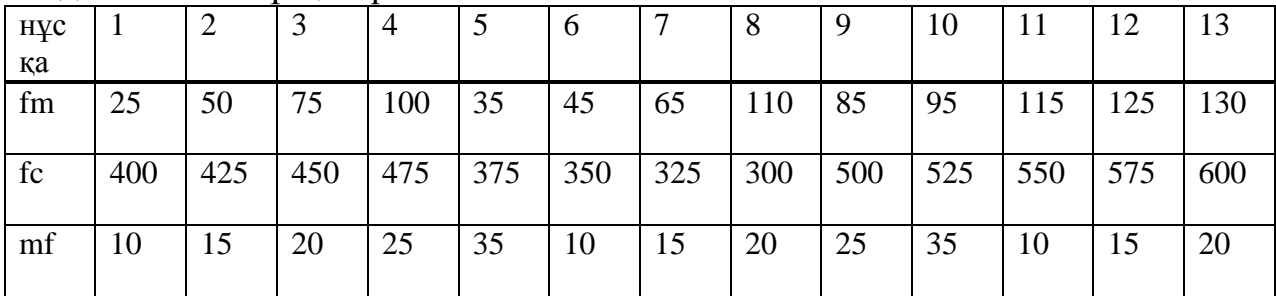

#### FM-демодуляция.

Демодуляция симметриялық жиіліктің дискриминаторын имитациялайды. Қарапайым жиілік дискриминаторы 4.1 суретте көрсетілген. Бұл ой төменгі жиіліктер сүзгісін жасау үшін, жиілік диапазоны оның кесу жиілігінің айналасында орталықтанған сүзгі үйіндісінің шегінде болуы керек.

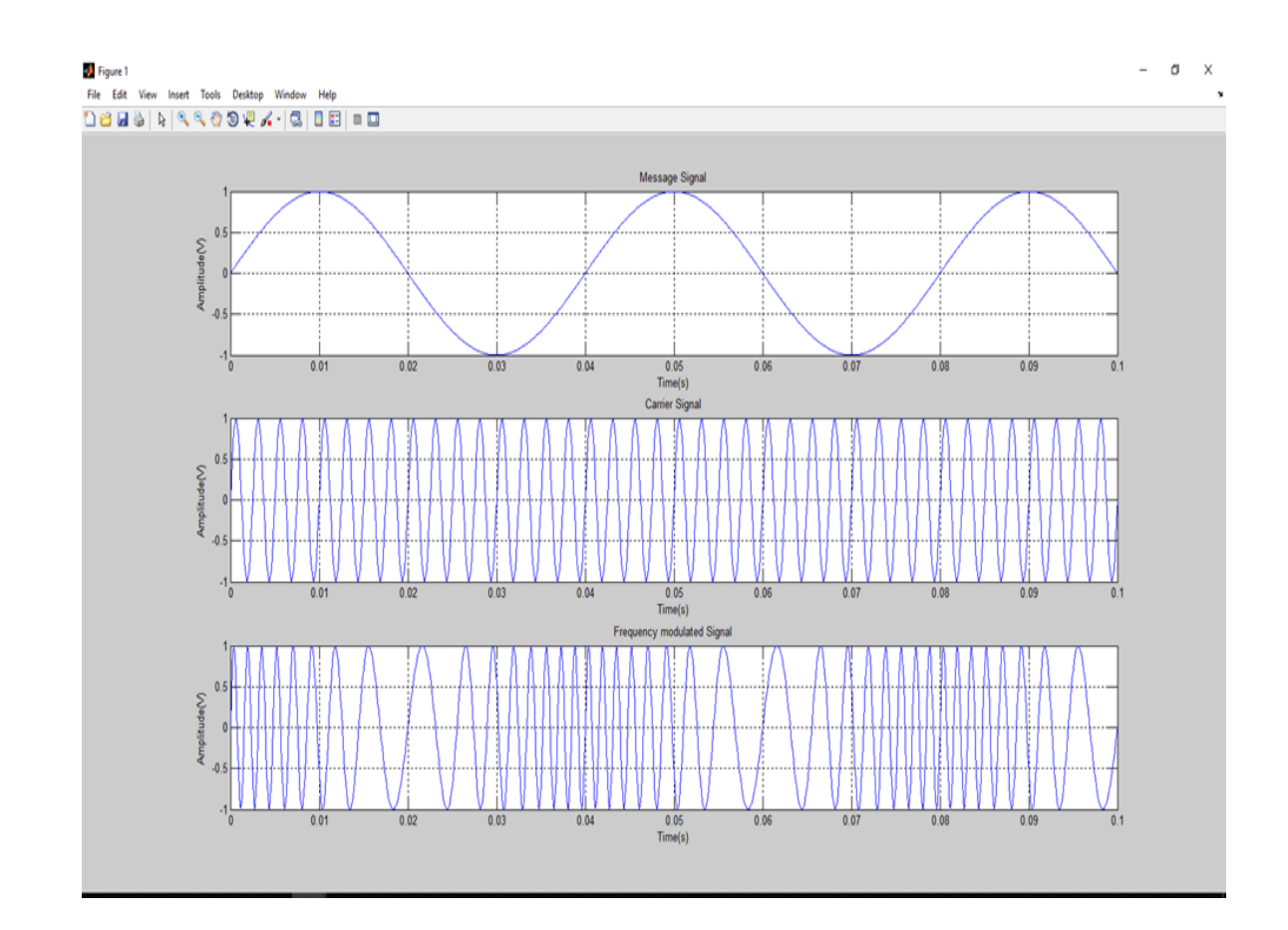

4.1 сурет – Осылайша, жиілік модуляциясы MATLAB көмегімен орындалды

z= fmdemod (y, Fs, Fc, freqdev) жиілік демодуляциясын пайдалана отырып, тасымалдау сигналынан модуляция сигналын демодуляциялайды.

Тасымалдаушы сигналы FC (Гц) жиілігі және FS (Гц) дискреттеу жиілігі болады, мұнда Fs кем дегенде 2 × Fc болуы тиіс. Freqdev аргументі y модуляцияланған сигнал жиілігінің (Гц) ауытқуы болып табылады.

 $z =$  fmdemod (y, Fc, Fs, freq dev, in phase) радиандарда модуляцияланған сигналдың бастапқы фазасын көрсетеді.

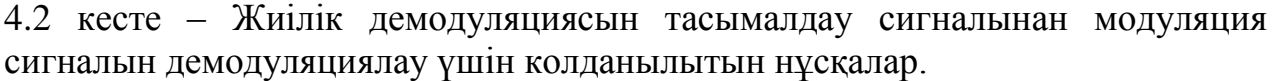

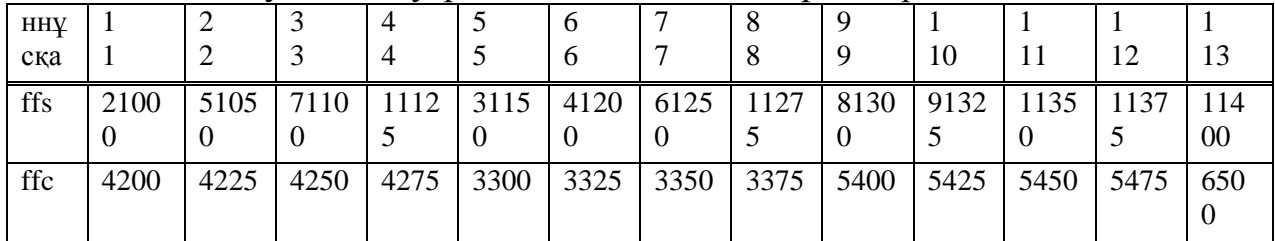

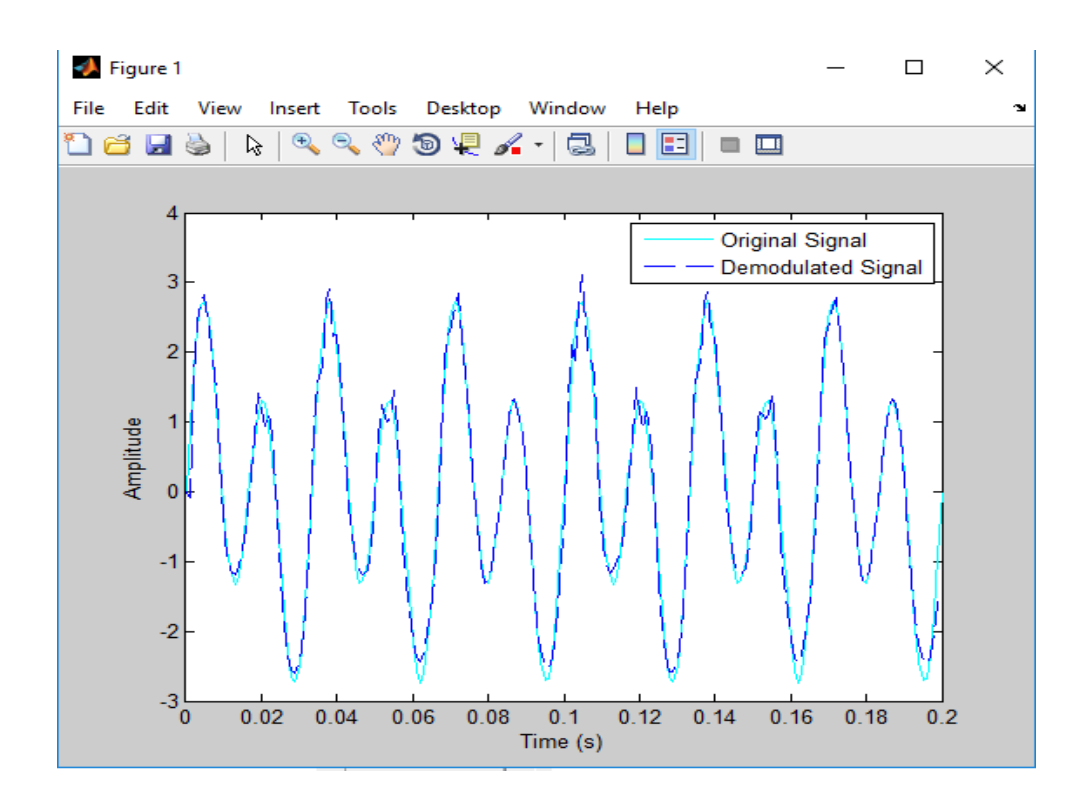

4.2 сурет – Осылайша, жиілік модуляциясы MATLAB көмегімен орындалды

#### **4.2 Бақылау сұрақтары**

4.2.1 Амплитудалық модуляция бойынша бұрыштық модуляция артықшылықтары?

4.2.2 FM-толқын үшін қажетті өткізу қабілеті қандай, онда модуляциялаушы жиілік сигналы 2 кГц құрайды, ал жиіліктің ең көп ауытқуы 12 кГц құрайды?

4.2.3 Тар жолақты FM дегеніміз не?

4.2.4 Шектеу функциясын жазыңыз?

4.2.5 FM генерациясының тікелей әдісі туралы қысқа жазбаларды жазыңыз.

4.2.6 Келесі бекіту қорытындысын табу  $5 \land (2/3)$  - 25 / (2  $\times$  3)

4.2.7 FM толқыны қалай PM толқынына түрлендірілуі мүмкін? ,

4.2.8 ЧМ-модуляциядағы Бессель функциясының мәнін жазыңыз.

4.2.9 FM-техниканың қосымшаларын атаңыз.

4.2.10 Жиілік ауытқуын анықтаңыз.

4.2.11 Жиілік модуляциясы кезінде тасымалдаушыға қандай сипаттама өзгереді?

4.2.12 FM таратқыштағы ауытқу шамасын не бақылайды?

4.2.13 Сіз осы экспериментте тағы не білдіңіз?

### <span id="page-24-0"></span>**5 Зертханалық жұмыс. Импульстік амплитудалық модуляция және демодуляция**

Жұмыстың мақсаты: бұл зертханада біз импульстердің амплитудалық модуляциясын және MATLAB simulation көмегімен хабар сигналын демодуляцияны қалай орындауға болатынын білетін боламыз.

### **5.1 Теориялық мәліметтер**

Импульстік модуляция аналогтық ақпаратты беру үшін қолданылады. Бұл жүйеде толқынның үздіксіз формалары тең уақыт аралығында алынады. Сигналға қатысты ақпарат сигналдарды синхрондау бірге алу кезінде ғана берілген. Қабылдағыш ұшында толқынның бастапқы нысандары үлгілерге қатысты ақпараттан көшірілуі мүмкін.

РАМ импульс модуляциясының ең қарапайым түрі. РАМ импульс модуляция жүйесі, ол сигнал тұрақты аралықтарда, және әрбір үлгі алу кезінде сигнал амплитудасына пропорционалды жасалған. Импульс осыдан кейін жіберілген немесе сым немесе кабель модуляцияланатын тасымалдаушыға қолданылады.

Ол сигналға бекітілген DC деңгейін қамтамасыз етеді, бұл импульс әрдайым болады.

РАМ-ның табиғи іріктеуі модуляторда соңғы еннің импульстері қолданылған кезде жүреді, бірақ импульстердің шыңдары модуляциялаушы толқындық форманы ұстануға мәжбүр болады. Жазық-жабдық қоршау жүйесі модуляцияланатын толқынды өндіру жеңілдіктен өте жиі қолданылатын. РАМ сигналдары тарату мақсаттары үшін өте сирек қолданылады. Мұның себебімодульдік ақпарат импульстің амплитудалық факторында бар, ол уақытта оңай бұрмалануы мүмкін.

Аналогты импульсты модуляция: периодты уақыт аралығында тізбектей қолданылады. Хабарлама сигналына сәйкес импульстің келесі параметрлері өзгереді. Сигнал дискретті уақыт аралықтары арқылы беріледі.

РАМ толқыны математикалық ретінде ұсынылған:

$$
S(t) = \sum_{N}^{\infty} \sum_{-\infty}^{\infty} [1 + K_a x(nT_s)] P(t - nT_s), \qquad (26)
$$

мұнда *x* (*nTs*) = = > *n*-ю хабарлама сигналын таңдауды ұсынады;

 $x(t)$  *K*= = = > - таңдау кезеңі;

 $K_a = \frac{m}{2}$  тұрақты амплитудалық сезімталдық;

 $P(t) = \geq \varkappa$ мпульсті білдіреді.

РАМ екі түрі бар:

1) Қос полярлық PAM  $=$   $>$  бұл PAM толқыны, ол оң және теріс импульстерден тұрады.

2) PАМ = = = > бір полярлығы PAM толқынынан тек теріс (немесе) оң импульстерден тұрады. Бұл фиксацияланған dc деңгейі бір полярлықтың сигналын қамтамасыз ету үшін сигналға қосылады.

Ол түрінде ұсынылған.

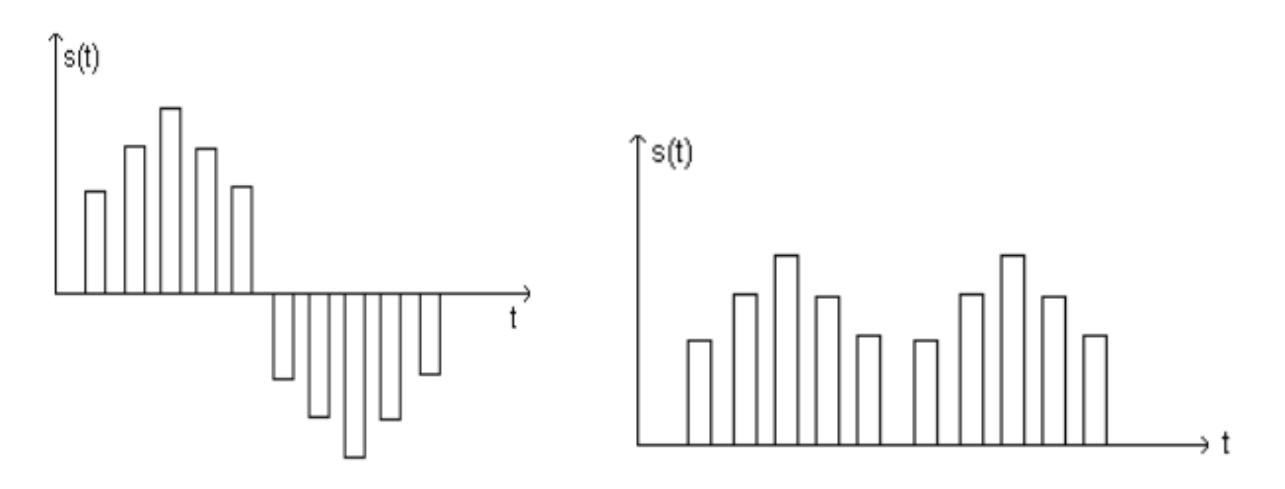

5.1 сурет – РАМ биполярлы мен бір полярлы сигналдары

Жұмыстарды орындалу тәртібі (lab5.1.m. файлындағы кодтар бойынша): 1) Жаңа жобаны бастаңыз.

2) РАМ сигналын модуляциялау үшін кодты жазыңыз.

3) РАМ сигналын демодуляциялау үшін кодты жазыңыз.

4) Сызбаа парағында толқындық формаларды құру.

5) Бақылау мен қорытынды жазыңыз. Нәтижелерді салыстыру.

6) *x(T) = 30cos(2000nt)+5sin(6000nt)+10cos(12000nt).* Осы сигналдың Найквист жылдамдығы мен Найквист аралығын табу?

7) Аналогтық сигнал үшін *x(t)= 3cos (100nt)*, сигнал *FS=75* Hz тарифінде қолданылды, ал алғаннан кейін алынған дискретті уақыт сигналы қандай?

| уска |       | -        | $\overline{\phantom{0}}$ |    |     |           |     |     |                              |        |                      |     |
|------|-------|----------|--------------------------|----|-----|-----------|-----|-----|------------------------------|--------|----------------------|-----|
| tc   | 1 Z U | $\Delta$ | 60                       | 80 | 200 | '40<br>᠇∪ | 260 | 280 | 30 K<br>$\cdot$ $\cdot$<br>ັ | ↩<br>ັ | $\Delta \Gamma$<br>ν | 360 |

5.1 кесте - Нұсқалар

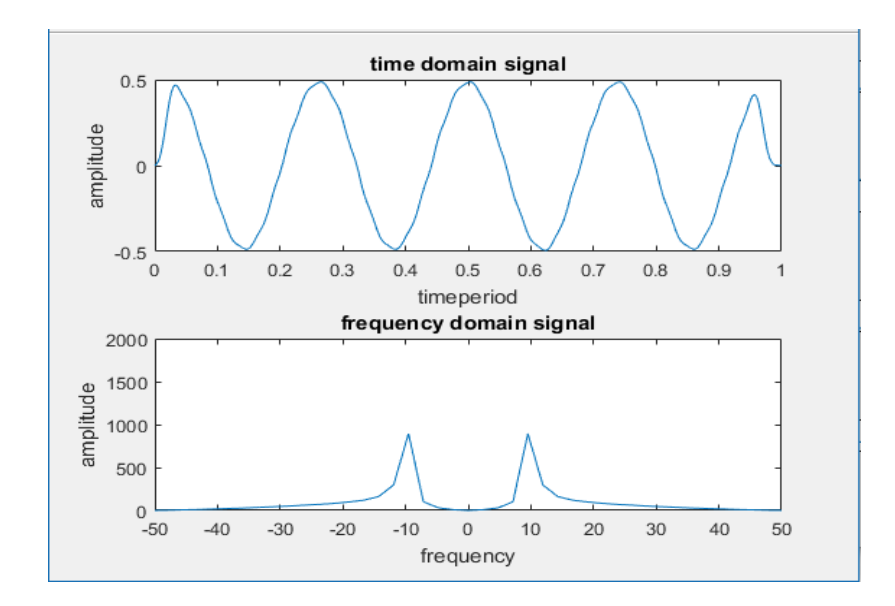

### 5.1 сурет – Уақыт және жиілік аймағының сигналы

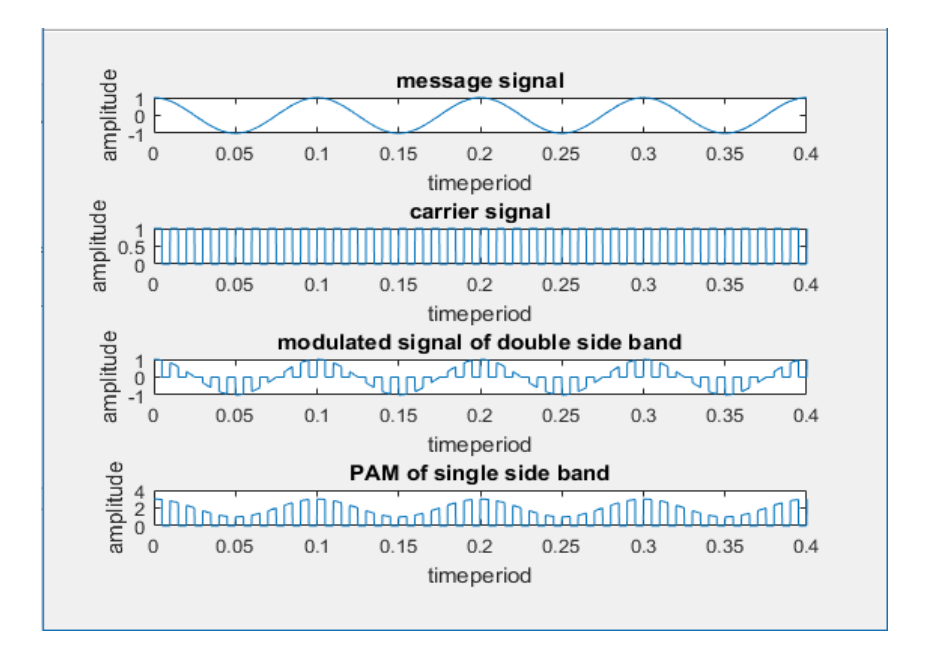

5.2 сурет – Хабар, тасымалдаушы, екі бүйірлі жолақты модульденген және бір жолақты РАМ сигналы

### **5.2 Бақылау сұрақтары**

- 5.2.1 Модуляция әдістерінің жіктелуі?
- 5.2.2 РАМ деген не?
- 5.2.3 РАМ-ның артықшылықтары?
- 5.2.4 Тегіс-жоғарғы бөлікке арналған демодуляция әдістері қандай?
- 5.2.5 Апертура әсері дегеніміз не?
- 5.2.6 Жылдам PAM сынамасы нені білдіреді?
- 5.2.7 РАМ-ның кемшіліктері?
- 5.2.8 РАМ қайда қолданылады?

5.2.9 Неге РАМ сандық берілісте артық емес?

5.2.10 РАМ мультиплексорында қолданылатын ауыстырып қосқыштар қандай?

### **6 Зертханалық жұмыс. Амплитудалық жиіліктік манипуляция**

<span id="page-27-0"></span>Жұмыстың мақсаты: осы зертхананың мақсаты ASK (Amplitude Shift Keying) модуляциясы мен демодуляциясын сипаттау болып табылады. Ақыр соңында байланысқа шу әсерін зерттеу керек. Биттер ағыны үшін MATLAB арқылы Binary Amplitude Shift Keying (BASK) сигналы үшін толқынды пішінді құрастыру.

## **6.1 Теориялық мәліметтер**.

Amplitude Shift Keying (ASK) - сандық модуляция әдісі. Амплитудалық ауысымдық кілттерде сигнал элементтерін жасау үшін тасымалдаушы сигнал амплитудасы өзгереді. Амплитудасы өзгерген кезде жиілік пен фаза тұрақты болып қалады. ASK-де тасымалдаушының амплитудасы кіріс бит ағынының логикалық күйлеріне байланысты екі амплитудалардың бірін қабылдайды.

Демодуляция.

ASK сигналында жақсы анықталған конверт бар. Осылайша, конверттің детекторымен демодуляция жасауға болады. Хабарламаны анықтау үшін шешім қабылдау тізбегінің кейбір түрі қажет. Сигнал коррелятордың көмегімен қалпына келтіріледі және шешім қабылдау схемасы екілік тізбекті қалпына келтіру үшін қолданылады.

Тапсырма №1.

Тапсырмада берілген командаларды еңгізе отырып, ASK 1-ден 100-ге дейінгі бағандар мәнін табыңыз.

| нұсқа                       |                |                                                      | . . |            |                          | . .             | $\overline{\phantom{0}}$ |                   |                                       |
|-----------------------------|----------------|------------------------------------------------------|-----|------------|--------------------------|-----------------|--------------------------|-------------------|---------------------------------------|
| <b>T</b> <sup>L</sup><br>⊥∪ |                | よぁ)                                                  |     | ∽<br>بے ہ⊿ |                          | $\sim$<br>ັບ ເປ |                          | ⊤.J               | ັ                                     |
| $+ \alpha$<br>1 U           | $\overline{1}$ | $\overline{\phantom{a}}$<br>$\overline{\phantom{0}}$ | . . | ⊥◡         | $\overline{\phantom{0}}$ | . .             | $\overline{\phantom{0}}$ | $\mathbf{1} \cup$ | $\bigcap$<br>$\overline{\phantom{m}}$ |

6.1 кесте - Нұсқалар

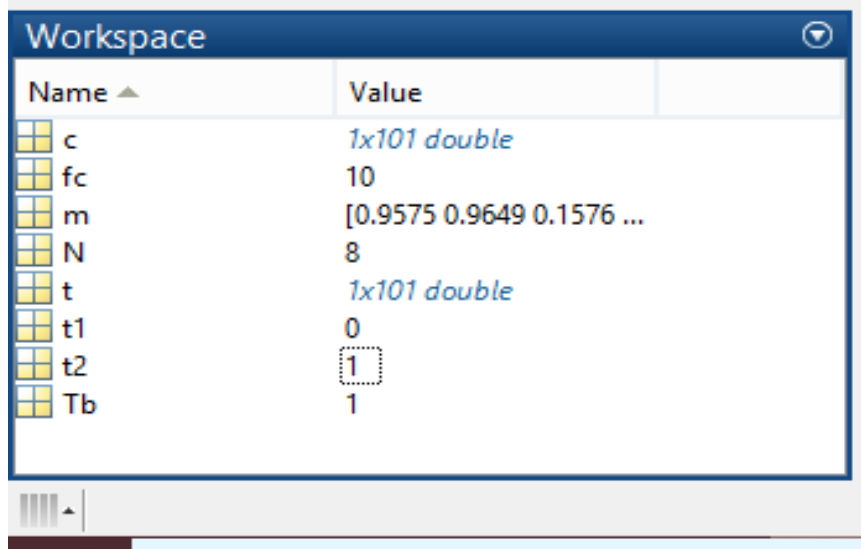

6.1 сурет – ASK 1-ден 100-ге дейінгі бағандар мәндері

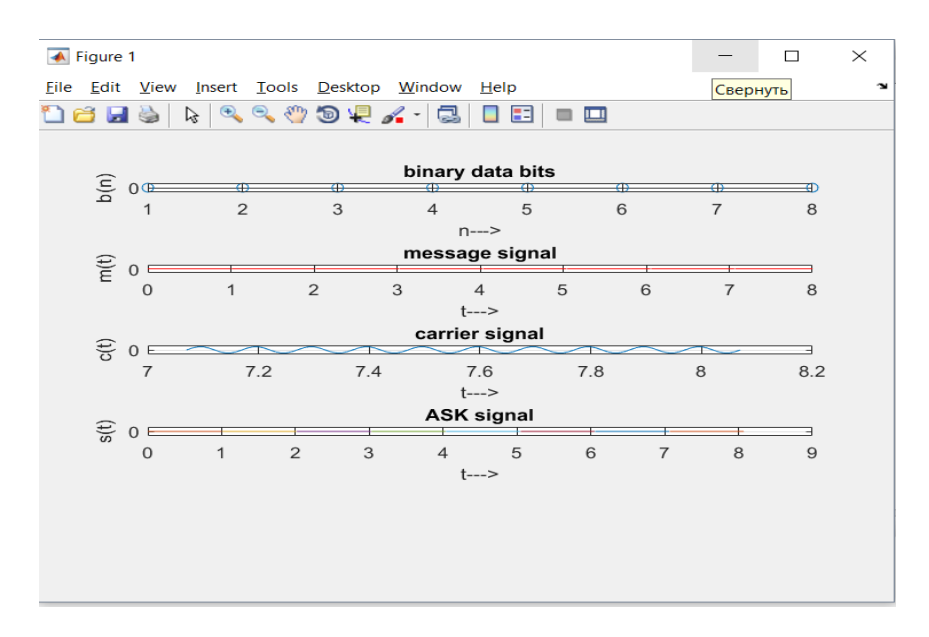

6.2 сурет – сандық модуляция

Тапсырма №2.

Тапсырмада берілген командаларды еңгізе отырып, демодуляция үшін 1-ден 100-ге дейінгі бағандар мәнін және t1, t2 уақыттағы жалпы мәнді табыңыз.

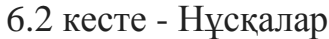

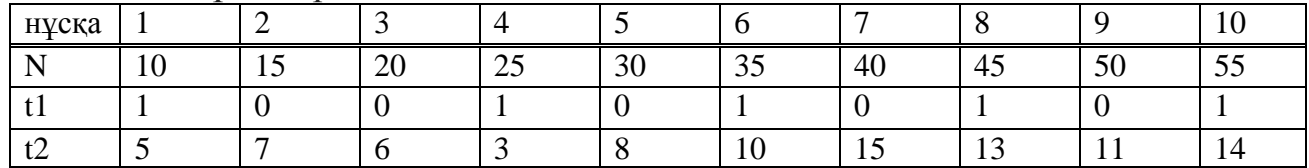

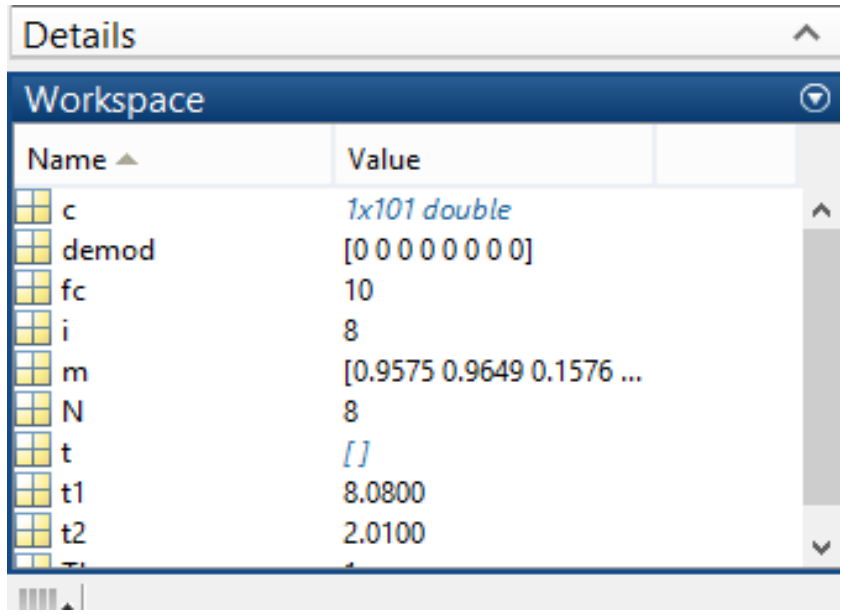

6.3 сурет – Демодуляция үшін 1-ден 100-ге дейінгі бағандар мәндер жиыны

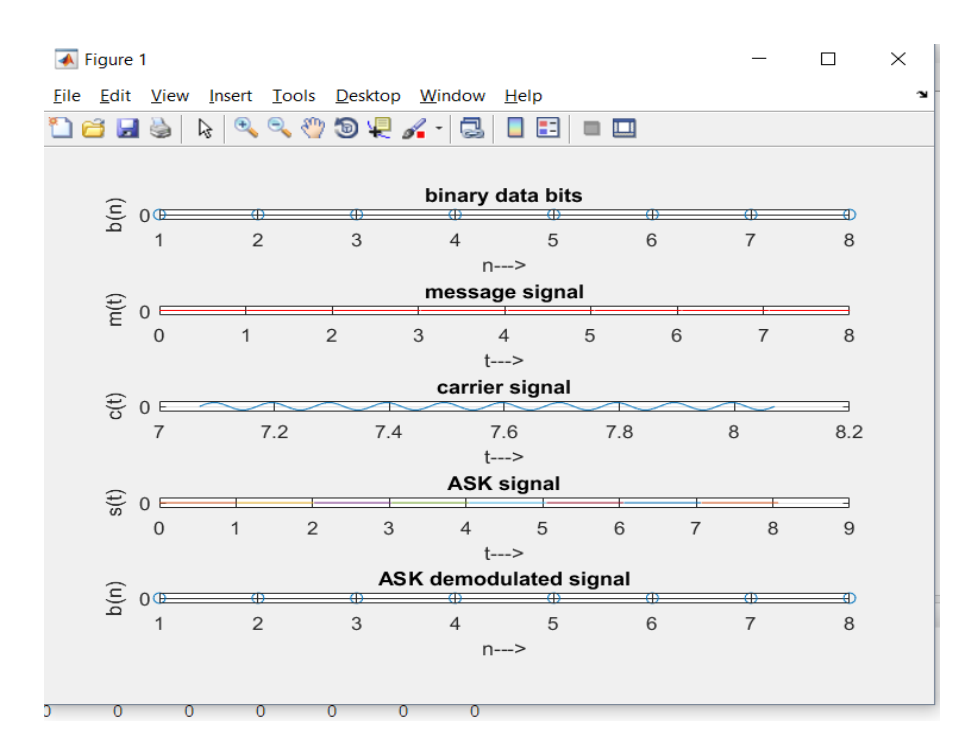

6.4 сурет – Сандық демодуляция

## **6.2 Бақылау сұрақтары**

- 6.2.1 ASK-ның негізгі кемшілігі?
- 6.2.2 Тасымалдаушы сигнал дегеніміз не?
- 6.2.3 Модуляция формуласын жазыңыз.
- 6.2.4 Модуляцияның қандай түрлерін білесіз?

6.2.5 Демодуляцияланған екілік детектерді қалай аламыз? сұлбасын сызып беріңіз.

6.2.6 ASK-да жылдамдық тасымалдауын көбейту үшін қандай шаралар қолдануға болады?

6.2.7 Егер екілік хабарламалардың жиілігі баламалы немесе нөлге тең болса, ASK сигналының спектрінде не көреміз?

6.2.8 Модулятор және демодулятордың сұлбаларын сызып беріңіз.

6.2.9 Модуляцияланған сигнал неден тұрады?

6.2.10 Амплитуда өзгерген кезде қандай мәндер тұрақты болады?

### **7 Зертханалық жұмыс. Фазалық манипуляция**

<span id="page-30-0"></span>Жұмыстың мақсаты: PSK таратқышын және қабылдағыш жинағын құру және зерттеу. MATLAB көмегімен фазалық манипуляланған (PSK) сигналын генерациялау және демодуляциялау.

## **7.1 Теориялық мәліметтер**

PSK – Эталондық сигналдың (тасымалдаушы толқынының) фазасын өзгерту немесе өзгерту арқылы деректерді тасымалдайтын сандық модуляция сұлбасы. PSK фазалардың соңғы сандарын пайдаланады, олардың әрқайсысы екілік сандардың бірегей үлгісін береді. Әдетте, әрбір фаза тең биттерді кодтайды. Әрбір бит үлгісі белгілі бір кезеңмен ұсынылған символды құрайды. Модулятор қолданатын символ жиынтығы үшін арнайы әзірленген демодулятор қабылданған сигналдың фазасын анықтайды және оны ұсынатын символға қайта салады, осылайша бастапқы деректерді қалпына келтіреді.

Когерентті екілік PSK жүйесінде S1 (t) және S2 (t) сигналдары екілік 1 & 0 таңбаларын көрсету үшін мына формулалар қолданылады :

> S1 (t) =  $\sqrt{2E}$ b/ Tb Cos  $2\pi$ fct; S2 (t)  $=\sqrt{2Eb/Tb}$  ( $2\pi fct+\pi$ ) = -  $\sqrt{2Eb/Tb}$  Cos  $2\pi fct$ ,

мұндағы  $0 \le t$ <Tb and Eb = 1 битке сәйкес келетін белгіленген энергия. Кезкелген тіркелген бүтін сандар үшін тасымалдаушы жиілігі fc =n/Tb.

Антиподалық сигнал.

180 градустық фазалық жылжу кезінде ғана ерекшеленетін синусоидальды толқындардың жұптасуы антиподалық сигналдар деп аталады. BPSK таратқышы.

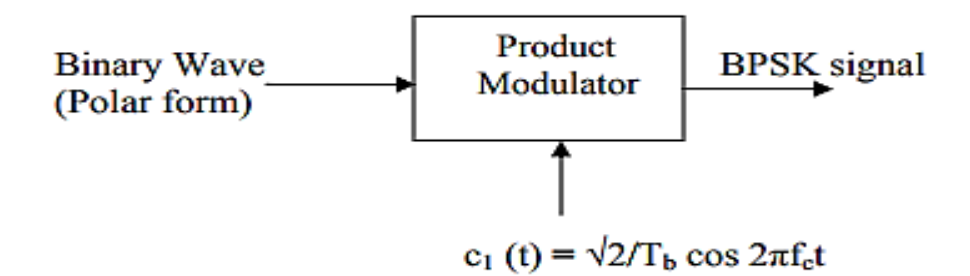

#### 7.1 сурет - BPSK таратқышының құрылымы

Кіріс екілік символдары 1 & 0 полярлы түрде, тұрақты амплитудасы деңгейлері √Eb және -EEb түрінде бейнеленеді. Бұл екілік толқындар модуляторда синусоидалды тасушы арқылы көбейтіледі. Нәтижесінде BSPK сигналыны пайда болады**.** BSPK қабылдағышы:

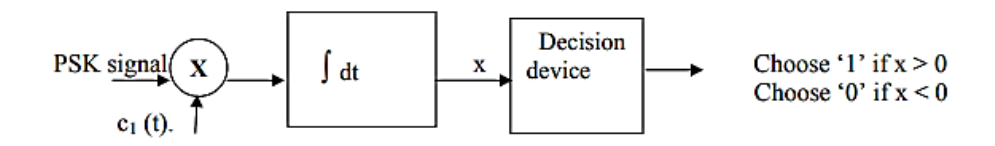

7.2 сурет - BPSK қабылдағышының құрылымы

Алынған BPSK сигналы корреляторға қолданылады, ол сондай-ақ, жергілікті сигнал С1 (t) сигналын береді. Корреляцияланған сигнал o / p нөлдік кернеумен салыстырылады. Егер x> 0 болса, ресивер 1 символы пайдасына шешеді. Егер x <0 болса, ол символдың пайдасына шешеді.

PSK жұмысын манипуляциялау үшін lab7.1.m. файлында келтірілген MATLAB кодын жазып мынандай тапсырмаларды орындаңыз:

1) Тасымалдаушы сигналын жасаңыз.

- 2) FOR айналымын бастау.
- 3) Полярлық нысанда екілік деректерді, хабар сигналын жасаңыз.
- 4) PSK модулированного сигнал генераторларын.
- 5) Хабар сигналы және PSK модулированный сигнал.
- 6) FOR FOR циклын аяқтау.

7) Екілік деректерді және тасымалдаушыны құрастырыңыз.

| нұс<br>қа |        | ∠  |    | 4  | ر  | O  | ,           | O  |    | 10            | 11 | 12 | 13 |
|-----------|--------|----|----|----|----|----|-------------|----|----|---------------|----|----|----|
|           |        |    |    |    |    |    |             |    |    |               |    |    |    |
| A         | ر      | O  | −  | 8  | 9  | 10 | -9          | 8  |    | $\mathfrak b$ |    | 10 | q  |
| f1        | 15     | 20 | 25 | 30 | 35 | 40 | 45          | 40 | 35 | 30            | 25 | 20 | 15 |
| f2        | ς<br>◡ | −  | Q  | 11 | C  |    | $\mathbf Q$ | 11 | ر  | −             | 9  | 11 | J  |

7.1 кесте - Нұсқалар

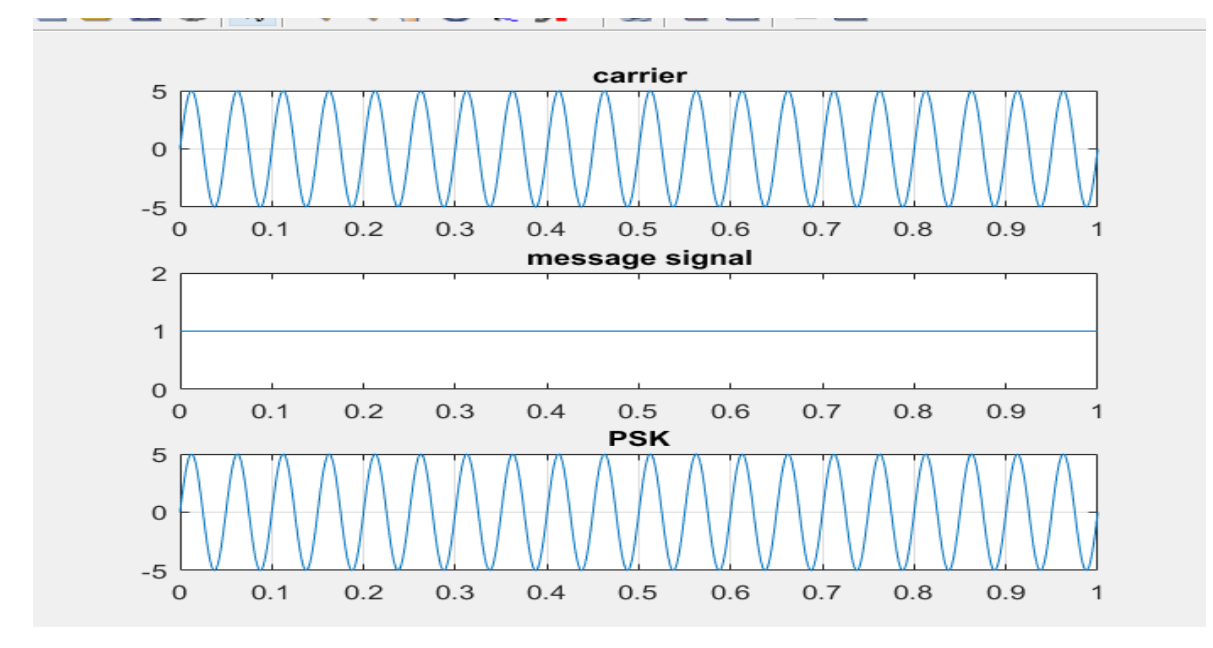

7.3 сурет – Фазалық манипуляцияланған сигнал

PSK жұмысын деманипуляциялау үшін lab7.2.m. файлында келтірілген MATLAB кодын жазыңыз.

|     | $1.2$ RCCTC - TITCRAJIAD |    |    |    |    |    |          |              |    |              |    |    |   |
|-----|--------------------------|----|----|----|----|----|----------|--------------|----|--------------|----|----|---|
| нұс |                          | ി  |    | 4  |    | O  | −        | 8            |    | $\theta$     |    | ി  |   |
| қа  |                          |    |    |    |    |    |          |              |    |              |    |    |   |
| A   |                          | O  | −  |    |    | 10 | Q        | о<br>$\circ$ |    | n            |    | ΙU |   |
| f1  | 5                        | 20 | 25 | 30 | 35 | 40 | 45       | 40           | 35 | 30           | 25 | 20 |   |
| Քኅ  |                          | −  |    |    |    | −  | $\Omega$ |              |    | $\mathbf{r}$ |    |    | ر |

 $7.2$  кесте - Нускалар

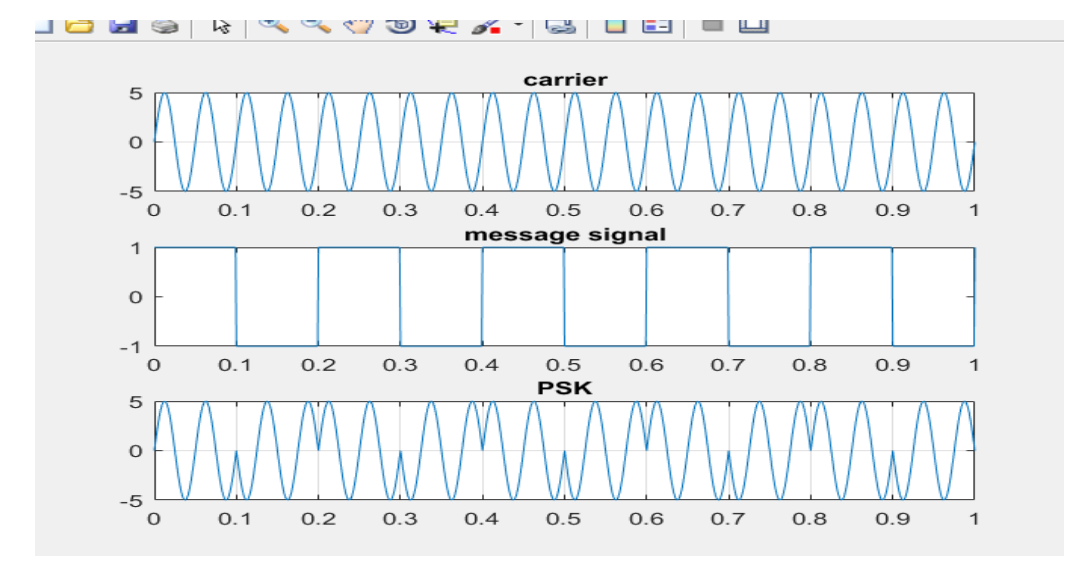

7.4 сурет – Фазалық деманипуляцияланған сигнал

Квадраттық фазалық манипуляция кезінде (lab7.3.m.файлында келтірілген MATLAB коды) (ағылшын QPSK - Quadrature Phase Shift Keying немесе 4-PSK) шеңбер аумақтарындағы құрлықтық қашықтағы төрт нүктеден орындалып шығады. 4 фазаны пайдаланып, QPSK арналған символ екі битқа сәйкес келеді. Анализ көрсеткендей, бұл жылдамдықты BPSK-да екі рет жақсартуға болады, немесе сигналдың сигналын өзгертуге болады, бірақ жылдамдығын жоғалтуға болады, бірақ жарамды полусын төмендетеді.

| нұсқа            |                 | ⌒<br>∽ | ~           | 4              | ັ          | v        | - | U |   | ΙV                | . . | $\overline{\phantom{a}}$<br>-<br><b>.</b> | $\sqrt{2}$<br>⊥ັ |
|------------------|-----------------|--------|-------------|----------------|------------|----------|---|---|---|-------------------|-----|-------------------------------------------|------------------|
| DІ<br>(Bit rate) | $\Omega$<br>1 V | C      | $\sim$<br>ഄ | $\overline{ }$ | . <i>.</i> | ∽<br>1 V |   | O | − | $\sqrt{ }$<br>1 V |     | ∽<br>U                                    |                  |

7.3 кесте - Нұсқалар

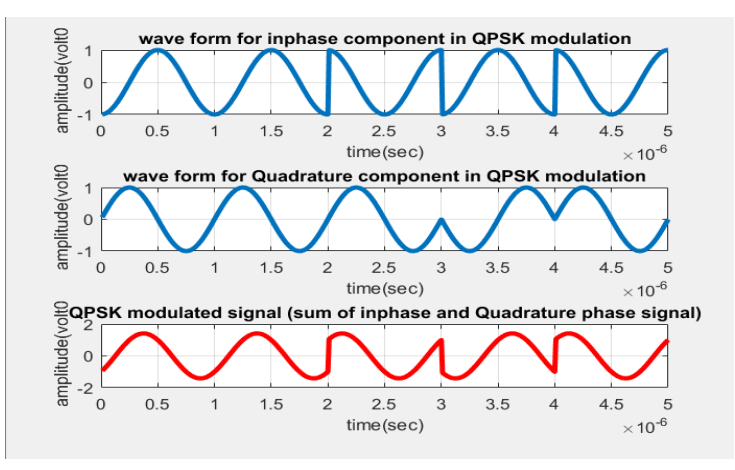

7.4 сурет – QPSK модуляцияланған сигнал

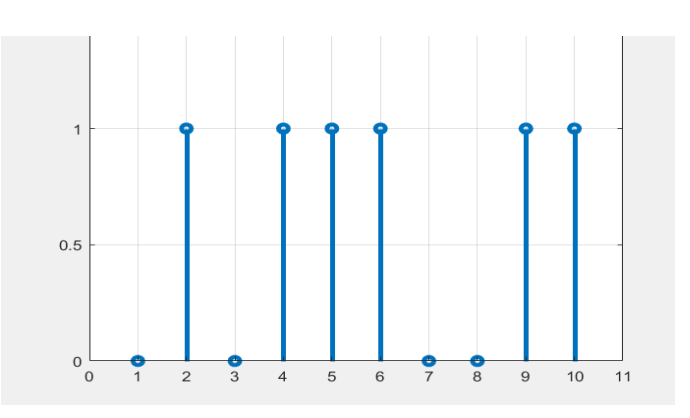

7.5 сурет – QPSK спектрі

## **7.2 Бақылау сұрақтары**

- 7.2.1 Спектрдің пішіні деректер сөзі параметріне қатысты өзгереді ме?
- 7.2.2 Тасымалдаушы жиілігі әрдайым тұрақты ма?
- 7.2.3 Бүйірлік жиілікті компоненттерінің саны мен шамасы тұрақты ма?

#### **8 Зертханалық жұмыс. Жиіліктік манипуляция**

<span id="page-34-0"></span>Жұмыстың мақсаты: жиіліктік манипуляцияны зерттеу (FSK). MATLAB арқылы жиіліктік манипуляция сигналын (FSK) модуляциялау және демодуляциялау.

#### **8.1 Теориялық мәліметтер**

Жиіліктік манипуляция (FSK) - бұл сандық ақпарат тасушы жиілігі арқылы берілетін жиіліктегі модуляция схемасы. Ең қарапайым FSK - екілік FSK (BFSK). BFSK екілік (0 және 1) ақпаратты беру үшін дискретті жиіліктерді пайдаланады. Егер берілетін символдардың саны 2-ден көп болса, онда біз көптеген символдар саны сияқты тасымалдаушыларды қолдануға тиіспіз.

MATLAB жиілігін ауыстыруды модельдеу мысалында (FSK) пайдаланушыға екі тасушы толқынының жиілігі туралы сұрақ қойылады. Хабарлама мерзімді импульс пен толқындардың амплитудасы (квадраттық хабар толқынының және екі тасымалдағыш толқынының тең амплитудасы бар) . Тасымалдаушы толқындардың жиілігі f1-ден f2-ге дейін немесе керісінше 0 немесе 1 ауыстырылған кезде өзгереді. Егер 2 дәйекті уақыт кезеңінде хабарламаның бит мәні өзгермесе, онда жиілік өзгермейді.

Тапсырма №1. lab8.1.m. файлында келтірілген MATLAB кодын пайдалана отырып, жиіліктік ығысудың модуляция сызбасын құрастырыңыз.

| $HYCK$ 1                                                                                                    |      |  | $\overline{4}$                                                                                                    |  |  | 10 |       |
|----------------------------------------------------------------------------------------------------|------|--|----------------------------------------------------------------------------------------------------|--|--|----|-------|
| a                                                                                                    |      |  |                                                                                                    |  |  |    |       |
| subpl $\begin{vmatrix} 3,2 \\ 5,1,3 \end{vmatrix}$ 4,2,1 $\begin{vmatrix} 4,3,2 \\ 4,3,1 \end{vmatrix}$ 5,4,2 $\begin{vmatrix} 5,4,3 \\ 5,2,4 \end{vmatrix}$ 5,3,1 $\begin{vmatrix} 3,1,2 \\ 4,2,3 \end{vmatrix}$ |      |  |                                                                                                    |  |  |    |       |
| <b>ot</b>                                                                                                    |      |  |                                                                                                    |  |  |    |       |
|                                                                                                    | 0:0. |  | $\vert 0.0. \vert 0.0. \vert 0.0. \vert 0.0. \vert 0.0. \vert 0.0. \vert 0.0. \vert 0.0. \vert 0.0. \vert 0.0. \vert 0.0.$ |  |  |    | 0:0.0 |
|                                                                                                    |      |  | 002: $\vert$ 001: $\vert$ 003: $\vert$ 004: $\vert$ 001: $\vert$ 002: $\vert$ 003: $\vert$ 003: $\vert$ 004: $\vert$ 004:  |  |  |    | 104:3 |
|                                                                                                    |      |  |                                                                                                    |  |  |    |       |

8.1 кесте - Нұсқалар

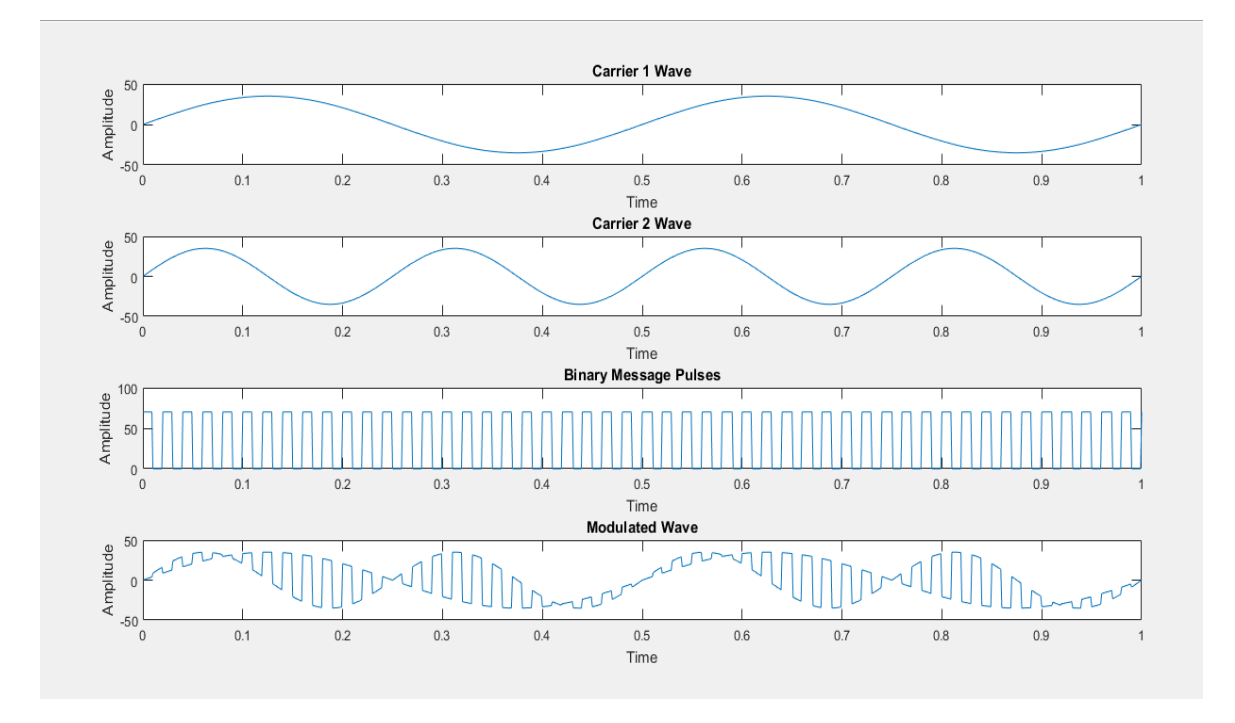

8.1 сурет – Жиіліктік ығысудың модуляциясының сызбасы

Тапсырма №2. lab8.2.m. файлында келтірілген MATLAB кодын пайдалана отырып, жиіліктік ығысудың демодуляция сызбаін құрастырыңыз.

8.2 кесте - Нұсқалар нұсқ а 1 |2 |3 |4 |5 |6 |7 |8 |9 |10 |11 f1;f2 | 150; 100 120, 110 100, 75 200, 150 200, 120 170, 130 160, 140 140, 90 180, 110 170, 110 190, 140 N | 50 | 75 | 100 | 110 | 120 | 130 | 140 | 150 | 160 | 170 | 180

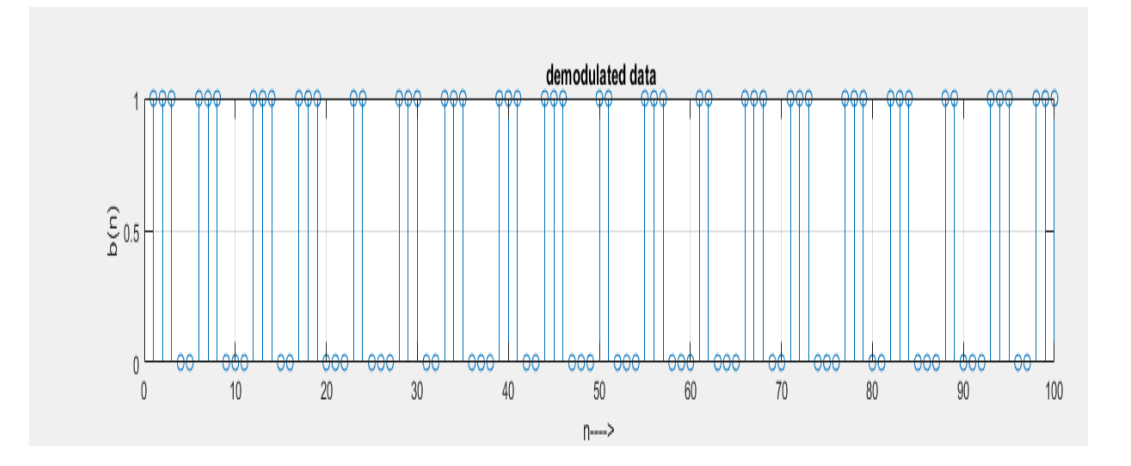

8.2 сурет – Жиіліктік-жылжымалы манипуляция сигналын демодуляциялау нәтижесі

## **8.2 Бақылау сұрақтары**

8.2.1 Жиіліктік ығысу дегеніміз не және девиация туралы не айта аласыз? 8.2.2 Спектральды жиілік модуляция жүйелерінің модуляция әдістерін қолданғанда ескеретін кемшіліктер?

8.2.3 Егер FSK (жиіліктік-жылжымалы манипуляция) сигналын екі ASK (амплитудалық ығысу) сигналының суммасы ретінде қарастыратын болсақ, онда оның жиілік спектрі туралы не айта аласыз?

## **9 Зертханалық жұмыс. Шуды талдау**

<span id="page-36-0"></span>Жұмыстың мақсаты: шу сигналын анықтау механизмдерін түсіну. Шу сигналдарын имитациялау үшін MATLAB-ты пайдалану**.** Шуды талдау үшін гистограмма, автокорреляция (AC) және спектралды қуат тығыздығы (PSD) пайдалану.

### **9.1 Теориялық мәліметтер**

Шу дегеніміз қатесіз болжауға болмайтын процесс (айқын функциялар / формулалар арқылы). Сондықтан шу оқиғаны нақты санға көрсететін функция болып табылатын кездейсоқ шама (RV) ретінде сипатталады. Шуылмен байланысты RV мінез-құлқын ықтималдық тығыздығының (PDF) көмегімен сипаттауға болады. Статистикалық деректер көбінесе құралдар, ауытқулар және орташа квадраттық мәндер (орташа квадраттық мән) сияқты Шу амплитудасының флуктуацияларын сипаттау үшін пайдаланылады. Шудың ең көп таралған үлгісі нөлдік орташа мәні бар тәуелсіз Гаусс процесі болып табылады. Шу сигналының қуаты нөлдік орташа сигналға арналған дисперсияға баламалы (RMS тұрақты токтың ығысуы болмаған кезде стандартты ауытқуларға баламалы). Егер Шу үлгіден үлгіге торланған болса, ол көрші үлгілерге әсер етпейді және сондықтан көрші үлгілерден бағалануы / болжануы мүмкін емес. Егер, екінші жағынан, іріктемелердің арасында корреляция бар болса, онда корреляциялық статистика оның көршілерінен іріктеуді болжау үшін пайдаланылуы мүмкін. Осылайша, қазіргі уақытта сигнал амплитудасының флуктуацияларын сипаттаудан басқа, уақытша таңдаулардың арасындағы корреляция сипатталады. Бұл уақыт аймағында немесе жиілік аймағында спектралды қуат тығыздығы (PSD) автодорреляция (AC) функциясының көмегімен жасалады. Бұл зертханалық жұмыс PSD және PDF негізделген сипаттамалары бар Шу сигналдарын модельдеуге және талдауға бағытталған.

Ықтималдылық тығыздығы функциясы.

Сигнал болмаған кезде өлшеу жағдайын қарастырайық. Қарамастан, бұл жағдайда өлшенеді, бұл шу. V [n] болсын-үлгі шуын өлшеуге сәйкес келетін кернеу мәні, оның амплитудасы PDF сипатталған. Гаусс тарылған Шу жағдайында PDF беріледі:

$$
p_V(v) = \frac{1}{\sqrt{2\pi\sigma^2}} \exp\left(\frac{(v-\mu)^2}{2\sigma^2}\right),\tag{27}
$$

мұндағы *μ*-орташа мән, ал құрылғының стандартты ауытқу (2 дисперсия).

Орташа немесе күтілетін мәні PDF-тен есептеледі:

$$
\mu = \mathbf{E}[v] = \int_{-\infty}^{\infty} v p_v(v) dv,
$$
\n(28)

мұндағы E[v] - күтілетін мәннің операторы.

Іріктеменің орташа мәні деректер бойынша бағаланса, онда орташасы деп аталатын қарапайым орташадан есептеледі:

$$
\hat{\mu} = \frac{1}{N} \sum_{n=0}^{N-1} v[n].
$$
\n(29)

MATLAB mean () функциясы (29) теңдеуде формуланы жүзеге асырады. Дисперсия PDF-дан есептеледі:

$$
\sigma^2 = \mathbf{E}[(v-\mu)^2] = \int_{-\infty}^{\infty} (v-\mu)^2 p_v(v) dv.
$$
 (30)

(30) теңдеу күтілетін мән операторының сызықтық қасиеттерін қолдана отырып, бірнеше басқа пайдалы нысандарда көрсетілуі мүмкін:

$$
\sigma^2 = \mathbf{E}[(v^2 - 2\mu v + \mu^2)] = \mathbf{E}[v^2] - 2\mu \mathbf{E}[v] + \mu^2 = \mathbf{E}[v^2] - \mu^2.
$$
 (31)

Дисперсия келесі формула бойынша деректер негізінде есептелуі мүмкін (таңдау дисперсиясы) :

$$
\hat{\sigma}^2 = \frac{1}{N} \sum_{n=0}^{N-1} (v[n] - \hat{\mu})^2 = \frac{1}{N} \sum_{n=0}^{N-1} (v[n])^2 - \hat{\mu}^2.
$$
 (32)

MATLAB std() функциясы жоғарыда келтірілген формуланы іске асырады, содан кейін стандартты ауытқуды бағалауға (немесе нөлдік ортамен орташа квадраттық сигнал мәніне баламалы) келтіру үшін квадраттық түбірін алады. Егер сигнал нөлге тең болса, жоғарыда келтірілген теңдеу сигнал қуатының формуласына баламалы.

RV мәндер диапазонында болуы мүмкін, PDF интегралынан есептеледі.

 $a$  ≤  $v$  < *b* аралығында болуы мүмкін:

$$
P_r[a \le v < b] = \int_a^b p_v(v)dv.
$$
 (33)

Гаусс үлестірімі өзінің PDF интегралы үшін жабық формадағы өрнектер жоқ (жиынтық тарату функциясы (CDF)), алайда кестелер мен алдын ала есептелген функциялар бар, олардың ішінен бұл сандар алынуы мүмкін. Ең танымал error функциясы болып табылады, оны іске асыру MATLAB erf (x) функциясы арқылы жүзеге асырылады. Бұл кері тең  $\sqrt{2}$  нөлдік орташа және стандартты ауытқуы бар гауссова RV үшін CDF бағалады PDF-X-дан x-ға дейін интегралдайды, онда x функцияның аргументі болып табылады. Осылайша, нөлдік орташа Гаусс шуылының процесі үшін  $\sigma = 1/\sqrt{2}$ ,  $-b \le v < b$  есептелетін ықтималдылық:

$$
P_r[-b \le v < b] = erf(b) = \frac{2}{\sqrt{\pi}} \int_0^b exp(-v^2) dv.
$$
 (34)

С-б интеграциясының орнына төменгі шегі 0-ге тең, ал Интеграл Гаусс ПРВ симметриясын пайдалану екі еселенеді. Жалпы мәселе үшін RV нөлдік орташаға ауысып, оның стандартты ауытқуы $\sqrt{2}$  error функциясын қолдану үшін азайтылуы тиіс. Бұл масштабтау интегралдаудың бастапқы шегіне қолданылады, содан кейін стратегиялық теңдеу қатесі (35) функциясына қойылады. Мысалы, Гаусс RV орташа 2 және стандартты 3.5 ауытқуы A және b арасында болу ықтималдығы:

a)(a) a (35)

\n
$$
P_r[a \le v < b] = \frac{1}{2} \left( erf\left(\frac{b-2}{3.5\sqrt{2}}\right) - erf\left(\frac{a-2}{3.5\sqrt{2}}\right) \right).
$$

(35) гаусс PDF орташа 2 және стандартты ауытқу 3.5 a-тан b-ке дейінгі аралықта интегралдауға тең.

PDF іріктеме деректері бойынша гистограмма және қалыпқа келтіру арқылы бағалауға болады. Естеріңізге сала кетейік, гистограмма бункерлер деп аталатын үздіксіз аралықтардың тізбектілігі арасында болатын іріктемелі мәндердің санын табады. Егер әрбір ұяшыққа іріктемелердің жеткілікті саны түссе, онда жиналған іріктемелердің жалпы санына бөлу осы ұяшықта PDF-мен тікелей байланысты іріктемелердің мәні пайда болу ықтималдығына статистикалық тұрақты баға береді. Осылайша, PDF іріктемелі деректер саны жеткілікті болған жағдайда, ұяшықтардың аз аралығымен гистограмманы есептеу және әрбір ұяшықтардың санын іріктемелердің жалпы санына бөлу жолымен бағалануы мүмкін. MATLAB hist және histc функциялары PDF бағалау кезінде пайдалы функциялар болып табылады. Дегенмен, бірнеше үлгілерден тұратын бункерлер PDF сенімсіз бағалаулары болып табылады. Осылайша, PDF төмен ықтималдығы құйрықтар немесе облыстарда аз дәлдікті күтуге болады, өйткені гистограмма бағалау үшін деректерді жинау бойынша кез келген осы эксперимент үшін PDF басқа бөліктеріне қарағанда үлгілер аз болады.

Қуаттың спектрлік тығыздығы және Автокорреляциялық.

Егер процесс шектеулі өткізу жолағына әкелетін Инерция/жады болса, уақытша таңдау арасында корреляция болады. Практикалық кездейсоқ процестердің көпшілігі белгілі бір дәрежеде корреляцияланады. Ал немқұрайланған шулы процестер ақ шу деп аталады. Егер үлгілер арасында корреляция болса, шу процесі түсті шу деп аталады. Ақ Шу тегіс орташа спектрге ие (барлық жиіліктер бірдей күтілетін қуаты бар). Бұл оптикалық спектрдегі барлық жиіліктерді қамтитын АҚ жарыққа ұқсас. Түрлі-түсті Шу жиіліктік акцент бар және әдетте сүзгілердің шектеулі диапазоны бар ақ шуды сүзудің нәтижесі болып табылады.

Екі сигнал арасындағы корреляция олардың арасындағы күтілетін мән ретінде анықталады:

$$
\sigma_{xy} = \mathbf{E}[xy] = \int_{-\infty-\infty}^{\infty} (x - \mu_x)(y - \mu_y) p_{XY}(x, y) dx dy,
$$
 (36)

мұнда  $p_{xy}$  - RVs x және у арасындағы бірлескен PDF файлы.

Автокорреляция (AC) функциясы сигнал мен оның нұсқасы арасындағы уақыт бойынша кідіріспен корреляцияны сипаттайды. Егер сигналдар статистикасы уақыт бойынша өзгермесе (яғни, орташа және дисперсиясы бойынша инвариантты Гаусс процесі), онда ол стационарлық процесс деп аталады. Қозғалмайтын процестің AC функциясы үлгілер арасындағы уақыт аралығының, тәуелсіз кез келген белгілі бір уақыттың функциясы ғана. Тұрақты сигналдың айнымалы тогы беріледі:  $\mathbf{a}$  белгин ор уақыттың ф $\mathbf{a}$  беріледі:<br>=  $\mathbf{E}[v[n]v[n-k]]$ =

 [ ] [ ] ( ) [ ] [ ] *R k v n v n k* [ ] [ ] ( [ ], [ ]) [ ] [ ], *v n v n k v n v n k p v n v n k dv n dv n k* **E** (37)

мұндағы k-сигналдар арасындағы уақыт / таңдау қашықтығы және lag мәні деп аталады.

Ығыстырылған AC функциясының мысалы:

$$
\hat{R}[k] = \frac{1}{N} \sum_{n=0}^{N-1} v[n]v[n-k],
$$
\n(38)

мұнда N-есептеу үшін қол жетімді іріктемелердің ұзындығы, ал лагының шамасы k-іріктемелердің туындылары арасындағы уақыттың ауысуы. (37)

теңдеуде қосу k бірліктерімен бөлінген іріктелген будың барлық өнімдерін нақты орташалайды. Ақ шудың әрбір үлгісі өздерімен толық (k=0 кезінде орын алады) және өз көршілерімен ( $k \approx 0$  кезінде орын алады) тіл тигізбейді. Осылайша, нөлдік орташа АҚ шудың айнымалы тогы нөлдік амплитудасы бар импульстік функция болып табылады, RV дисперсиясына (қуаттылығына) баламалы:

$$
R[k] = \begin{cases} \sigma^2 & \text{for } k = 0 \\ 0 & \text{for } k \neq 0 \end{cases} \tag{39}
$$

MATLAB функциясы автокорреляция функциясын есептеу-xcorr ().

Айнымалы ток Фурье түрлендіру қуаттың спектрлік тығыздығының (PSD) функциясы болып табылады және орташа спектр ретінде қарастырылуы мүмкін. Айнымалы ток симметриялы болғандықтан, PSD фазасы нөлге тең. Осылайша, ол толық спектралды шамалармен сипатталады және айнымалы ток Фурье (DFT) дискретті түрлендіруімен беріледі:

$$
\widehat{S}[m] = \sum_{k=-\frac{K}{2}}^{\frac{K}{2}-1} R[k] \exp\left(-j2\pi \frac{km}{K}\right),
$$
 (40)

мұнда K-айнымалы токтың симметриялық функциясындағы лаг мәндерінің саны (R[k]=R[-k]).

PSD-тіке бағалаудың ең танымал тәсілдерінің бірі деректердің ұзын тізбегін қысқа жабылатын сегменттерге бөлу, әрбір сегментке арналған DFT шамасын есептеу және әртүрлі сегменттерден бірге шамаларды орташаландыру болып табылады. Бұл әр жиілік үшін орташа спектрлік шамаға әкеледі. Бұл әдіс кейде уақытша терезе әдісі немесе Уэлш әдісі деп аталады. Бұл PSD бағалау процесі ретінде көрсетілуі мүмкін:

$$
\widehat{S}[m] = \frac{1}{G} \sum_{g=0}^{G-1} |\widehat{V}_g[m]|^2 , \qquad (41)
$$

мұнда VG-DFT, gth терезелік деректер сегментінен алынған, берілген:  
\n
$$
\hat{V}_g[m] = \sum_{n=0}^{N-1} v[gL+n]w[n] \exp\left(-j2\pi \frac{nm}{N_{FFT}}\right); \quad 0 \leq m < N_{FFT}.\tag{42}
$$

Онда L-саны іріктеменің басталуы арасындағы әрбір ұлғайту немесе хопқашықтық сегменттер арасындағы терезе, Ш[Н] болып табылады оконной функциясы, ол тарылып деректерді, әр соңында бөлінген сегмент үшін шектеу салдарын күрт өзгерістер сигналы бойынша сегменттеу бұл үздіксіз ағыны, және NFFT-саны нүктелерін ЕӨҚ, қайсылармен ЕӨҚ таңдау жиілігі есептеледі (әдетте арқылы қол жеткізіледі нөлдермен толтыру, сондықтан NFFT = 2Н немесе келесі дәрежелі 2 санының көп 2n). Егер L < N болса, онда n - L-көрші терезелер арасындағы жабылатын іріктемелердің саны. Бұл ең көп таралған болуы 50% терезелер арасындағы жабу, әсіресе тарылған тереземен. СДП бағалау үшін MATLAB функциялары бұл жол pwelch().

Жалпы жағдайда PSD спектрлік бағалауында келесі ережелер pwelch функциясына арналған параметрлерді таңдағанда пайдалы болуы мүмкін:

1) N үлкейту деректер сегментінің ұзындығын арттырады (үлкен уақытша терезе), сонымен уақыт бойынша рұқсатты азайтады, бірақ жиілік бойынша рұқсатты арттырады. Уақыт бойынша рұқсатты азайту, егер екі оқиға уақытша терезе шегінде болса, жиілік ығысуы ретінде спектр бір уақытта барлық жиіліктерді ұсынады. Сіз уақыт ішінде спектральды өзгерістер тәртібін немесе олардың жабылуын анықтай алмайсыз. Жиіліктің үлкейтілген ажыратымдылығы спектрдің неғұрлым жіңішке детализациясын білдіреді. Процесс спектрі тек Шу, әдетте, терезе өлшемін азайту және DFT шамасына орташа мәндердің санын арттыру арқылы тегістелуі мүмкін көп тісті/кездейсоқ шыңдарға ие. Алайда, жиіліктің кішірейтілген ажыратымдылығы 2 жақын орналасқан детерминацияланған (шусыз) жиіліктерді рұқсат ету мүмкіндігін шектейді.

2) N кішірейту уақыт бойынша рұқсатты ұлғайтады, бірақ жиілік бойынша рұқсатты азайтады (спектр тегіс көрінеді, бірақ сигналдың нақты қасиеттерінің ұсақ бөлшектерінің жоғалуы мүмкін).

3) NFFT (DFT нүктелерінің саны)параметрі ұлғайған кезде спектрдің интерполяциясы орындалатын тор нүктелері артады. Ол физикалық рұқсатты ұлғайтпайды а спектрді бақылау үшін жиілік осіне неғұрлым дәл белдікті қамтамасыз етеді.

Соңғы мәліметтер терезесі спектрдің бір бөлігінде күшті жиіліктерден басқа әлсіз жиіліктерде (спектральды ағу) интерференцияны азайту үшін тарылуы мүмкін. Жалғасқан терезе соңғы нүктелердің үстінде уақыт кезеңінің бір бөлігін сызу арқылы уақыт бойынша рұқсатты ұлғайтады, бірақ ол жиілік бойынша рұқсатты азайтады. Моллаб вагон, Хемминг, Ханна, Блэкман, Кайзер сияқты терезенің жалпы функциясын жасау үшін функциялары бар.

Спектрлік бағалаумен икемділікті ескере отырып, параметрлер әдетте артефактілерді шектеу және сыни бөлшектерді жақсарту үшін таңдалуы мүмкін. Дегенмен, бұл спектрді есептеу үшін ең жақсы параметрлерді табу білу үшін білім мен дағдыларды талап етеді. Бұл зертханалық жұмыс жобадағы спектралдық бағалаудың негізгі ұғымдарымен және пайдалы түрде (мысалы, сүзгілерді, классификаторларды, бағалауларды, детекторларды құру үшін) негіздегі үдерісті сипаттайтын функциялардың шынайы бағалауын алу үшін типтік құралдарды қолдану мүмкіндіктерімен таныстырады.

Тапсырма №1. lab9.1.m. файлында келтірілген MATLAB кодында көрсетілген әрбір сигнал үшін дБ қуат мәнін есептеңіз:

a) 1 вольт амплитудасы бар жиілігі 60 Гц синусоидалы толқын;

b) ток кернеуі DC 4 вольт;

c) 1 вольт амплитудасы және 4 вольт тұрақты токтың ығысуы бар жиілігі 60 Гц синусоидалы толқын;

d) нөлдік орташа және стандартты ауытқуы 2,5 в кездейсоқ шудың гаусстық процесі;

e) 2 вольттың орташа мәні және 2,5 вольттың стандартты ауытқуы бар кездейсоқ шудың гауссов процесі.

2 амплитудасымен және аддитивті нөлдік орташа гаусстық Шумен синусоидалы сигнал берілген. Шу процесінің орташа квадраттық ауытқуын табу, SNR 6 дБ құрайды. SNR анықтау арқылы осы мәселені шешіңіз:

$$
\text{SNR}_{\text{dB}} = 10 \log_{10} \left( \frac{\sigma_s^2}{\sigma_N^2} \right) = 20 \log_{10} \left( \frac{\sigma_s}{\sigma_N} \right),\tag{43}
$$

мұнда *s* орташа квадраттық сигнал мәні және *N* орташа квадраттық Шу мәні болып табылады.

| Hyc            |           | ∠         |           | 4         |           | $\mathbf b$    |                  | 8         |           | 10   | 11     | 12            | 13        |
|----------------|-----------|-----------|-----------|-----------|-----------|----------------|------------------|-----------|-----------|------|--------|---------------|-----------|
| қа             |           |           |           |           |           |                |                  |           |           |      |        |               |           |
| fs             | 510       | 570       | 490       | 525       | 540       | 495            | 520              | 535       | 555       | 560  | 515    | 505           | 580       |
| g <sub>1</sub> | pi*       | $pi*$     | pi*       | pi*       | pi*       | pi*6           | pi*4             | pi*6      | pi*5      | pi*4 | $pi*5$ | pi*5          | pi:*      |
|                | 40        | 45        | 47        | 52        | 42        | $\overline{0}$ | 9                |           |           |      |        | $\mathcal{D}$ | 58        |
| g2             | pi*<br>41 | pi*<br>46 | pi*<br>48 | pi*<br>53 | pi*<br>41 | pi*6           | pi*5<br>$\theta$ | pi*6<br>6 | pi*5<br>8 | pi*4 | $pi*5$ | pi*5<br>4     | pi*<br>59 |

9.1 кесте - Нұсқалар

р1, p2 және p3 ықтималдығын табу, бұл 2 вольттың стандартты ауытқуы бар нөлдік орта гаусстық Шу процесінің абсолюттік мәні әрбір шекті мәнінен 0,4, 2 және 5 вольттан асып түседі.

Келтірілген 50 Гц жиілікте 2 секунд бойы бірлік амплитудасы бар 2 синусоидалды толқыннан және 500 Гц дейін дискреттеу жиілігімен 51 Гц тұратын сигналды генерациялау үшін lab9.1.m файлындағы MATLAB кодын пайдаланыңыз. MATLAB жұмыс кеңістігінде G айнымалы нүктелерінің векторын белгілеңіз.

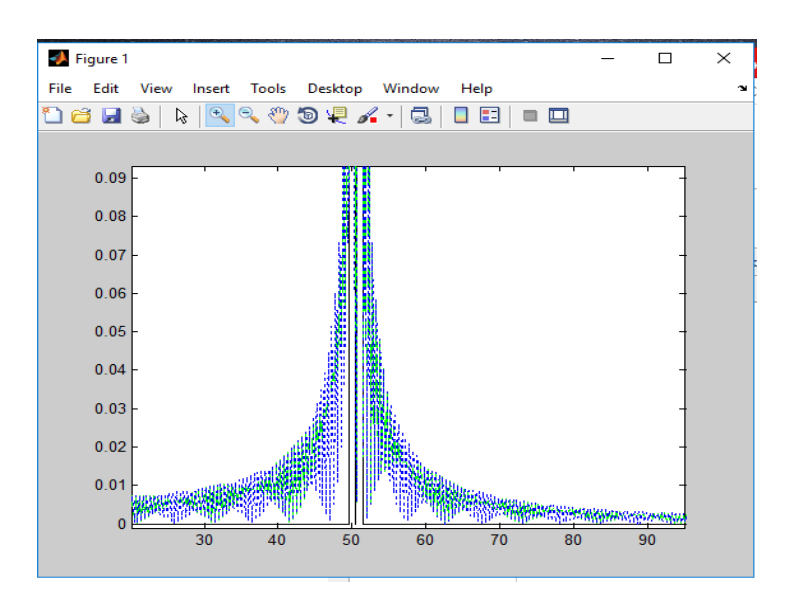

9.1 сурет – MATLAB-та генерацияланған сигнал

Тапсырма №2. lab9.2.m. файлында келтірілген MATLAB кодындағы синусоидалы толқын орналасқан жиілік аймағын ұлғайтып, кестені көрсетіңіз (кестені зертханаға көшіріңіз және тапсырмаға қойыңыз). Нөлдермен толтырудың әсерін түсіндіріңіз.

Синусоидалды сигнал үшін тек 0,25 секунд (2 секунд орнына) ұзақтығымен 4 есепті қайталаңыз. Терезенің нақты ұзындығының әсерін түсіндіріңіз.

| Нуск           |     | ∠   |     | 4   | ر   |      |      | 8    | 9    | 10   | 11   |      |     |
|----------------|-----|-----|-----|-----|-----|------|------|------|------|------|------|------|-----|
|                |     |     |     |     |     |      |      |      |      |      |      |      |     |
| fs             | 705 | 700 | 790 | 795 | 740 | 7500 | 8100 | 8050 | 7300 | 7900 | 8110 | 7600 | 770 |
|                |     |     |     |     |     |      |      |      |      |      |      |      |     |
| f <sub>0</sub> | 900 | 950 | 960 | 940 | 110 | 980  | 990  | 1050 | 890  | 970  | 965  | 1010 | 100 |
|                |     |     |     |     |     |      |      |      |      |      |      |      |     |

9.2 кесте - Нұсқалар

Пікірлер мен кодты оқып, оны іске қосып, параметрлерді өзгертіңіз (мысалы, терезе ұзындығы, нөлдік толтыру, терезе пішіні, SNR ...) PSD бағалау үшін MATLAB-да pwelch () функциясын қалай пайдалану керектігін жақсы түсіну үшін.

Сценарий синусоидалы сигналды генерациялайды, оның қуатын қалыпқа келтіреді, ак Гаусс шуын (AWGN) SNR берілген деңгейінде қосады, содан кейін қуаттың спектрлік тығыздығын (PSD) есептейді.

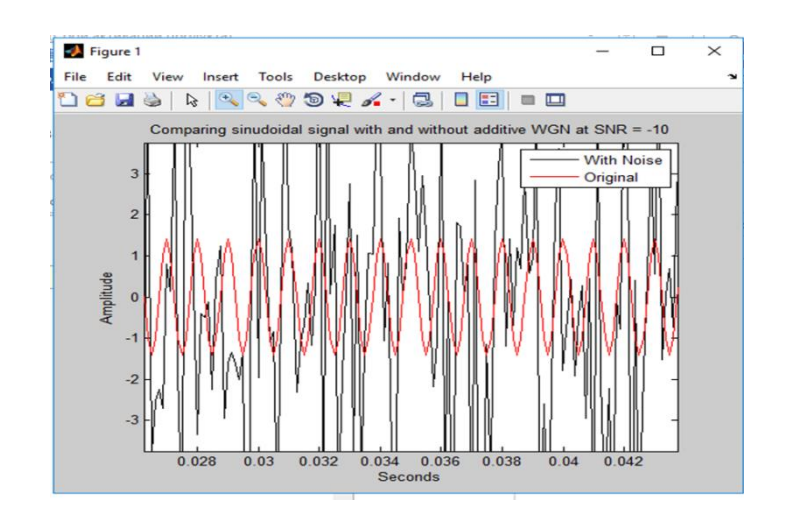

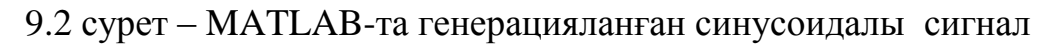

## **9.2 Бақылау сұрақтары**

- 9.2.1 Гаусс Шуы дегеніміз не?
- 9.2.2 PSD дегеніміз не?
- 9.2.3 SNR дегеніміз не?
- 9.2.4 PDF дегеніміз не?
- 9.2.5 Автокорреляция дегеніміз не?

#### **10 Зертханалық жұмыс. AWGN шуумымен болатын АМ модуляторы**

<span id="page-44-0"></span>Жұмыстың мақсаты: AWGN шуын енгізіп, модулятор амплитудасының сигналындағы өзгерістерді бақылау.

*Vc>Vm, fc>fm* бар амплитудалық модуляция үшін MATLAB бағдарламасын жазу, шығару, *SNR=10* dB бар аддитивті ақ Гаусстық шуды қосу, *SNR* мәнін өзгерту арқылы талдау.

## **10.1 Теориялық мәліметтер**

Аддитивті ақ Гаусс шуы (AWGN) – ақпарат беру арнасында кедергі келтіретін әсер түрі. Бірқалыпты, яғни барлық жиіліктерде бірдей, қуаттың спектралды тығыздығымен, қалыпты бөлінген уақыт мәндерімен және сигналға аддитивті әсер ету тәсілімен сипатталады. Байланыс жүйелерін есептеу және модельдеу үшін қолданылатын шуылдың ең көп таралған түрі. Аддитивті термині шудың осы түрі пайдалы сигналмен қосылатынын және сигналға статистикалық тәуелді еместігін білдіреді.

Ықтималдылықтар теориясы мен статистикада Гаусс үрдісі – схостикалық процесс (кейбір параметрмен индекстелген кездейсоқ шамалардың жиынтығы, көбінесе уақыт немесе координаталар), бұл кездейсоқ шамалардың кез келген соңғы жиынтығы көп өлшемді қалыпты үлестіруге ие, яғни олардың кез келген соңғы сызықтық комбинациясы қалыпты бөлінген.

Гаусс процесінің бөлінуі – бұл оның барлық кездейсоқ шамаларын ортақ бөлу, осыған орай, үздіксіз анықтау саласымен функцияларды бөлу болып табылады.

Тапсырма №1.

1. Нөлден екі немесе үш циклге дейін өзгеретін *t* (уақыт) векторын жасаңыз.

2. Бір синус жиілігінен немесе синус жиіліктерінің комбинациясынан хабар сигналын құру. Хабарлама сигналында қолданылатын барлық жиілік тасымалдаушы жиіліктен аз болуы тиіс, сондай-ақ хабар сигналдарының амплитудасы көтеруші амплитудадан аз болуы тиіс. *[AmSin(2nfmt)]*.

3. Тасымалдау сигналын жасаңыз. *[AcSin (2nfct)]*.

4. AM теңдеуін пайдаланып модульдік сигнал жасаңыз.

*Am [(1+maSin (2nfmt)]Sin (2nfct)*.

5. AWGN шуын енгізу және амплитудалық-модуляцияланған сигналдың өзгерістерін бақылау.

6. AWGN шуымен амплитудалық-модуляцияланған сигнал, тасымалдаушы сигналының сызбаін құрыңыз.

Бұл тапсыраларды орындаудың мысалы lab10.1.m. және lab10.2.m. файлында келтірілген MATLAB кодтары бойынша іске асырылады.

| Нұсқа        |    |         |                   |         | ັ            | O)              | _  |           |           | ιv |                                |             |        |
|--------------|----|---------|-------------------|---------|--------------|-----------------|----|-----------|-----------|----|--------------------------------|-------------|--------|
| vm           |    |         |                   | −       |              | $\cap$<br>ر_    | ZO | ററ<br>ر ب | 20<br>ے ب | ЭJ | 38                             | $4_{\star}$ | 44     |
| <b>VC</b>    | ⊥ັ | ⌒<br>∠∪ | າເ<br>ΖJ          | 30      | 25<br>JJ     | 40              | 45 | υU        | IJ        | 60 | 65                             | 71          | −<br>◡ |
| $\sim$<br>1m |    |         |                   |         | _            | О               |    |           |           |    | $\bigcap$<br>⊥ັ                |             |        |
| tc           | ⌒冖 | ١q<br>⌒ | $\bigcap$ 1<br>IJ | ົ<br>99 | ⌒<br>┍<br>JJ | $\Omega$<br>ا ب | 39 |           |           | 45 | $\overline{\phantom{0}}$<br>4. | エン          |        |

10.1 кесте – Тапсырма нұсқалары

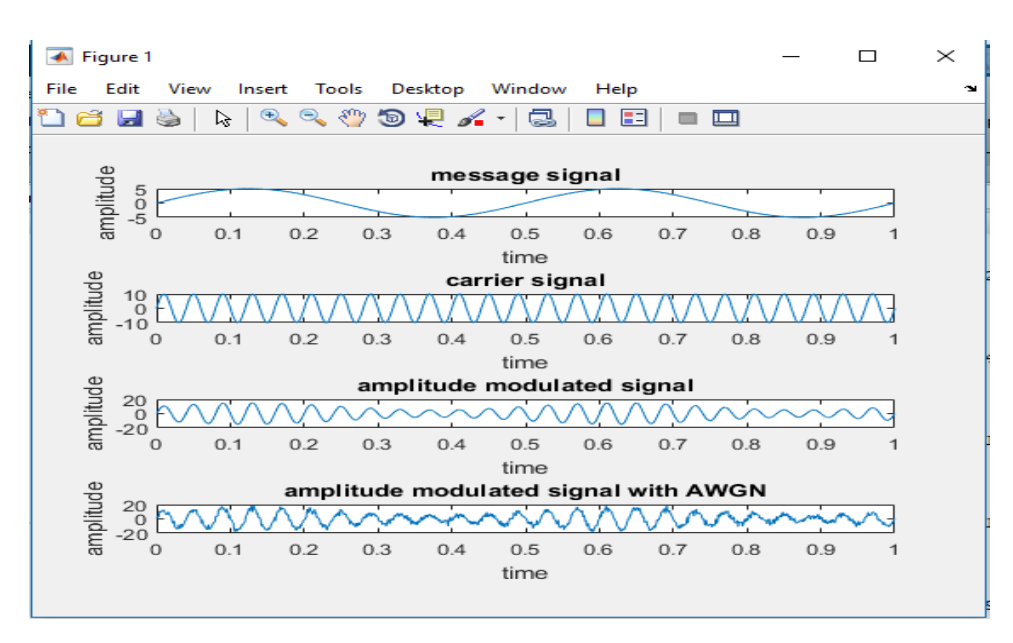

10.1 сурет - AWGN бар амплитудалық-модульдік сигнал

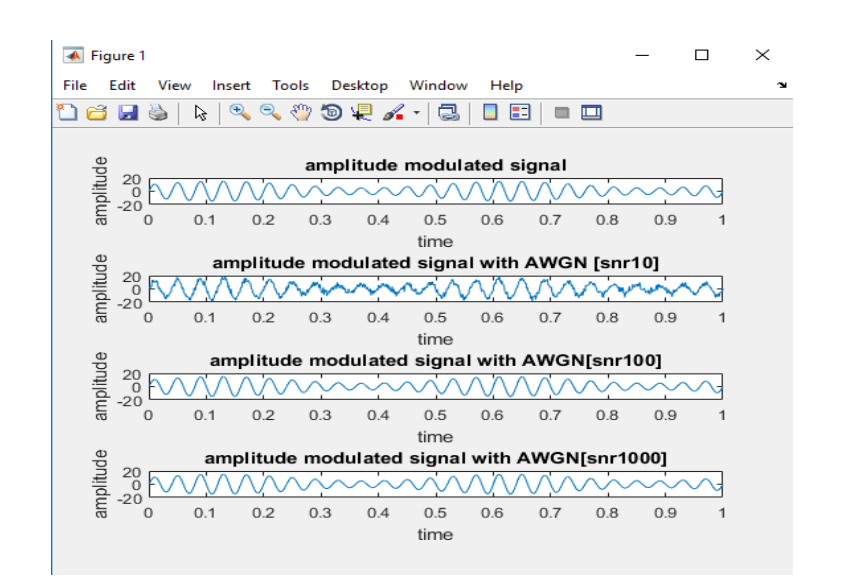

10.2 сурет – *SNR=1000* кезіндегі AWGN бар амплитудалық-модульдік сигнал

#### **10.2 Бақылау сұрақтары**

10.2.1 AWGN шу дегеніміз не?

10.2.2 Stem және plot функциялары арасындағы айырмашылық неде?

10.2.3 Таза және жақын арыздардың пайдасы қандай?

10.2.4 Келесі бағдарламалық Код үшін жауапты табу *a=[1 2 3] b=[4 5 6] c=[ab] d=[ a b]*.

10.2.5 MATLAB қолданбалы бағдарламасының интерфейсін түсіндіріңіз.

## <span id="page-46-0"></span>**11 Зертханалық жұмыс №11. Ber есебімен FSK модуляция және демодуляция сұлбасы**

Жұмыстың мақсаты: FSK модуляцияланған сигнал генерациясы және қабылданған сигналды өзгерту және Ber өзгертуінің қалай іске асатынын бақылау. FSK модуляция және демодуляция схемасына арналған MATLAB коды төменде жазылған. Пайдаланылатын арна – AWGN арнасы.

#### **11.1 Теориялық мәліметтер**

Жиіліктік манипуляция (Frequency Shift Keying – FSK) – ақпараттық жүйелілік символдарының мәндеріне байланысты жүктеу сигналының жиілігі өзгеретін манипуляцияның түрі. Сигналдың жиілігін емес, негізгі амплитудаға кедергі келтіретіндіктен, жиіліктік манипуляция кедергіге өте төзімді, себебі кедергілер сигнал жиілігін емес, негізінен амплитудаға бұрмалайды.

Үздіксіз фазалы жиіліктік манипуляция. Бұл жағдайда сигналдар тізбегінің фазасы үздіксіз болып табылатын, яғни секірулер жоқ жиіліктік манипуляция әдісі болып табылады.

Екілік таңбаның көрінісі мынандай болады:

$$
u(t) = \sum_{k=0}^{N-1} \psi(t - kT)u_k \tag{44}
$$

мұндағы  $\overline{\mathcal{L}}$ ┤  $-kT = \begin{cases} 1, kT \le t \le (k + 1) \\ 0, kT \end{cases}$ *else*  $kT \le t \le (k+1)T$  $t - kT$ 0,  $\psi(t - kT) = \begin{cases} 1, kT \le t \le (k+1)T \\ 0, kT \end{cases}$ ,  $u_k$  - 1 битті қабылдайтын екілік

таңба;

 $\left[kT,(k+1)T\right]T$  - биттің ұзақтығы.

*kT*,(*k* 1)*T* интервалындағы ЧМНФ сигналының формуласы:

$$
s(t) = A_0 \cos(2\pi f_0 t + u_k \frac{\pi h}{t} (t - kT) + \pi h \sum_{i=0}^{k-1} u_i.
$$
 (45)

мұндағы  $f_{\scriptscriptstyle 0}$  - тасымалданатын жиілік,

*<sup>h</sup>* - модуляция индексі, *f T* ке тең.

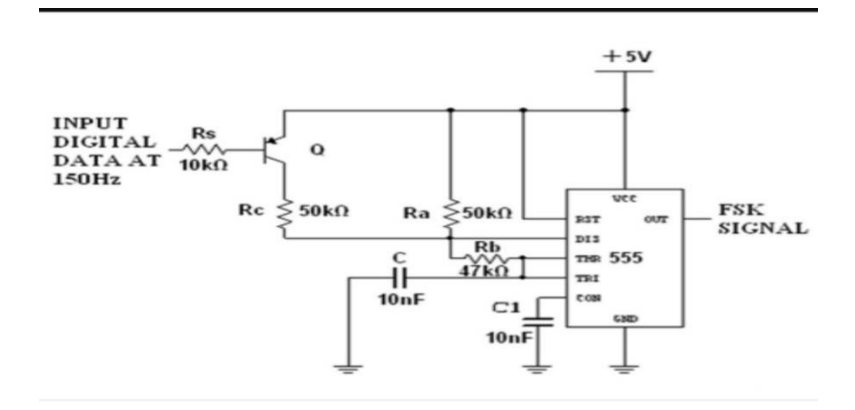

11.1 сурет – FSK модуляциясының сұлбасы

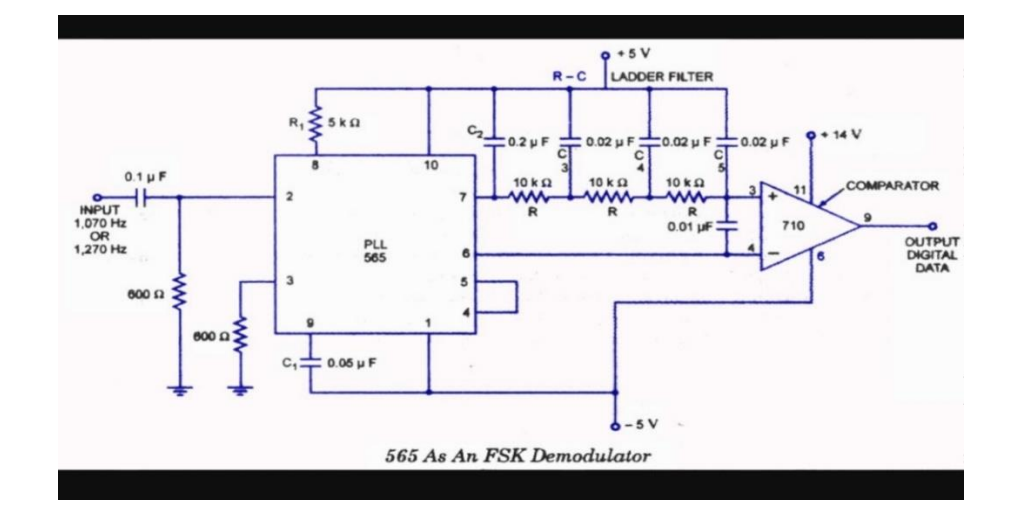

11.2 сурет – FSK демодуляциясының сұлбасы

Бұл FSK модуляция мен демодуляция үшін MATLAB коды lab11.1.m. да кетірілген. Мұнда қолданылған арна болып табылады. Осы FSK модуляцияланған сигнал генерациясы және қабылданған сигналды өзгерту және Ber өзгертуін іске асыру.

|     | $11.1 \text{ k}$ |     |                 |     |    |                     |     |     |     |     |     |     |     |
|-----|------------------|-----|-----------------|-----|----|---------------------|-----|-----|-----|-----|-----|-----|-----|
| Hy  |                  |     |                 |     |    | h                   |     | 8   | 9   |     |     | 12  | 13  |
| ска |                  |     |                 |     |    |                     |     |     |     |     |     |     |     |
|     | 110              | 120 | 130             | 140 |    | $150 \mid 160 \mid$ | 170 | 180 | 190 | 200 | 210 | 220 | 230 |
|     |                  |     |                 |     |    |                     |     |     |     |     |     |     |     |
|     | 23               | 22  | $\mathcal{D}$ 1 | 20  | 19 | 18                  | 17  | 16  | 15  | 14  | 13  | 12  |     |
|     |                  |     |                 |     |    |                     |     |     |     |     |     |     |     |

 $11.1$  кесте – Нуска

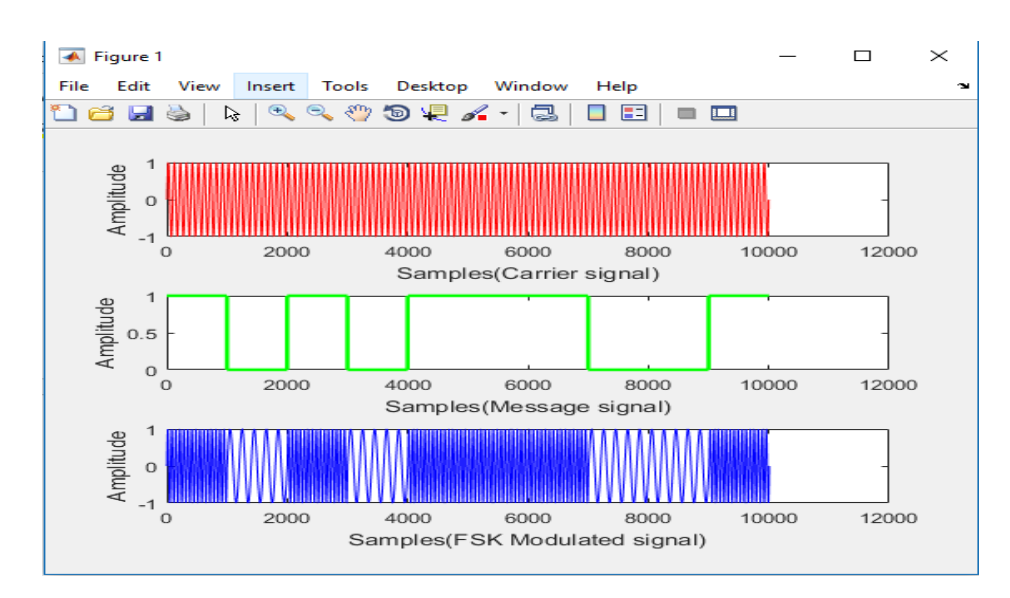

11.3 сурет – Салмақ түсіретін, хабар және FSK модуляцияланған сигналдардың өнім үлгілері

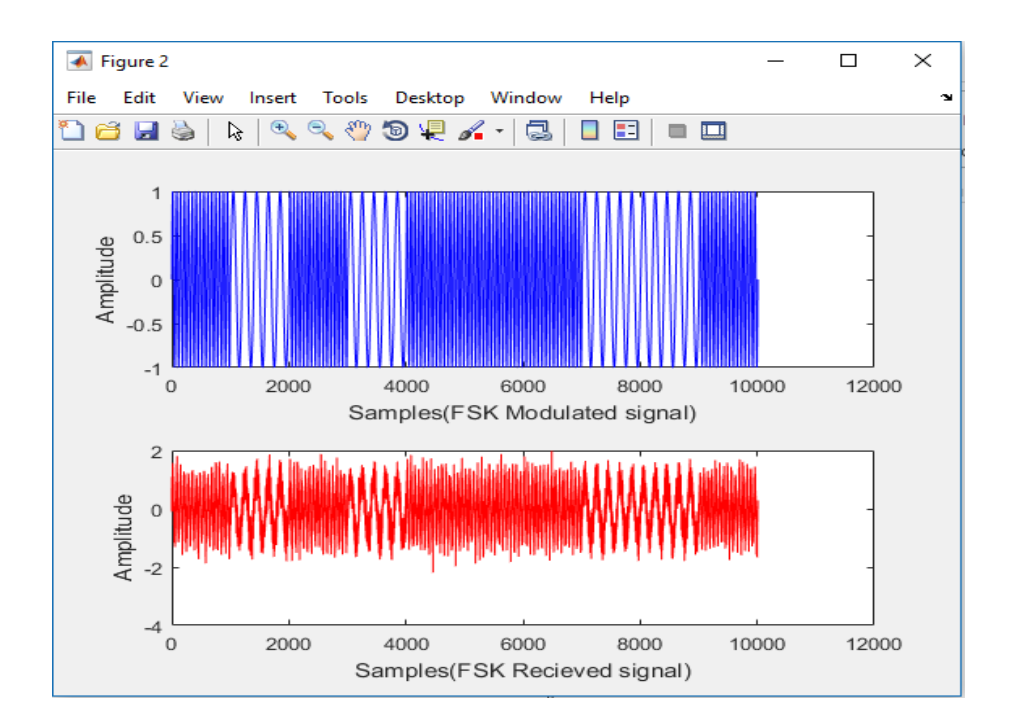

11.4 сурет – FSK модуляцияланған және FSK қабылданған сигналдардың өнім үлгілері

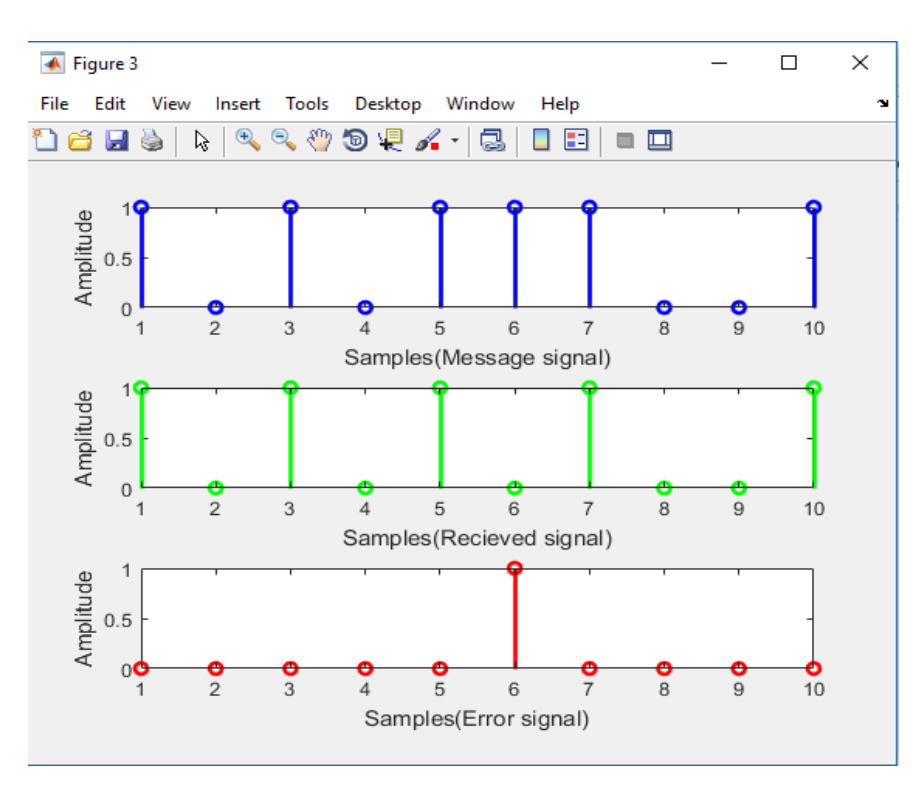

11.5 сурет – Хабар, қабылданған және қателік сигналдарының өнім үлгілері

## **11.2 Бақылау сұрақтары**

- 11.2.1 Жиіліктік манипуляциның маңызы неде?
- 11.2.2 AWGN арнасында FSK модуляциясы қалай пайдаланылады?
- 11.2.3 Манипуляция индексі дегеніміз не?
- 11.2.4 FSK манипуляциясының жұмыс істеу принципі?
- 11.2.5 Екілік FSK модуляциясы қандай мақсатпен қолданылады?

## **12 Зертханалық жұмыс. Цифрлық тарату**

<span id="page-50-0"></span>Жұмыстың мақсаты: cандық базалық-диапазонды модуляция үшін қолданылатын сызықтық кодтау әдістерін және осы кодтардың спектральдық қасиеттерін қарастыру. Осы зертханалық жұмысда сандық деректер ағынын базалық-диапазонды аналогтық арна арқылы беру үшін импульс дәйектілігіне кодтау мүмкін екенін зерттейсіз.

## **12.1 Теориялық мәліметтер**

Атап айтқанда, цифрлық базалық-диапазонды модуляция үшін пайдаланылатын сызықтық кодтау әдістерін және осы кодтардың спектральдық қасиеттерін қарастырасыз.

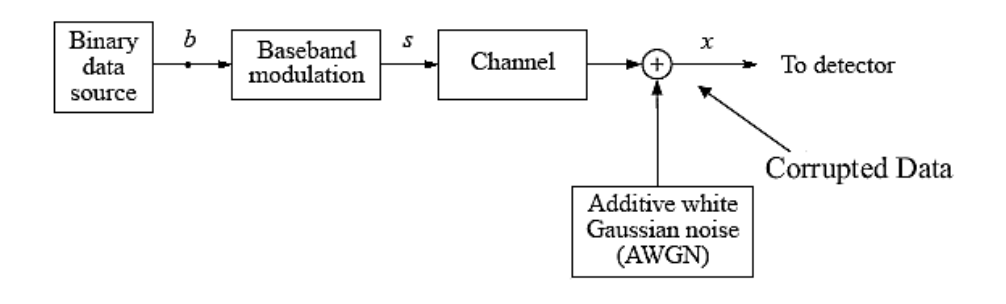

12.1 сурет – Жүйелік модель

Жоғарыда келтірілген суретте екілік көз және базалық-диапазон модуляциясы тиімді таратуға арналған базалық-сигнал сигналын өзгертетін таратқышты құрайды. Арна сым, коаксиалды кабель, толқынды бағыттаушы, оптикалық талшық немесе радио байланыс сияқты орта болып табылады, ол арқылы таратқыштың шығысы жіберіледі. Орташа ешқандай шу немесе бұрмалану жоқ.

Сондықтан Гаусс шуы жіберілген сигналға қосылады, ал арнада фазалық және магниттік бұрмалануларды енгізетін әртүрлі спектральды қасиеттері немесе жалпасыз трансфер функциялары бар.

Деректер арнаға жіберілмей тұрып, деректер көзі арқылы шығарылған екілік сандар әдетте аналогтық базалық жолақ арнасы арқылы беру үшін жол кодтары деп аталатын әртүрлі сигнал пішімдерін пайдаланып сериалмен кодталады. Олардың құрылымы мен спектральдық қасиеттері зертханада қарастырылады. Модульдің арнайы MATLAB функциясын қолданасыз:

output = odul $\langle$ binary\_sequence>, $\langle$ line\_code\_name>, $\langle$ Fd>, $\langle$ Fs>)

Fd секундына биттерде (б / с) екілік деректердің жылдамдығына сәйкес келеді және Fs - үлгілеудің іріктеу жиілігі.

MATLAB функциясы жол кодына сәйкес binary sequence модулін өзгертеді. Функция келесі кодтарды қолдайды: 'unipolar\_nrz', 'bipolar\_nrz', 'bipolar\_rz', 'ami', 'manchester', 'miller', 'unipolar\_nyquist', 'bipolar\_nyquist', 'raised cosine' және 'duobinary. Көптеген арнайы MATLAB пәрмендері (ауқым, модуль және т.б.) Fd және Fs параметрлерін талап етеді.

Желілік кодтаудың түрі қуат талаптары, бит уақыттары (сигнал уақытын қалпына келтіру кезінде ауысулар), өткізу қабілеттілігінің тиімділігі (қалдықтардың шекті бос ені), төменгі жиілік мазмұны (кейбір арналардың блоктық төмен жиілігі), қателерді анықтау, және күрделілігі.

12.2-сурет әртүрлі сызықтық кодтау мысалдарын көрсетеді.

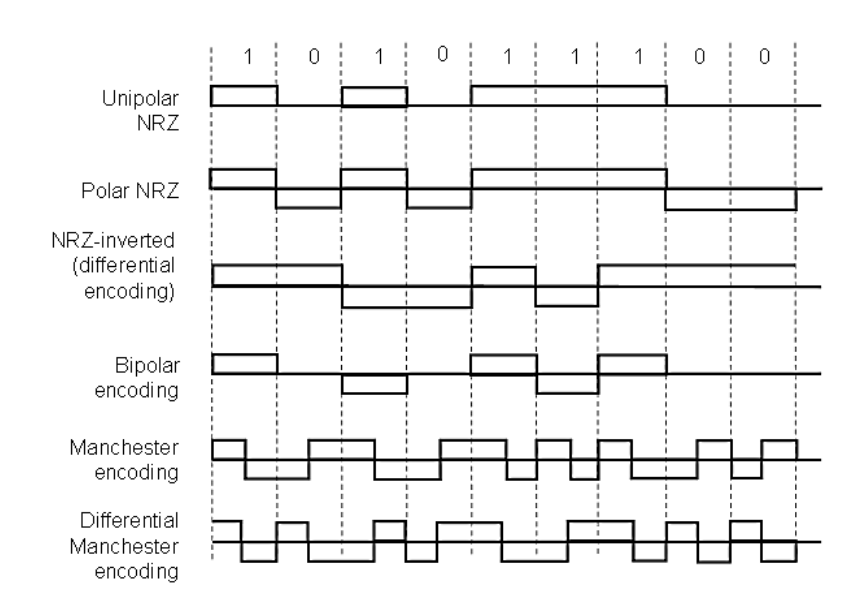

12.2 сурет – Сызықты кодтау мысалдары

Тапсырма №1. MATLAB коды lab12.1.m. да кетірілген жол кодтары үшін екі жақты деректерді беру жылдамдығын ескере отырып, жол кодтары үшін толқынды формаларды жоспарлау үшін модуль функциясын пайдаланыңыз:

- бірқалыпты NRZ (off-off сигнализациясы, NRZ = нөлге қайтарылмайды);

- екілік антиподалық сигнализация (биполярлық NRZ);

- баламалы марканы инверсиялау (AMI);

- Манчестер (сплит-фаза); - Nyquist (импульстік пішіні синтез функциясы болып табылатын биполярлық беру).

Кбит / с жылдамдығының жылдамдығын пайдалана отырып, жоғарыда келтірілген сызық кодтарының әрқайсысы үшін күш спектральді тығыздығының (PSD) функцияларын талдау және сызуды анықтаңыз. Және олардың салыстырмалы талабы туралы өткізу қабілеті мен қуатын талап етеді. Сізге аналитикалық нәтижелерді растаңыз, бірақ  $b = \{0, 0, 0, 1, 0, 0, 0\}$  тізбегін

қалыптастыру үшін модуль функциясын пайдаланып, сәйкес сызықтық код сигналының FFT шамасын алыңыз. (Толқынды пішіндерді қалыптастыру, FFT есептеу, жиілік осін есептеу және сюжетті жазу үшін сіз жазған түсініктеме кодын қолыңыз).

Екілік реттілігін жасаңыз.

 $\gg b = [1 \ 0 \ 1 \ 0 \ 0 \ 0 \ 1 \ 1 \ 1 \ 0]$ 

Содан кейін Fd = 1 kb / s деректер жиілігімен модульдік командаларды пайдалана отырып, B-ден кодталған сигнал шығарыңыз, Fs = 10кб/с дискретизация жылдамдығы және біртекті NRZ сызық кодын қолданыңыз.

Алынған сигналды көрсету:

```
>> scope(s,'one-shot',10*T)
```
Жоғарыдағы осы қадамдарды келесі жол кодтары үшін қайталаңыз:

- bipolar NRZ
- bipolar RZ
- manchester
- $AMI.$
- $\epsilon$  $\gg$  scope(s(100:300),'one-shot',10\*T).

Бұл модификация Nyquist импульсінің пішінінің өте ұзақ «құйрығынан» құтылу үшін қажет. Алдын ала сұрақтың бірінші сұрағына алынған толқындардың жауаптарын сіздің жауаптарыңызбен салыстырыңыз. Енді желілік кодтардың күш спектральды тығыздығын қарастырамыз. Кездейсоқ екілік тізбекті құру 1000 бит >> b = дөңгелек (rand (1,1000)).

Бір реттік НРЗ көмегімен кодталғаннан кейін осы тізбектің PSD функциясын көрсету:

 $\gg$  [Ss, f] = psd(modul(b,'unipolar\_nrz'),10000,Fs,'mean')  $\gg$  plot(f,Ss).

Шыңдар мен нөлдерді табу үшін, PSD логарифмдік шкаласында >> сюжетті (f, 10 × log10 (Ss)) тексеріңіз. PSD сюжетін қадағалау арқылы бірінші және екінші спектральды шыңдар (бірінші және екінші) және бірінші және екінші спектральды нөлдер (және) жиіліктер осінде орналасқанды анықтаңыз. Алғашқы спектрлік шыңы орналасқан кезде, біз тек 0> спектральды нөлге ғана қызығушылық танытатынымызды ескеріңіз, яғни n = 0 кезінде нөлге тең болмайды. Шыңдар мен нөлдер орналасуы төмендегі кестеде жазылуы керек. 1-бөлікте зерттелген барлық сызық кодтары үшін операцияны қайталаңыз.

| жол коды                             | $f_{p1}$ [ $\Gamma$ <sub>II</sub> ] | $f_{p2}$ [ $\Gamma$ $\text{H}$ ] | $f_{n1}$ [ $\Gamma$ <sub>II</sub> ] | $f_{n2}$ [Гц] | W<br>[рад $/c$ ] |  |
|--------------------------------------|-------------------------------------|----------------------------------|-------------------------------------|---------------|------------------|--|
| <b>Sip</b><br>полярлық<br><b>NRZ</b> | 50                                  | 27                               | 53                                  | 29            | 120              |  |
| Биполярлық NRZ                       | 40                                  | 19                               | 45                                  | 23            | 115              |  |
| Биполярлық RZ                        | 30                                  | 15                               | 33                                  | 17            | 110              |  |
| Манчестер                            | 35                                  | 21                               | 29                                  | 13            | 100              |  |
| AMI                                  | 60                                  | 42                               | 55                                  | 39            | 140              |  |
| Биполярлық<br><b>Nyquist</b>         | 55                                  | 30                               | 60                                  | 35            | 130              |  |

12.1 кесте - Желілік кодтардың спектрлік сипаттамалары 1 Кбит / с жылдамдықта

12.2 кесте - Нұсқалар

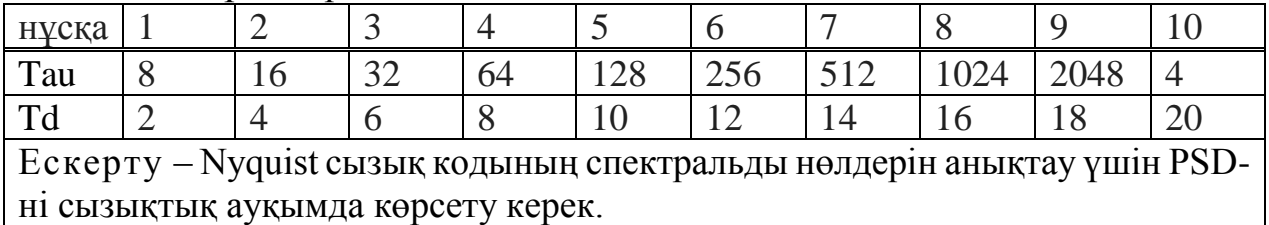

Егер берілген жол коды үшін ең төменгі талап етілетін арнаның өткізу қабілеттілігі бірінші спектралды нөлдің орналасуымен анықталса, әрбір жол кодын анықтаңыз.

Енді PSD мен Fd деректер жылдамдығы арасындағы байланысты қарастырайық.

Мансктің кодтауын пайдаланыңыз және Fd әртүрлі мәндеріне PSD шығарыңыз:

 $\gg$  [Ss, f] = psd(modul(b,'manchester', <data\_rate>),10000\*Fs/ <data\_rate>,Fs,'mean')  $\gg$  plot(f,Ss).

 $\epsilon$ Data rate> 250, 500 және 1000 б / с кезекпен алынады. Спектралды нөлдер мен шыңдардың орналасуын қадағалап, екілік деректер жылдамдығына байланыстырыңыз. Енді сіз бейімделген ақ Гаусс шуын қоса алғанда, керемет базалық-байланыс арнасының сипаттамаларын модельдеуге болады.

Арна ақ Гаусс шуы генераторының шығуымен жинақталған мінсіз төмен сүзгі сүзгісі ретінде модельденеді (1-суреттегі концептуалды диаграмманы қараңыз).

Бұл арна моделі MATLAB функциясының bbchannel функциясы ретінде іске асырылады:

out = bbchannel(<input>,<gain>,<noise\_power>,<bandwidth>,<Fs>).

Тағы да, егер FS модельдеудің іріктеу жиілігі ғаламдық айнымалы ретінде анықталса, оны параметр ретінде қабылдау қажет емес.

10 биттік екілік тізбекті құру және оны биполярлық NRZ арқылы аналогтық толқындарға кодтау.

 $\gg b = [0 1 0 0 1 0 0 1 1 0];$  $\gg$  s = modul(b,'bipolar nrz').

Сіздің бақылауларыңыздан 1-бөлікте s: өткізу жолағының енін анықтаңыз:

Сигналдың қуаты 0,01 Вт және арнаның өткізу қабілетін 4,9 кГц болатын толқын формаларын сандық негізде бір арақатынаста және аддитивті ақ гаусс шуылымен (AWGN) беріңіз. Арнаның кірісі мен шығысын көрсету:

```
\gg x = bbchannel(s,1,0.01,4900);
\gg subplot(211), scope(s,'one-shot',0.01);
\gg subplot(212), scope(x,'one-shot',0.01).
```
Ақпарат осы арнада сақталды ма? Басқаша айтқанда, нәтижені білу арқылы берілетін ретпен көзбен көре аласыз ба?

Шудың жіберілген сигналдың әсерін бақылау үшін, өткізу жиілігінің тұрақты мәнін 4,9 кГц-ге дейін сақтай отырып, арна шуының қуатын біртебірте арттырады.

 $\gg$  clf subplot(321), scope(s,'one-shot',0.01) >> title('Original signal') >> subplot(32<sub\_win>), scope(bbchannel(s,1,<noise\_power>, 4900),'one-shot',0.01)  $\gg$  title('noise power = <noise power> W')

 $\{0.1, 0.5, 1, 2, 5\}$  жиынтығында noise\_power мәндерінің орнына дәйекті пайдаланылатын жерде әр сигналды басқа ішкі терезеде жоспарласаңыз болады. Сондықтан <sub\_win> {2,3,4,5,6} жиынтығында мәндерді қабылдайды. Шу күші деңгейінде арнаның шығысы шудан айырылмайтын бола ма? Сызбаті басып шығару және зертханалық жұмыстың жазу мәнін келтіріңіз. Сондай-ақ, арна шығысының PSD-ті құрастыру арқылы шудың күші артуының әсері байқалады. Алдымен модуляцияланған сигналдың PSD-нің учаскесін шығарыңыз:

 $>> b = round(rand(1,1000))$ ;  $\gg$  s = modul(b,'bipolar nrz');  $\gg$  [Ss, f] = psd(s, length(s), Fs, 'mean');  $\gg$  clf, subplot(221), plot(f,Ss), a = axis; >> title('PSD of original signal').

Содан кейін, шу деңгейі (0.01, 1, 5) деңгейіндегі арна шығысына сәйкес келетін PSD сериясын шығарыңыз және оларды бөлек подведке қойыңыз.  $\langle$ Sub\_win> айнымалы  $\{2,3,4\}$  жиынтығындағы мәндерді қабылдайды.

 $\gg$  [Sx,f]=psd(bbchannel(s,1,<noise\_power>,4900),length(s);

Fs,'mean');  $\gg$  subplot(22<sub\_win $\gg$ ), plot(f,Sx) axis(a);  $\gg$  title('PSD of received signal noise power =  $\le$ noise power $\ge$ W').

Ақыр соңында, арнаның өткізу қабілетін өткізу сигналына әсерін қарастырамыз. Біз осы экспериментте оқып жүрген арна - өте төмен деңгейлі сүзгі және сигнал спектрінің жоғары бөлігін кесу арқылы бұрмалауды енгізеді. Бұл әсерді зерделеу үшін шудың қуатын нөлге орнатыңыз және {4900,3000,2000,1000,500} Hz код арнасының өткізгіштік жиіліктері үшін шығу сигналдарын қалыптастырыңыз:

```
>> clf
\gg b = [0 1 0 0 1 0 0 1 1 0]\gg s = modul(b,'bipolar nrz')
\gg subplot(611), scope(s,'one-shot',10*T)
\gg subplot(612), scope(bbchannel(s,1,0,4900),'one-shot',
10*T\gg subplot(613), scope(bbchannel(s,1,0,3000),'one-shot',
10*T)
```
Басқа өткізу қабілеттілігінің құндылықтарын жалғастырыңыз .Сіздің қазіргі уақытта 6 сюжеттің топтамасы болуы керек, ал ең жоғарғы сюжеттің бастапқы толқынды формасы және келесі бұрмалану деңгейін көрсететін келесі сюжеттер болады.

## **12.2 Бақылау сұрақтары**

12.2.1 Цифрлық таратудың кемшілігі мен артықшылықтары?

12.2.2 Аналогты сигналдың цифрлық сигналға ауысуын түсіндір.

12.2.3 Күшейткіштер мен регенерация аралығын есептеудің жолдары қандай?

12.2.4 Гаусс шуы дегеніміз не?

## **13 Зертханалық жұмыс. Хэмминг және циклдық код**

Жұмыстың мақсаты: Сызықтық блоктік әдісі арқылы циклдік және шуылдық кодтауды зерттеу. MATLAB-ді пайдалана отырып, виртуалды және циклдік коды үшін сызықтық блоктық кодтау әдістерін модельдеу.

## **13.1 Теориялық мәліметтер.**

Хэмминг коды.

Мынадай параметрлері бар сызықтық блоктық кодтардың (n, k) отбасыларын қарастырыңыз.

- 1. Блоктың ұзындығы n=2<sup>m</sup>-1.
- 2. Хабарламалық биттер саны k=2<sup>m</sup>-m-1
- 3. Қатынас биттер саны n-k=m, m>=3

#### *Хэмминг коды.*

Бұл Хэмминг кодтары деп аталады. Dmin ең аз қашықтығы мен H анықтығына тексеру матрицасының құрылымы арасындағы қатынасты көрсету үшін. Матрицалық көбейтуде жасалады, ал осы кодтық сөздің нөлдік емес элементтері матрицаның екінші, үшінші және бесінші бағанын «жылжытады», егер жол бермесе. Бөгеуіл кодтарының маңызды қасиеті-олар шартты қанағаттандырады. t = 1. Бұл бөгеуіл кодтары-дара түзеткіш екілік жасалған кодтар.

### *Циклдік кодтар.*

Циклдық кодтар сызықтық блоктық кодтардың ішкі сыныптарын құрайды. Екілік код циклдік деп аталады, егер ол екі іргелі қасиетке ие болса.

Сызықтық қасиеттері.

Екі кодтық сөздің сомасы-кодтық сөз.

Циклдік қасиет.

Кодтық сөздің кез келген циклдық ауысуы кодтық сөз деп аталады.

```
cword =1×6 logical array
   0 \t1 \t0 \t0 \t1 \t1fx \gg 1
```
13.1 сурет – Циклдік код

Алгоритм Хаффмана - жанды алгоритм оңтайландырудың ең төменгі алфавитін алдын-ала кодтау. 1952 жылы Массачусетский технологиялық институтының аспиранты Дэвид Хафманмен курстық жұмысын жазды. Қазіргі уақытта көптеген бағдарламалар қолданылуда. Шеннона алгоритмінен ерекшеленеді - Фано, Хаффани алгоритмі әрқашан оңтайлы және екінші алфавит үшін екінші символдардан екі есе артық. Бұл кодтау әдісі екі негізгі сатылардан тұрады: Оңтайлы кодтық ағашты өндіру.

## **13.2 Бақылау сұрақтары**

- 13.2.1 Циклдік кодтар қалай анықталады?
- 13.2.2 Неге циклдік кодтар қолданылады?

13.2.3 Олардың тиімділігі қалай анықталады?

13.2.4 Кодтау және декодтау тәжірибелік сұлбалары қалай жүзеге асырылады?

13.2.5 Циклдік кодтарды қалай құруға болады?

### **14 Зертханалық жұмыс. Релей және Райс өшуі**

<span id="page-57-0"></span>Жұмыстын мақсаты: Релей мен Райс өшуі бар цифрлық байланыс жүйесін қолдану. Өшетін арнаны модельдеу. Релей және Rician сигналын біріктіріңіз.

### **14.1 Теориялық мәліметтер**

Таралудың негізгі механизмдері және гүлдену ұғымы.

Көрініс – бұл құбылыс ЭМ толқыны жер беті, ғимарат немесе қабырға сияқты радиотолқын ұзындығымен салыстырғанда үлкен мөлшерде кедергілерге тап болғанда пайда болады.

Дифракция қабылдағышқа конструктивті немесе деструктивті кедергі келтіруі мүмкін, қатты тегіс емес (шеттері) бар беті (жер, ғимараттар немесе қабырғалар) қоршалатын сигнал кедергілерінен жүреді.

Гюйгенс принципіне сәйкес, толқынның фронтындағы барлық нүктелер екінші вейвлеттерді алу үшін нүктелі көздер ретінде қарастырылуы мүмкін және бұл вейвлеттер тарату бағытында толқынның жаңа фронтын жасау үшін біріктіріледі (14.1 сурет).

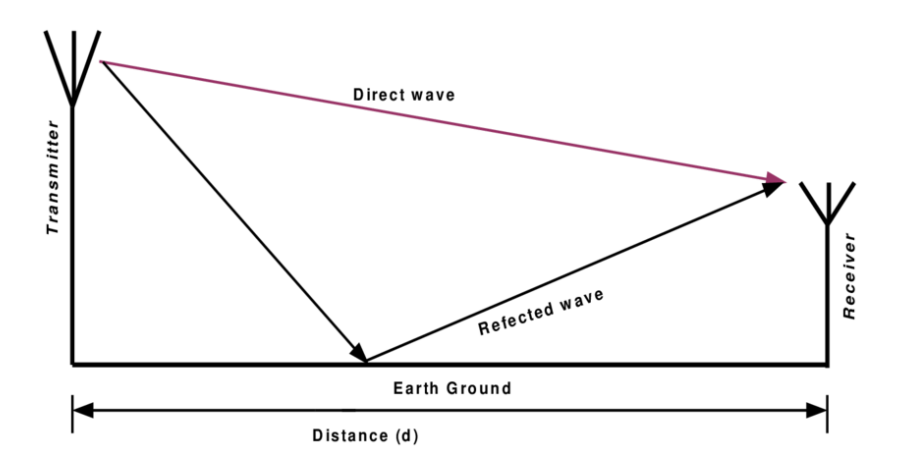

14.1 сурет - Жер сәулесінің 2 шағылысу үлгісі

Дифракция көлеңкеленген аймақта екінші вейвлеттерден туындады және дифрагирленген толқындардың күші көлеңкеленген аймақта барлық екінші вейвлеттердің жиынтығы болып табылады.

Толқын ұзындығымен салыстырғанда кедергілердің мөлшері аз болған кезде, ал көлем бірлігіне кедергілер саны жеткілікті үлкен болған кезде шашырауы орын алады.

Бірақ, шын мәнінде, сигналдың таралу жолындағы мұндай кедергілердің болуына байланысты, радиотолқындардың шағылысуы, дифракция және шашырауы сияқты, көп сәулелі таралуды туындатады (кедергілердің түрі мен ауданына байланысты). Бұл сигналдардың ұзағырақ жолы бар, және де бөліктегі айырмашылық сигналдарды шатастырудың ұзындығымен өзгертеді.

Әр түрлі радиотрассадан алынған сигналдар MS антеннаға қосылады. Бұл жиынтықтау конструктивті және деструктивті болуы мүмкін. Бұл жағдайда, сигнал қабылдау сигналының орташа деңгейіне қарағанда аз.

Әсер амплитуданың, фазаның және қабылданатын сигналдың келу бұрышының тербелістерін тудыруы мүмкін.

Радиотолқындардың таралуының жалпы құбылысы көп сәулелі бітеу деп аталады. Қалалық орта ұялы байланыс жүйелерінде ең көп таралған және болжанбаған таралу ортасы болып табылады, ол тығыз қалалық, қалалық және қала маңындағы ортамен сипатталады, ол азаматтық құрылым вариациясының тығыздығымен.

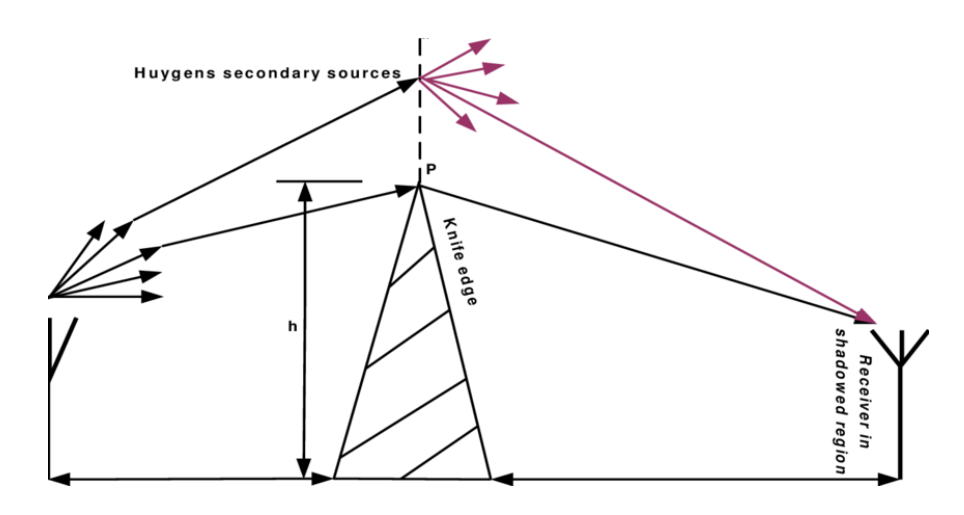

14.2 сурет - Пышақтың кесетін жиегінің дифракциясы

Қабылдағышта алынған сигнал 14.2 суретте көрсетілгендей тікелей сәулелердің, шағылысқан сәулелердің және көлеңкеленудің нәтижесі болып табылады. 14.3 суретте тура және көп сәулелі таралған типтік қалалық орта көрсетілген.

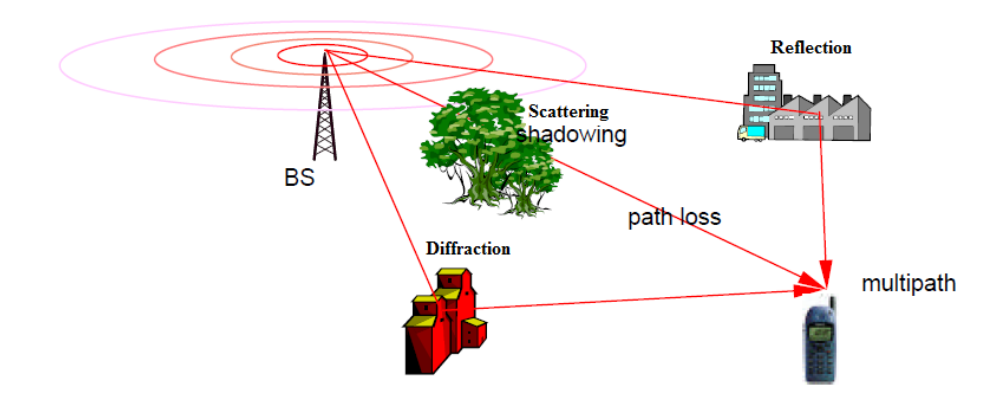

14.3 сурет - Көп сәулелі өшу

14. 3 суретте өшетін арналар көріністеріне шолу көрсетілген. Ол ұялы байланысты сипаттайтын өшу әсерлерінің екі түрінен басталады: ірі масштабты және шағын масштабты өшу.

Тапсырма №1 (MATLAB коды lab14.1.m. файлында кетірілген):

1) Релеяның өшу арнасының жиілік-жазық нысанын жасаңыз.

2) Rician түс арнасының нысанын жасаңыз.

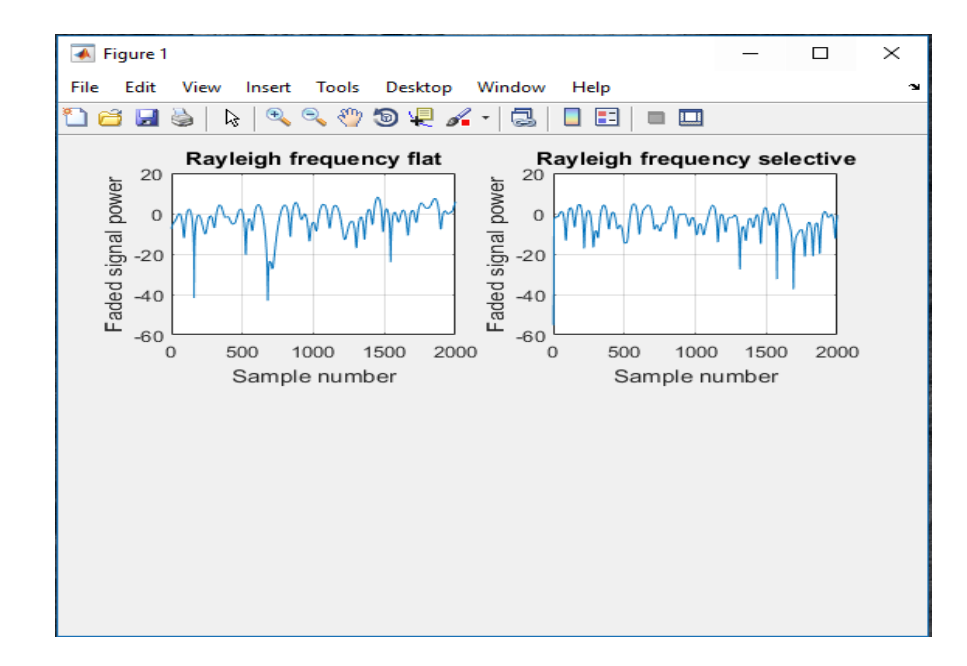

14.4 сурет – Тегіс және селективті Релея жиілігі

## **14.2 Бақылау сұрақтары**

14.2.1 Релейдің және Rician өшуінің әсері қандай?

14.2.2 Өшу сигналға қалай әсер етеді?

14.2.3 Жолды жоғалту тарату қашықтығына қалай байланысты?

14.2.4 Қателерді түзету, кезектестіру және ретрансляция қалай тиімді қолданылады?

14.2.5 Неге қабылданған сигналдың Rician амплитудасы бар?

14.2.6 Қабылдағышты қалай жақсартуға болады?

## **Әдебиеттер тізімі**

<span id="page-60-0"></span>1 Garcia and Widjaja, Communication Networks: Fundamental Concepts and Key Architectures, Second Edition, McGraw Hill, 2004.ISBN 007246352X.

2 Stern and Mahmoud, Communication Systems: Analysis and Design, Prentice Hall, 2004. ISBN 0130402680.

3 Silage, Dennis, Digital Communication Systems Using SystemVue, DaVinci Engineering Press, 2006. ISBN 1584508507.

4 Haykin and Moher, Modern Wireless Communications, Prentice Hall, 2005.ISBN 0130224723.

5 Gibson, Jerry D. Principles of Digital and Analog Communications, Second Edition, Macmillan Publishing Company, 1989.ISBN 0023418605.

6 George Kennedy, Brendan Davis, Srm Prasanna, Kennedy's Electronic Communication Systems, McGraw Hill Education 5 edition (13 June 2011). ISBN**-**978-0071077828.

7 Louis E. Frenzel , Principles of Electronic Communication Systems, McGraw-Hill Education 4 edition (Feb. 9 2015). ISBN-978-0073373850.

8 Michael P. Fitz, Fundamentals of Communications Systems, McGraw-Hill Professional, 2007. ISBN-9780071482806.

9 Goutam Saha, Herbert Taub, Donald Schilling, Principles of Communication Systems, Edition: 3, ISBN:0070648115.

10 Roy Blake, Niagra College of Applied Arts & Technolog, Electronic Communication Systems, 2e, 2002, ISBN:0-76682684-8.

11 Dennis Silage, Digital Communication Systems Using MATLAB and Simulink, Second Edition, Bookstand Publishing (31 Aug. 2009), ISBN- 978- 1589096219.

12 Mathuranathan Viswanathan, Simulation of Digital Communication Systems Using MATLAB: Published: Feb. 18, 2013, ISBN : 9781301525089.

13 Roddy and Coolen, Electronic communication, PHI, New Delhi, 4th Edition, 2003.

14 Taub and Schilling, Principles of communication systems, TMH, New Delhi, 1995.

15 Bruce Carlson et al, Communication systems, McGraw-Hill Int., 4th Edition, 2002.

16 Wayne Tomasi, Electronic Communication Systems', Pearson Education, 3rd Edition, 2001.

17 Roy Blake, Electronic Communication Systems', Thomson Delmar, 2nd Edition, 2002.

18 William Schweber, Electronic Communication Systems', Prentice Hall of India, 2002.

19 G. Kennedy, Electronic Communication Systems', McGraw Hill, 4th edition, 2002.

20 Miller, \_Modern Electronic Communication', Prentice Hall of India, 2003.

21 Wayne Tomasi, ―Electronic Communications Systems‖ 5th Edition Pearson Education.

22 M.J.Roberts, Signals and Systems Analysis using Transform method and MATLAB , McGraw Hill, 2003.

23 Brian R. Hunt, Ronald L. Lipsman, Jonathan M. Rosenberg, Kevin R. Coombes, John E. Osborn, Garrett J. Stuck. ―A guide to MATLAB : For begginers and experienced users‖ Cambridge University Press, 2006.

24 MATLAB Tutorial files, www.mathworks.com.

25 Rudra Pratap, ―Getting Started with MATLAB 6.0‖ ,1st Edition, Oxford University Press-2004.

26 Duane Hanselman ,Bruce LittleField, ―Mastering MATLAB 7‖ , Pearson Education Inc, 2005.

27 William J.Palm, ―Introduction to MATLAB 6.0 for Engineers‖, Mc Graw Hill & Co, 2001.

28 M.Herniter, ―Programming in MATLAB ‖, Thomson Learning, 2001.

29 John Okyere Altla, ―Electronics and circuit analysis using MATLAB ‖ - CRC press, 1999.

30 K.K.Sharma, ―MATLAB Demustifyied‖ -Vikas Publishing House Pvt Ltd.7. K.C.Ravindaranath, ―Systems Modelling & Simulation.

# **Мазмұны**

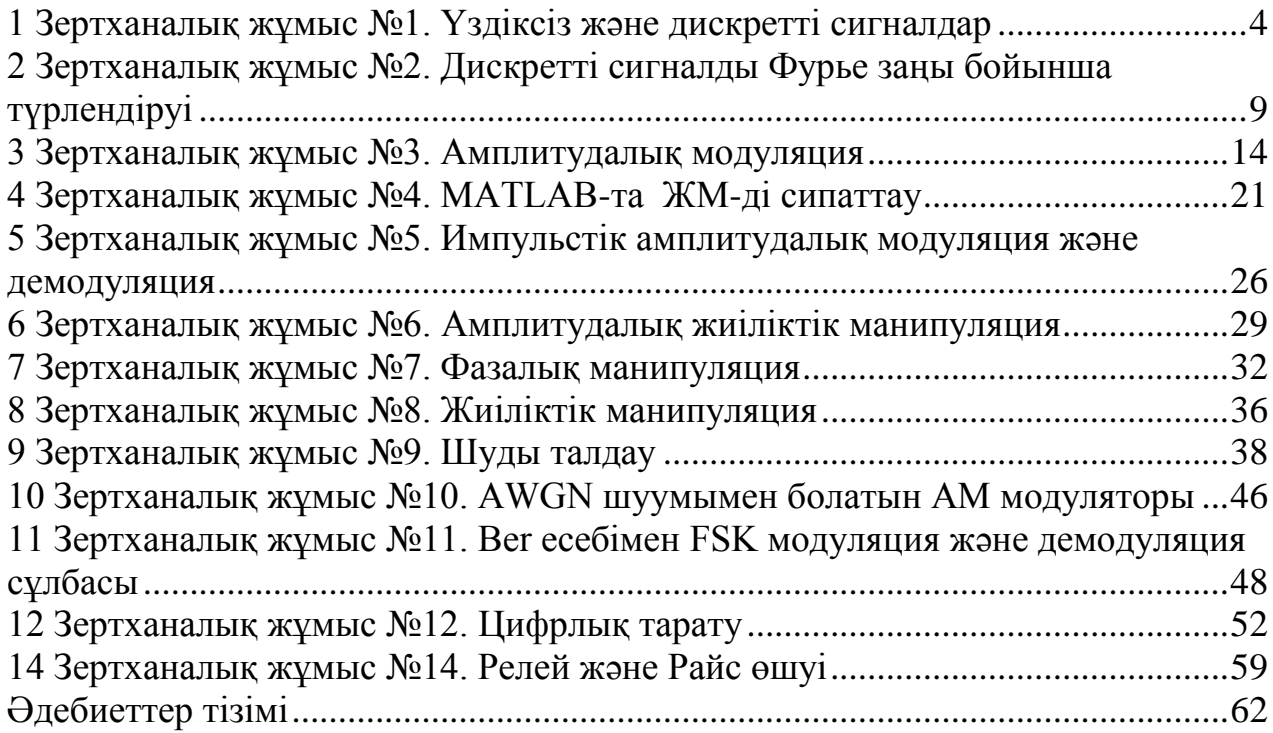

Мухаббат Абдисаттаровна Хизирова Елена Валерьевна Чайко

## ЭЛЕКТРЛІК БАЙЛАНЫС ТЕОРИЯСЫ 5В071900 – Радиотехника, электроника және телекоммуникациялар мамандық студенттеріне зертханалық жұмыстарды орындауға арналған

әдістемелік нұсқау

Редакторы Ж.М. Изтелеуова

Стандарттау бойынша маман Г.И. Мухаметсариева

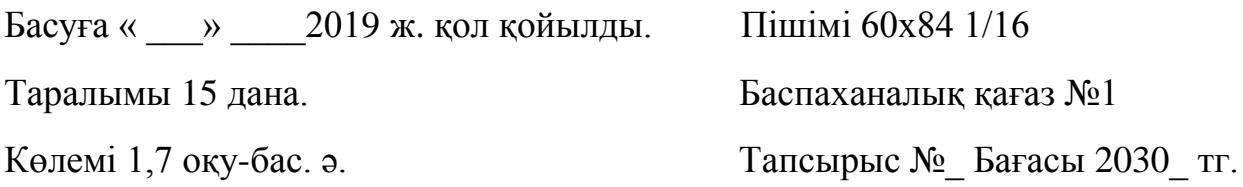

«Алматы энергетика және байланыс университеті» коммерциялық емес акционерлік қоғамының көшірмелі-көбейткіш бюросы 050013, Алматы, Байтұрсынұлы көшесі, 126/1